### MODEL:LH-R7500TA (Hlavna jednotka: LH-R7500Y Reproduktory: LHS-75TAS, LHS-75TAC, LHS-75TAW)

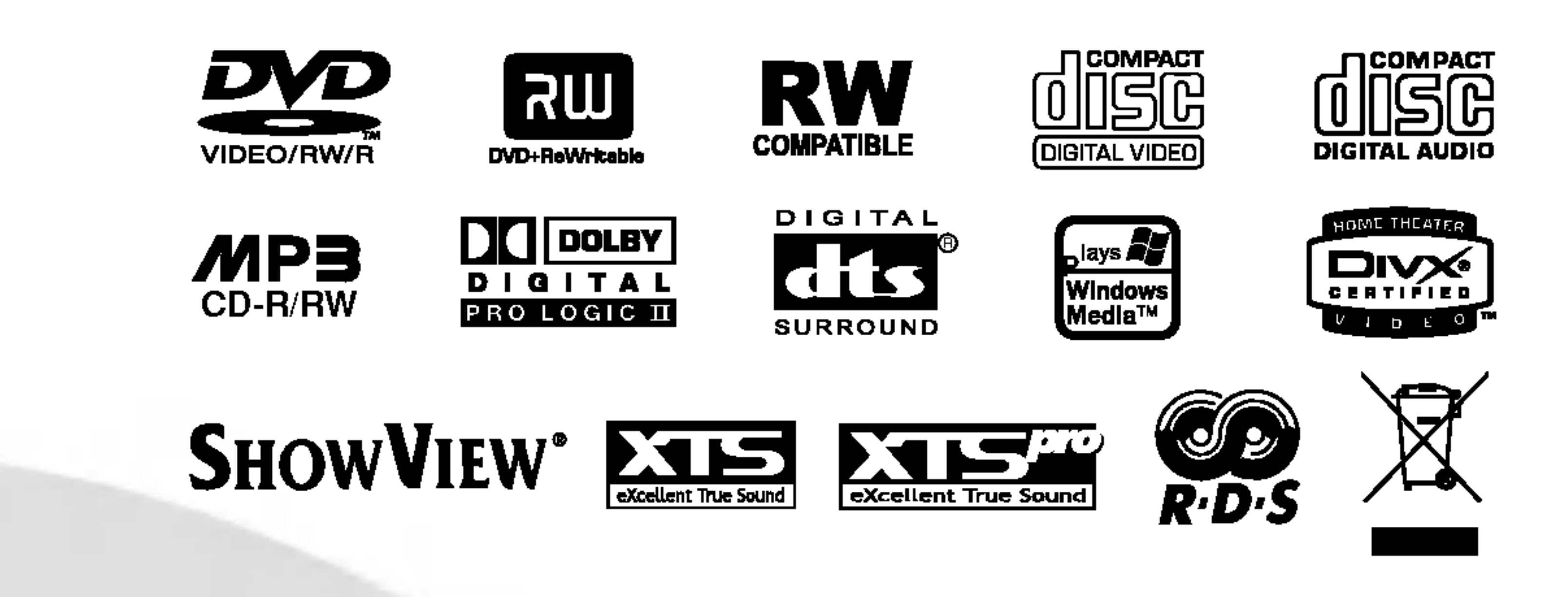

Pred pripojením, prevádzkovaním alebo nastavovaním tohto výrobku si prečítajte pokyny v tejto príručke.

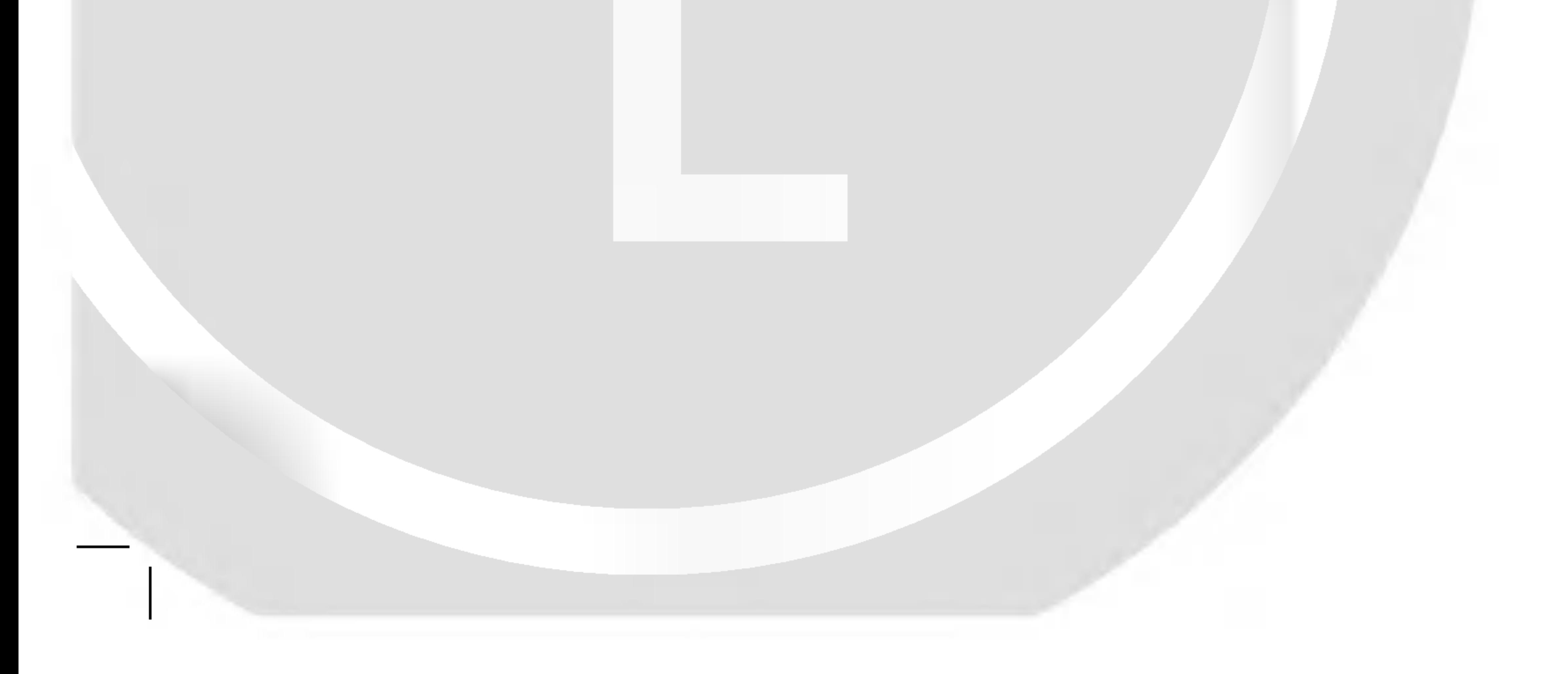

### LH-R7500TA NA5HLLD\_SLO

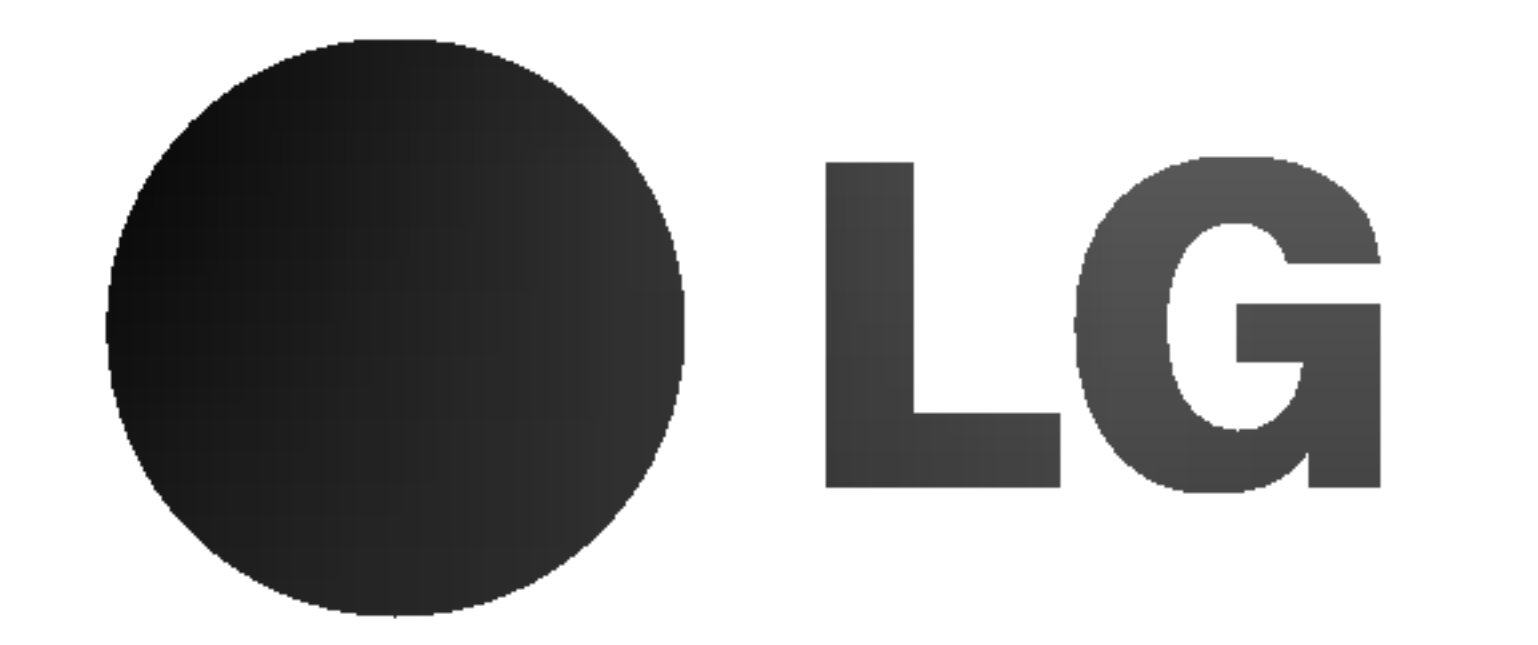

# DVD SYSTÉM PRIJÍMAČA Príručka pre užívateľa

#### P/N: 3834RH0075T

Vykonavanie kontrol, nastaveni alebo vykonavanie postupov iných ako uvedených v tomto manuáli môže viesť k nebezpečnému ožiareniu.

Z dôvodu prevencie proti ožiareniu laserovým lúčom sa nepokúšajte otvárať kryt zariadenia. NIKDY SA NEPOZERAJTE PRIAMO DO LÚČA.

#### VYSTRAHA:

Tento DVD prehrávač používa laserový systém.

Aby ste tento výrobok správne používali, prečítajte si prosím pozorne tento návod na použitie a odložte si ho kvôli neskorším otázkam. Ak jednotka potrebuje údržbu, kontaktujte autorizované servisné služby.

PRI OTVORENÍ A PORUŠENÍ OCHRANNÝCH PRVKOV SA VYSKYTUJE VIDITEĽNÉ A NEVIDITEĽNÉ ŽIARENIE TRIEDY 2M. NEPOZERAJTE SA DO LÚČA PRIAMO ALEBO POMO-COU OPTICKYCH NASTROJOV.

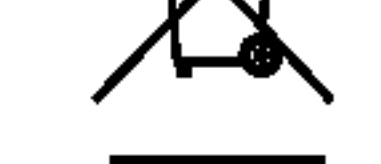

- 1. Keď sa na produkte nachádza tento symbol prečiarknutej smetnej nádoby s kolieskami, znamená to, že daný produkt vyhovuje európskej Smernici č. 2002/96/EC.
- 2. Všetky elektrické a elektronické produkty by mali byť zlikvidované oddelene od komunálneho odpadu prostredníctvom na to určených zberných zariadení, ktoré boli ustanovené vládou alebo organmi miestnej spravy.
- 3. Správnou likvidáciou starých zariadení pomôžete predchádzať potenciálnym negatívnym následkom pre prostredie a ľudské zdravie.
- 4. Podrobnejšie informácie o likvidácii starých zariadení nájdete na miestnom úrade, v službe na likvidaciu odpadu alebo <sup>u</sup> predajcu, kde ste tento produkt zakúpili.

VÝSTRAHA: Zariadenie nesmie prísť do styku s vodou (v podobe kvapiek alebo inej forme) a na zariadenie sa nesmú klásť žiadne predmety obsahujúce kvapaliny ako napríklad vazy.

Tento výrobok spĺňa požiadavky o rádiových interferenciach stanovene Smernicou EHS 89/336/EHS, 93/68/EHS a 73/23/EHS.

"DTS" a "DTS Digital Out" sú ochrannými známkami spoločnosti Digital Theater Systems, Inc.

## **SHOWVIEW®**

### UPOZORNENIE týkajúce sa prívodného kabla.

#### Pri väčšine zariadení sa odporúča, aby pracovali vo vyhradenom obvode,

ako je obvod s jedným výstupom, ktorý zásobuje prúdom iba jedno zariadenie a nie prídavné výstupy alebo bočné okruhy. Aby ste si boli istý, pozrite si v návode na použitie stranu s presnym popisom.

#### VAROVANIE:

Nepreťažujte zásuvky. Preťaženie zásuviek, uvoľnené alebo poškodené zásuvky, predlžovacie káble, rozstrapkané prívodné káble, poškodená alebo popraskaná izolácia drôtu sú nebezpečné. Ktorákoľvek z týchto situácií môže znamenať poranenie elektrickým prúdom alebo požiar. Pravidelne kontrolujte kábel vášho zariadenia a ak objavíte nejaké poškodenie alebo zhoršenie, zariadenie odpojte, nepoužívajte ho a nechajte kábel vymeniť rovnakym nahradnym dielom v autorizovanom servise.

Blesk s nadol smerujúcou šípkou v rovnostrannom trojuholníku je určený na upozornenie užívateľa o prítomnosti nebezpečného neizolovaného vysokého napätia vo vnútri skrinky zariadenia, ktoré môže byť dostatočne silné na spôsobenie úrazu elektrickým prúdom.

Výkričník v rovnostrannom trojuholníku je určený na upozornenie používateľa o prítomnosti dôležitých prevádzkových a údržbových (servisných) pokynov v literatúre sprevádzajúcej tento výrobok.

UPOZORNENIE: Z DÔVODU ZNÍŽENIA NEBEZPEČENSTVA POŽIARU ALEBO ÚRAZU ELEK-TRICKYM PRUDOM NEVYSTAVUJTE TENTO VYROBOK DAŽDU ALEBO VLHKOSTI.

Upozornenie: Tento výrobok neumiestňujte do obmedzených priestorov, napr. knižnice a podobne.

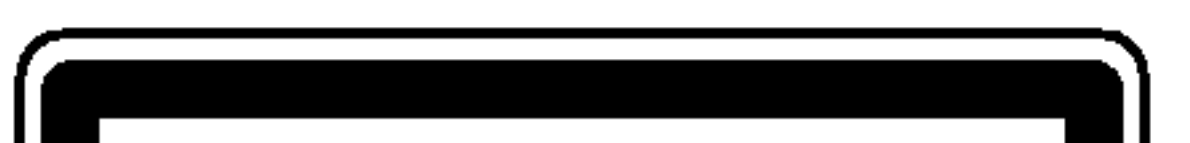

Kábel chráňte pred fyzickým alebo mechanickým poškodením. Nestáčajte ho, nezauzľujte, neškrťte, nezatvárajte do dverí, ani po ňom nekráčajte. Mimoriadnu pozornosť venujte zástrčkám, zásuvkám a miestu, kde kábel vychádza zo zariadenia.

**SÉRIOVÉ ČÍSLO:** Sériové číslo je uvedené na zadnom kryte jednotky. Toto číslo je jedinečné pre každú jednotku a nie je prístupné ostatným osobám. Odporúčame zaznamenať požadované údaje v nasledujúcich riadkoch a odložiť túto príručku ako trvalý záznam o predaji.

Model č.

Sériové č.

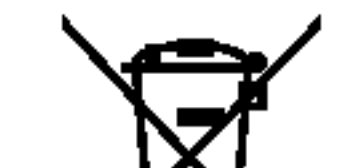

Likvidácia vášho starého prístroja

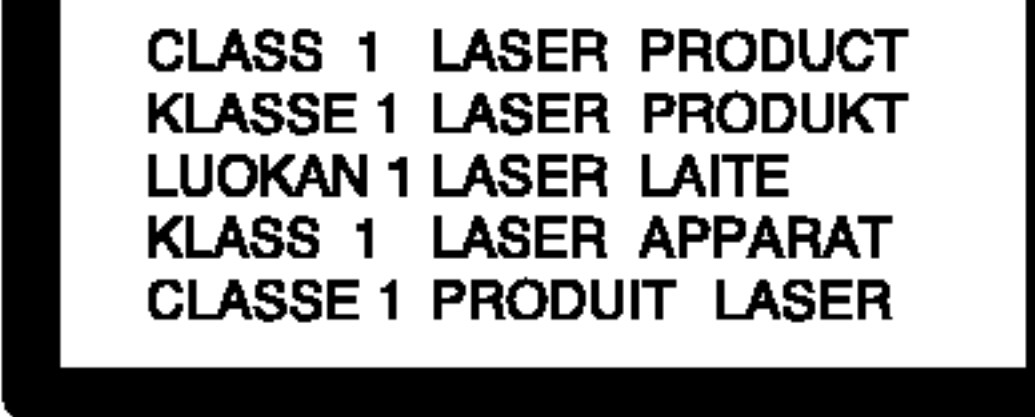

**VÝSTRAHA: Z DÔVODU ZNÍŽENIA NEBEZPEČENSTVA** URAZU ELEKTRICKYM PRUDOM NEOTVARAJTE KRYT (ALEBO ZADNY PANEL) VO VNUTRI SA NENACHADZAJU ŽIADNE UŽÍVATEĽOM OPRAVITEĽNÉ ČASTI OPRAVY ZVERTE DO RUK KVALIFIKOVANEHO SERVISNEHO PERSONALU

> Vyrobené v licencii s Dolby Laboratories. "Pro Logic" a symbol dvojité D sú obchodnými známkami spoločnosti Dolby Laboratories.

SHOWVIEW je registrovaná obchodná značka Gemstar Development Corporation. Systém SHOWVIEW je vyrobený v licencii Gemstar Development Corporation.

### Bezpečnostné predpisy

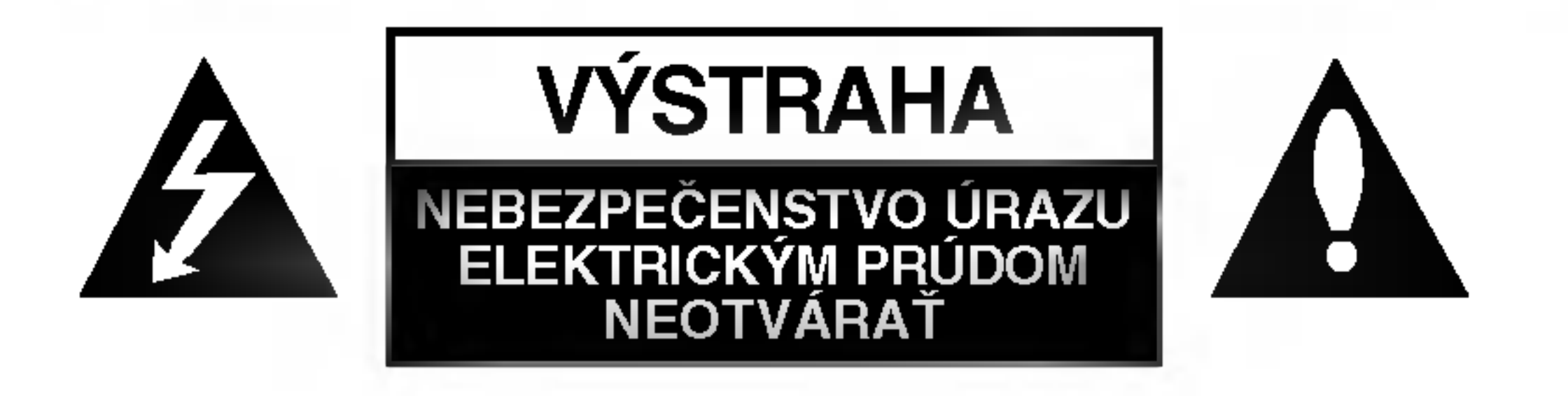

### Obsah

## UVOD

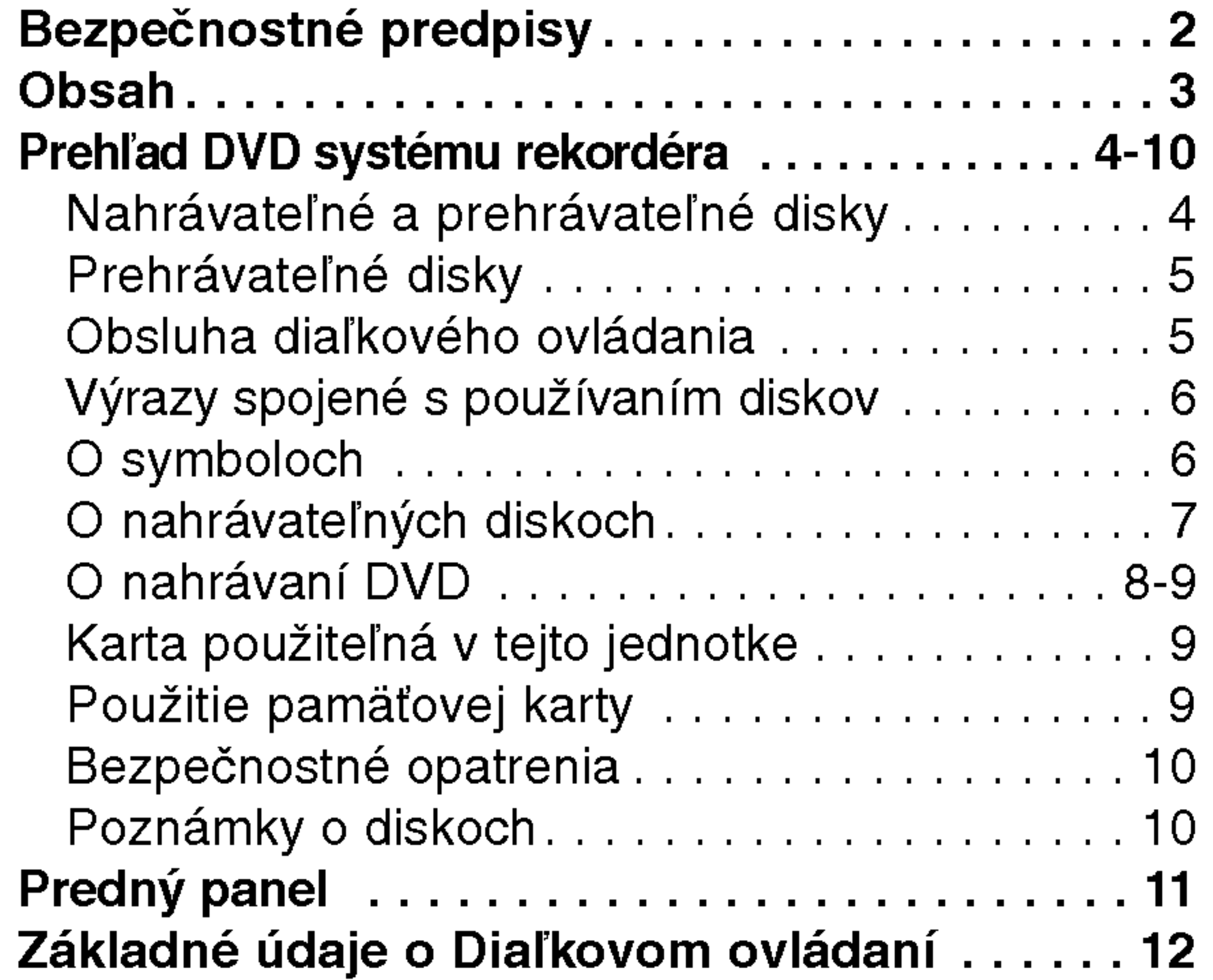

### SCHEMA ZAPOJENIA

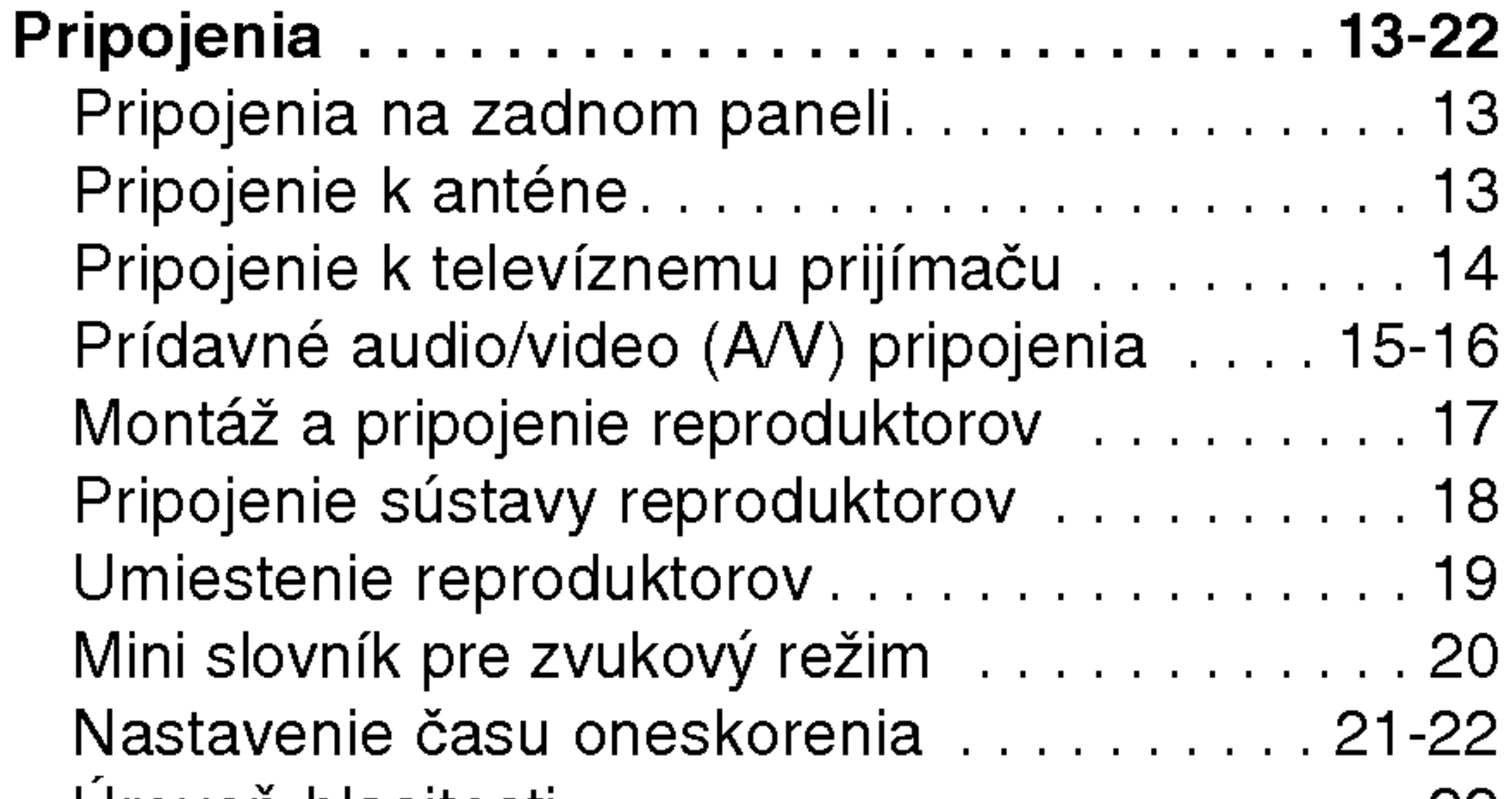

Prehiad pre zobrazenie na obrazovke. . . . . . . 34

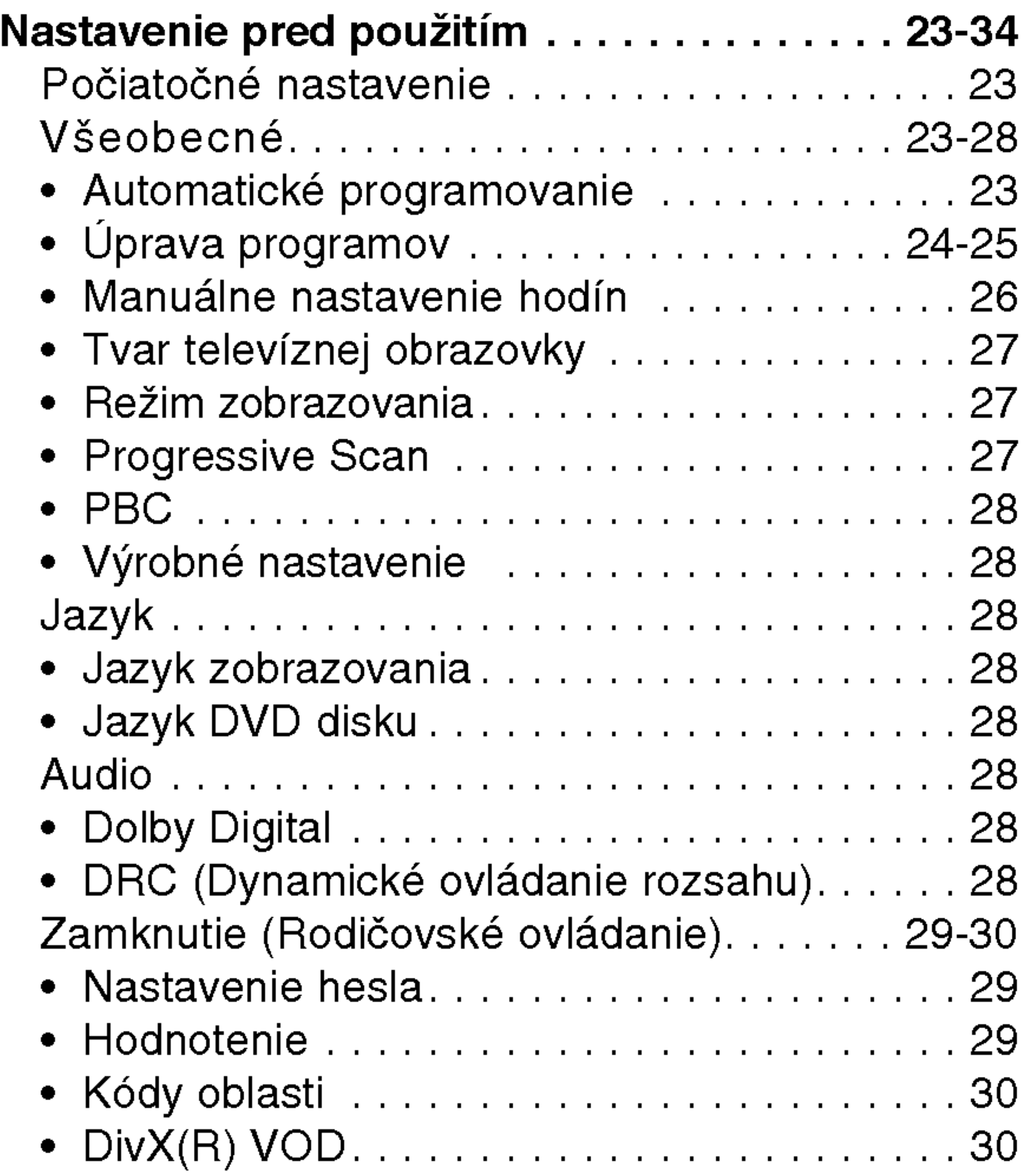

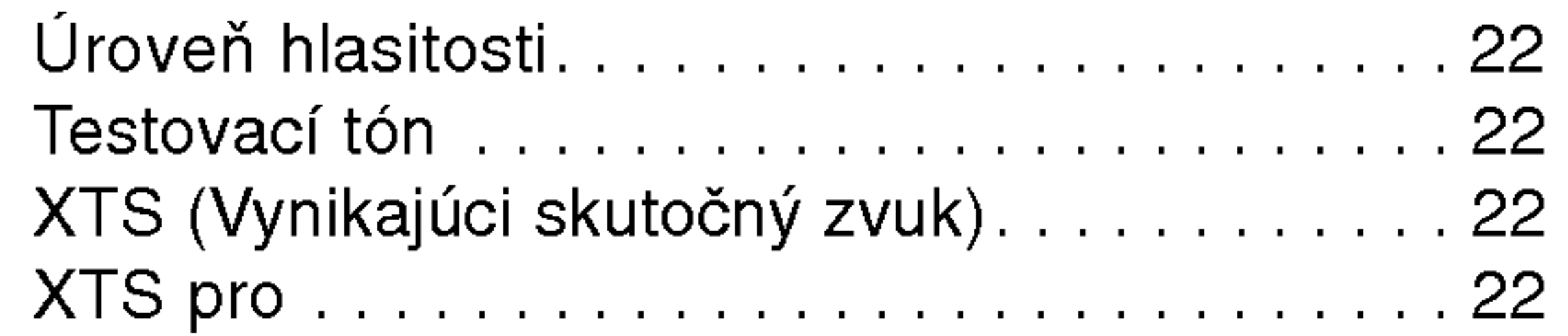

### NASTAVENIE

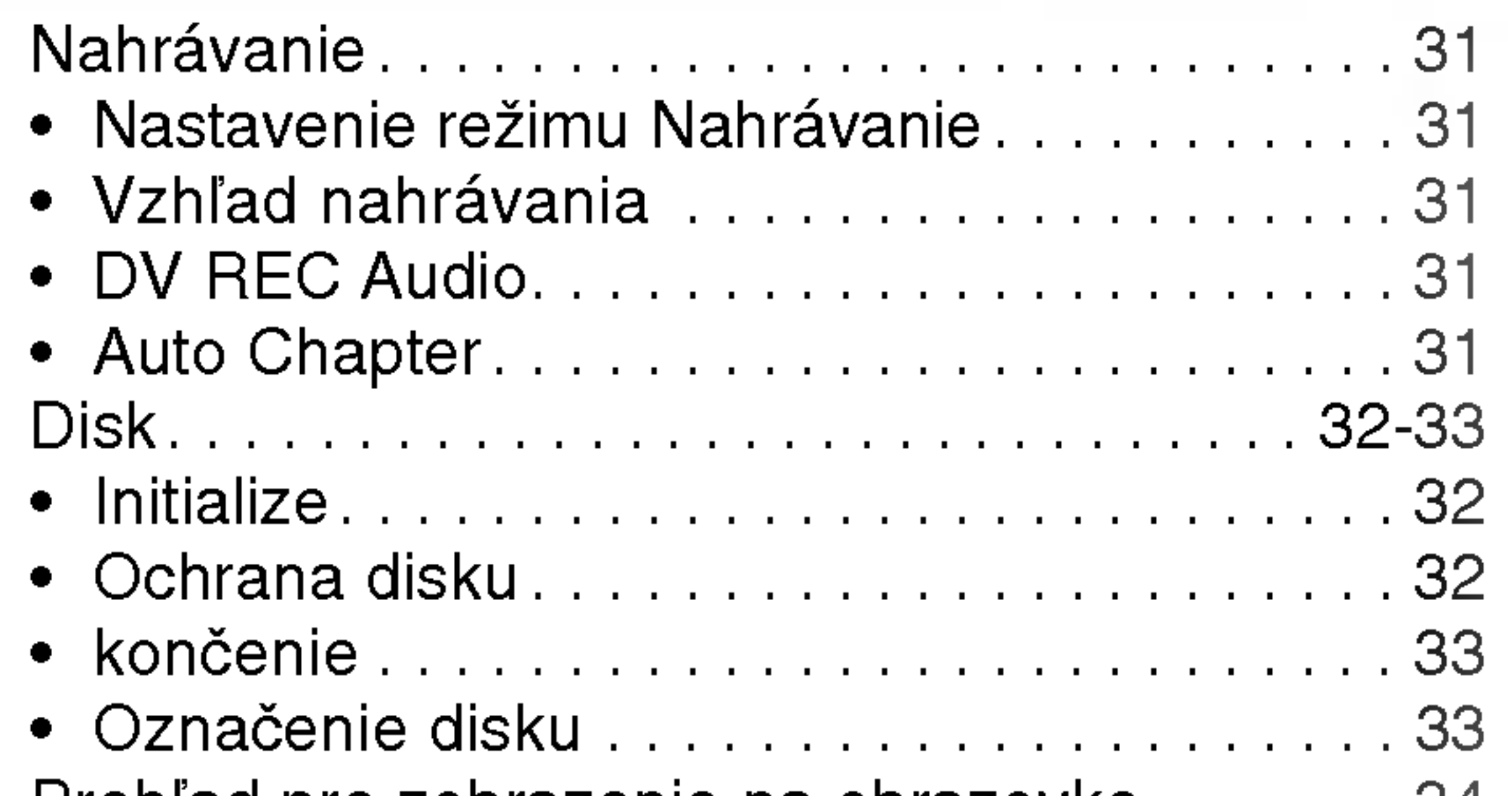

### PREHRAVANIE

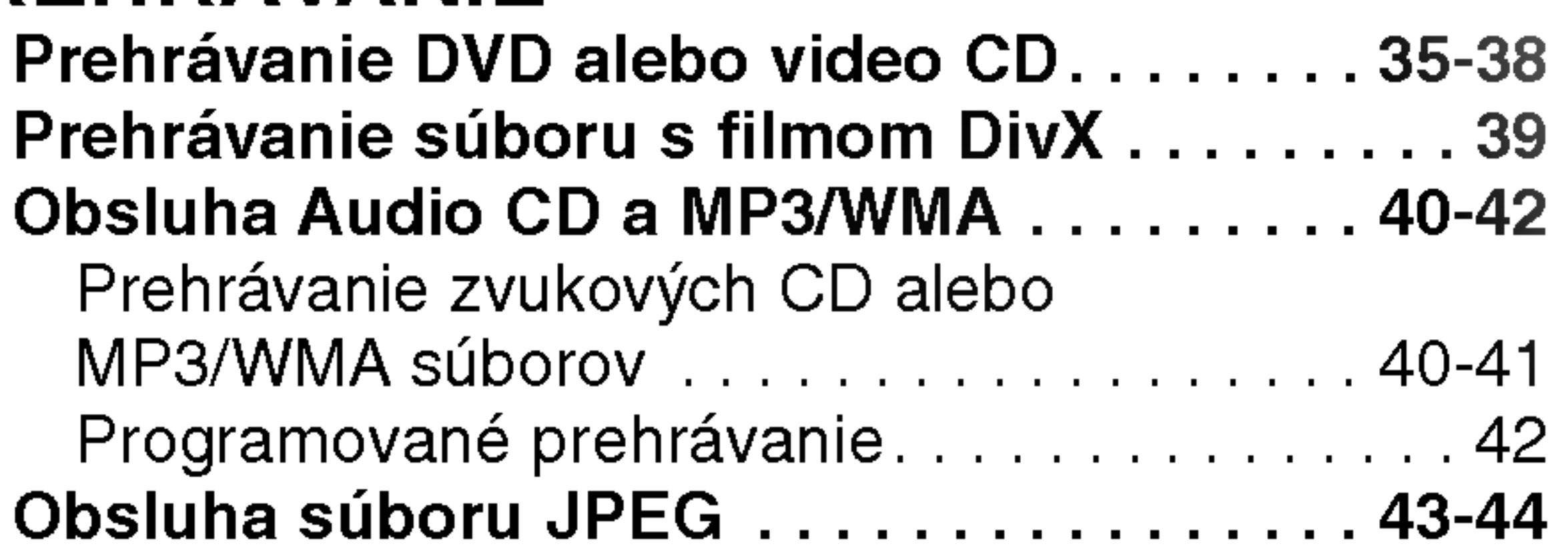

### NAHRAVANIE

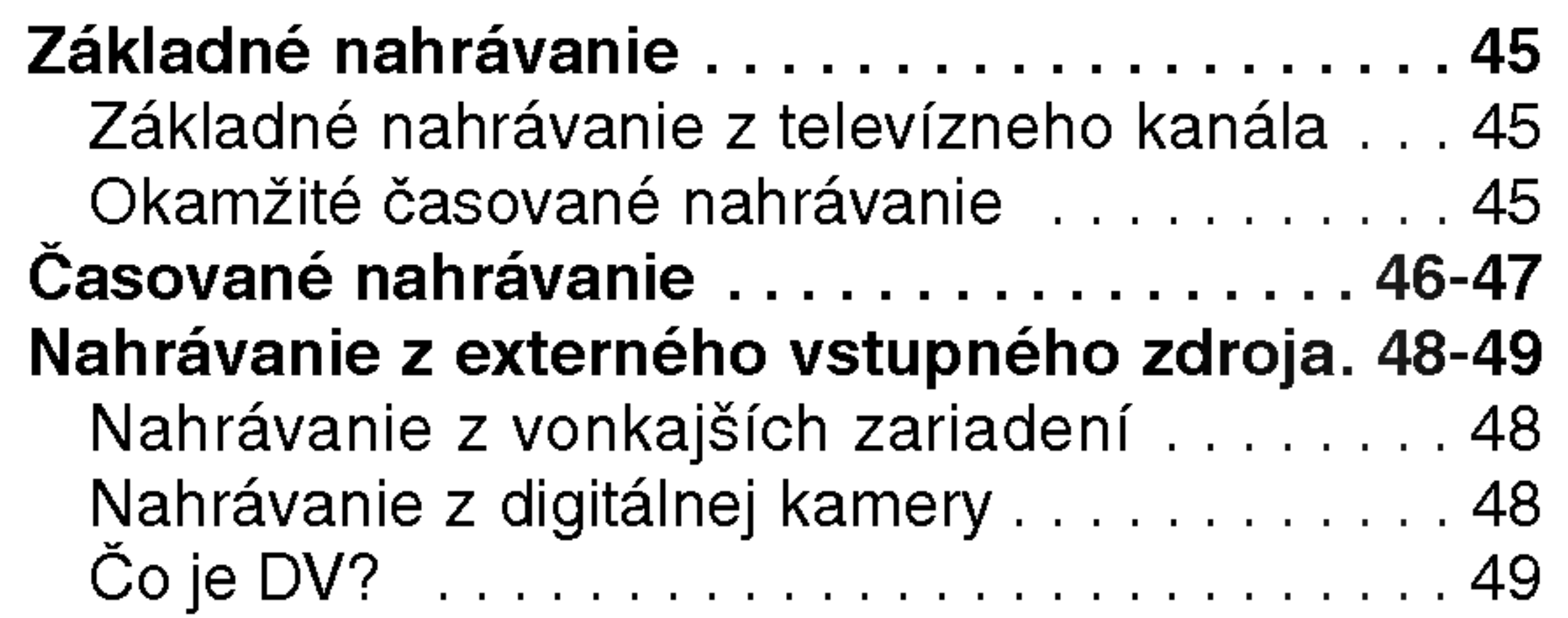

### UPRAVA

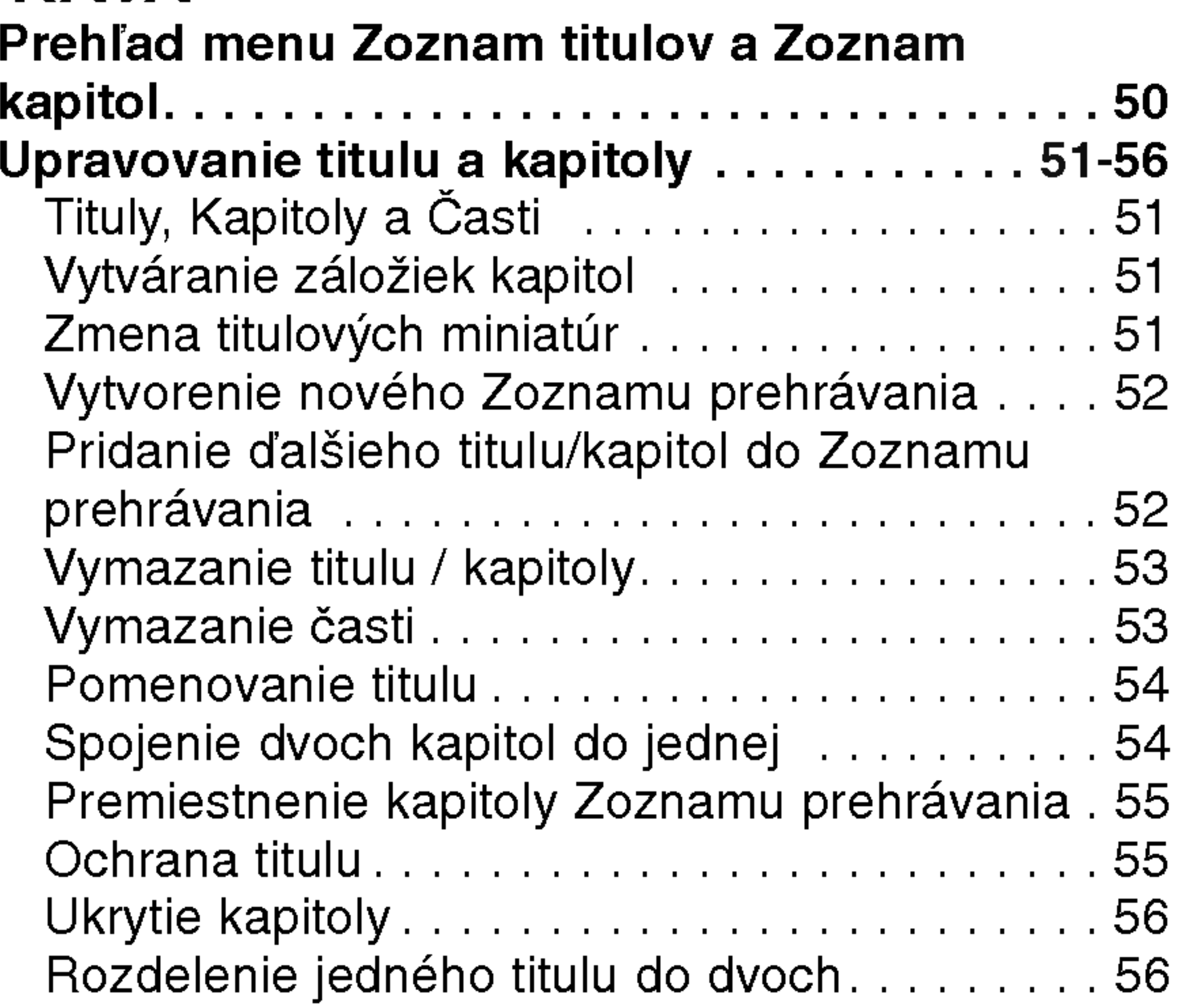

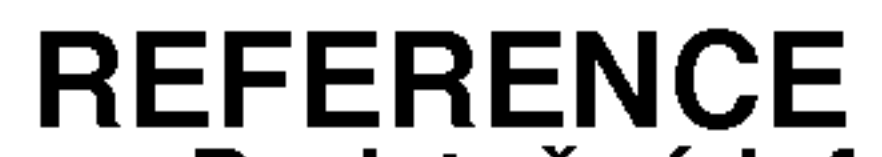

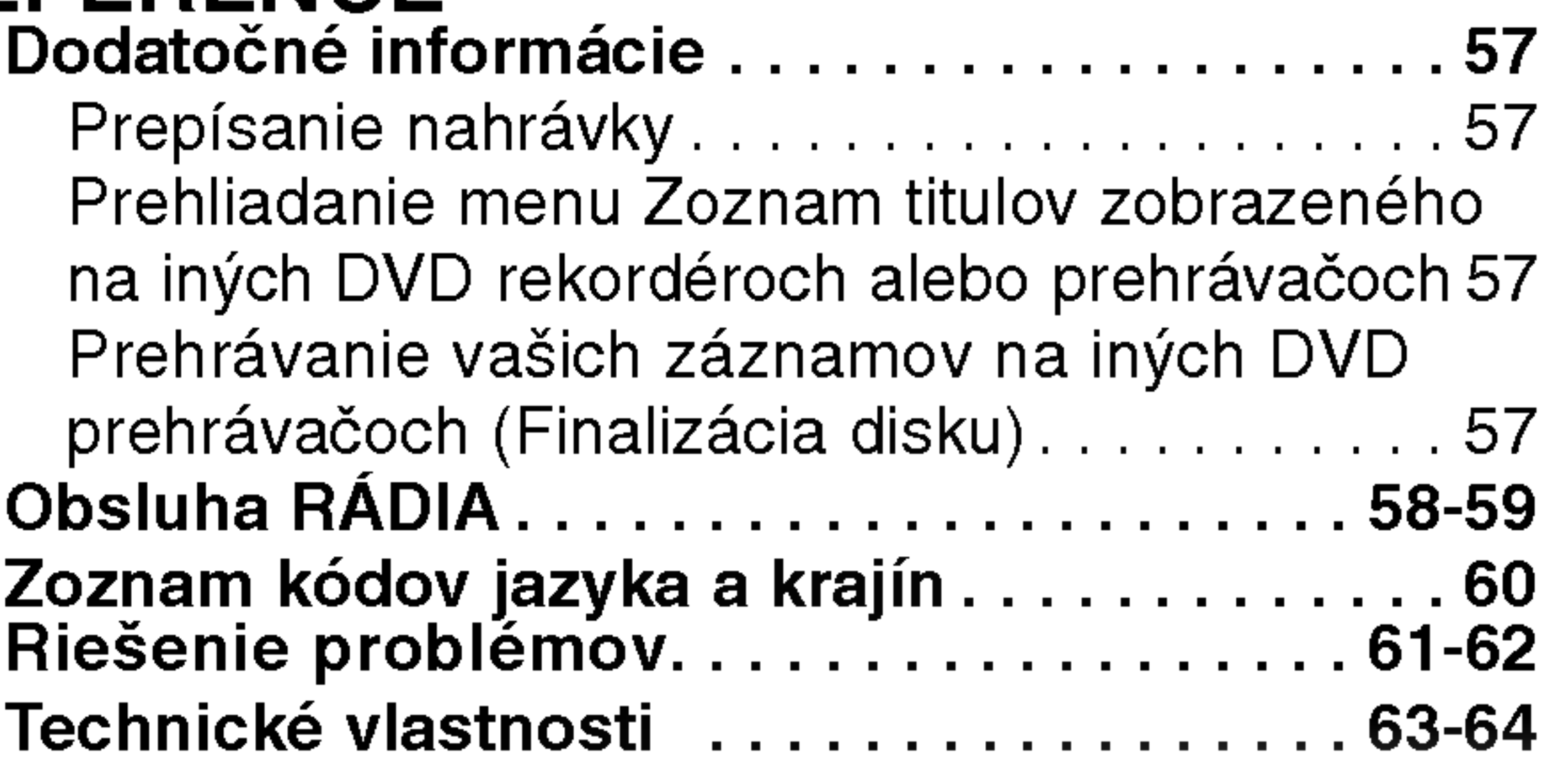

### Prehľad DVD systému rekordéra

### Nahrávateľné a prehrávateľné disky

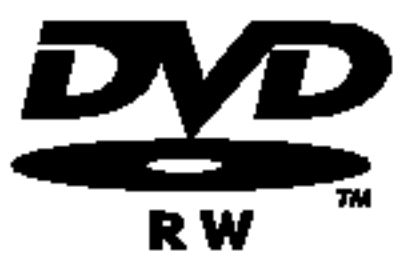

- DVD-RW (Digitálny video disk prepisovateľný):
- · Disky DVD-RW môžu byť naformátované na nahrávanie v režime VR alebo v režime Video.
	- Tieto disky môžete nahrávať opakovane. Záznamy je možné vymazať a potom na rovnaký disk nahrať iné záznamy.

 $[Re\check{z}$ im VR $]$ 

- Na nahrávkach môžete vykonávať rozsiahle úpravy
- Prehrávateľné iba na kompatibilných prehrávačoch v režime VR (po finalizácii) [režim Video]
- Prehrávateľné na bežných DVD prehrávačoch (po finalizácii)
- Obmedzené možnosti úprav
- DVD-R (Digitálny video disk zapisovateľný)
	- Na tieto disky je možné nahrávať len raz. Po finalizácii DVD-R nie je možné na disk nahrávať alebo upravovať záznamy.
		- Disky DVD-R je možné nahrávať len v režime Video..
		- Prehrávateľné na bežných DVD prehrávačoch (po finalizácii)
		- Obmedzené možnosti úprav

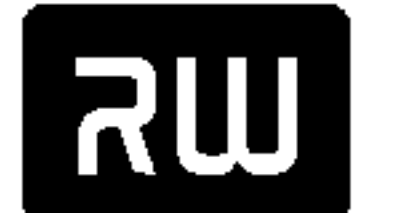

#### DVD+RW (Digitálny video disk + prepisovateľný)

- Na tieto disky je možné nahrávať opakovane. Záznamy je možné vymazať a potom na rovnaký disk
- DVD+ReWritable
- nahrať iné záznamy.
- Prehrávateľné na DVD+RW kompatibilných prehrávačoch (automaticky finalizované)
- Upravovaný obsah je prehrávateľný na DVD+RW kompatibilných prehrávačoch len po finalizácii.
- V nahrávkach môžete upravovať titul / kapitolu

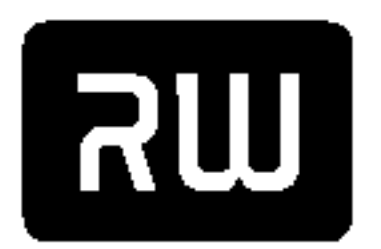

 $DVD+R$ 

#### DVD+R (Digitálny video disk + zapisovateľný)

- Na tieto disky je možné nahrávať len raz. Po finalizácii DVD+R nie je možné na disk nahrávať alebo
- upravovať záznamy.
	- Prehrávateľné na kompatibilných DVD+R prehrávačoch (po finalizácii)
		-
	- Upravovaný obsah nie je kompatibilný s kompatibilnými DVD+R prehrávačmi. (Skryť, zlučovanie kapitoly, pridanie značky kapitoly, atď.)
	- Obmedzené možnosti úpravy titulu/kapitoly.

### Odporúčané zapisovateľné DVD disky

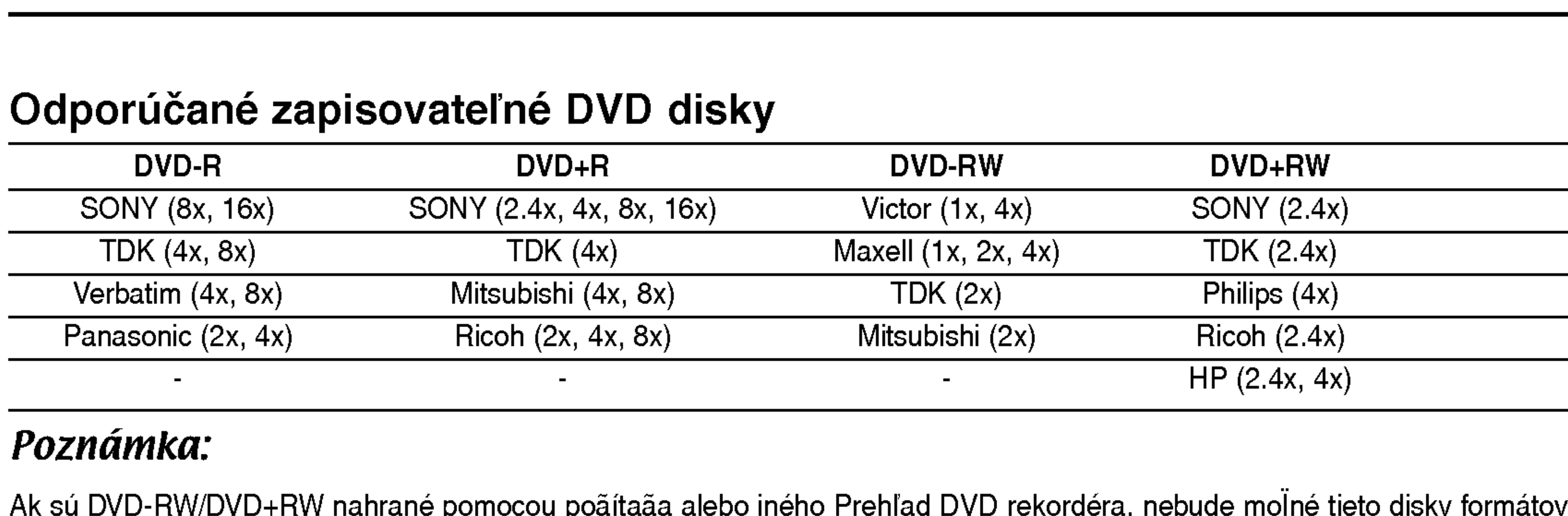

#### Poznamka:

Ak sú DVD-RW/DVD+RW nahrané pomocou poãítaãa alebo iného Prehľad DVD rekordéra, nebude moľné tieto disky formátovaÈ pomocou tohto rekordéra. Preto ak chcete pouÏiÈ disk na tomto rekordéri, musíte ho naformátovaÈ na pôvodnom rekordéri.

## Prehrávateľné disky

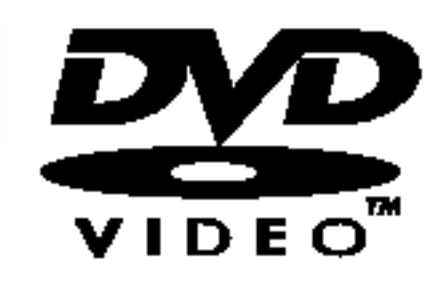

DVD (8 cm / 12 cm disk)

• Disky, ako napríklad filmy si môžete kúpiť alebo požičať

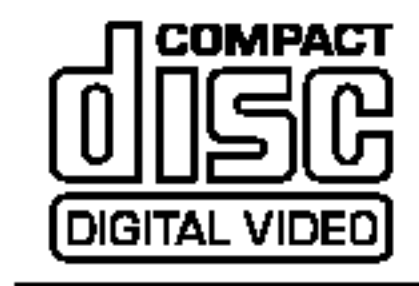

Video CD (VCD) (8 cm / <sup>12</sup> cm disk)

VIDEO CD alebo CD-R /CD-RW vo formate VIDEO CD/Super VIDEO CD

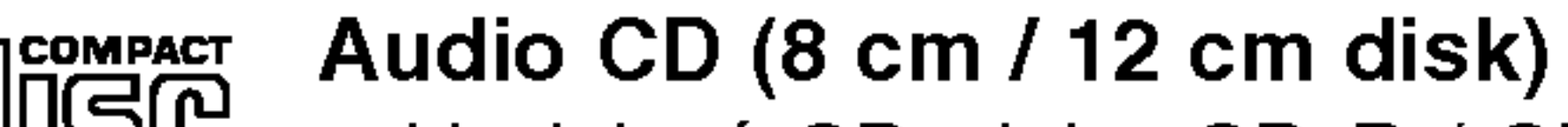

Hudobné CD alebo CD-R / CD-RW vo formáte hudobné CD, ktoré si môžete kúpiť

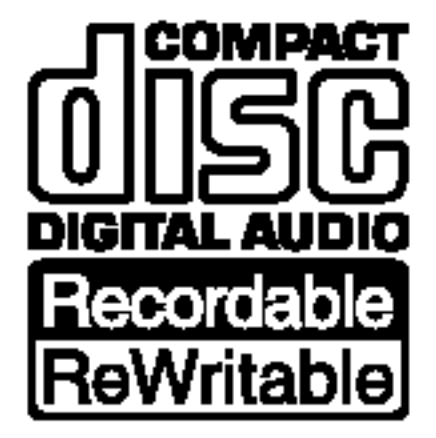

#### CD-R/CD-RW (8 cm / <sup>12</sup> cm disk)

• CD-R / CD-RW disky, ktoré obsahujú zvukové tituly, súbory DivX, MP3, WMA, alebo JPEG.

### Poznámky:

- V závislosti od stavu nahrávok alebo CD R/RW (alebo DVD±R/RW) disku, niektoré CD-R/RW (alebo DVD±R/RW) disky nie je možné na zariadení prehrať.
- Na žiadnu stranu disku (označenú stranu alebo prehrávanú stranu) nedávajte nálepky alebo pečiatky.
- Nepoužívajte nepravidelne tvarované CD (napr. v tvare srdca alebo osemhranu). Môže dôjsť k poruche.
- V závislosti od nahrávacieho softvéru a od finalizácie sa niektoré nahrané disky (CD-R/RW alebo DVD±R/RW) nemusia dať prehrávať.
- DVD-R/RW, DVD+R/RW a CD-R/RW disky nahrávané pomocou osobného počítača, DVD alebo CD rekordéra nemusia byť prehrávané, ak sú poškodené, špinavé, alebo ak sa v objektíve rekordéra nachádza špina alebo je vlhky.
- --Ak nahrávate disk pomocou osobného počítača, dokonca aj ak nahrávate na kompatibilný formát, sú prípady, keď nemusí byť tento disk prehraný kvôli nastaveniam aplikačného softvéru použitého na vytvorenie disku. Ďalšie podrobnosti nájdete u vydavateľa softvéru.)

#### Regionálny kód rekordéra a DVD diskov

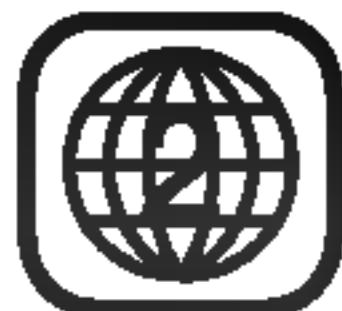

Tento rekordér je navrhnutý a vyrobený na prehrávanie DVD softvéru kódovaného pre región 2. Kód regiónu na obale niektorých DVD diskov označuje typ rekordéra, ktorý dokáže prehrávať tieto disky.

 $^\prime$ Toto zariadenie môže prehrávať len DVD disky označené kódom 2 alebo ALL (všetky). Ak sa pokúsite prehrávať iné disky, na TV obrazovke sa objaví správa "Incorrect region code. Can't play back" (Nesprávny kód regiónu. Prehrávanie nie je možné). Niektoré DVD disky nemusia mať vyznačený kód regiónu, aj keď ich prehrávanie je v niektorých oblastiach zakázané.

#### Poznamky o DVD a video CD.

Niektoré funkcie prehrávania DVD a video CD môžu byť zámerne pevne stanovené výrobcom softvéru. Keďže toto zariadenie prehráva DVD a video CD podľa obsahu určeného výrobcom softvéru, niektoré funkcie prehrávania nemusia byť k dispozícii a iné funkcie môžu byť pridané.

Prezrite si aj pokyny dodané s DVD a video CD. Niektoré DVD, vyrobené za obchodným účelom, nie je možné na zariadení prehrávať.

### Obsluha diaľkového ovládania

Diaľkové ovládanie nasmerujte na snímač a stláčajte tlačidlá.

#### Vkladanie batérií do diaľkového ovládača

Otvorte kryt batérií na zadnej strane diaľkového ovládača a vložte dve R03 (veľkosť AAA) batérie, dbajte pritom  $\Theta$  na  $\Theta$  správnu polarizáciu.

### $\sqrt{1}$ Upozornenie

Nepoužívajte naraz staré a nové batérie. Nikdy nemiešajte rôzne druhy batérií (štandardné, alkalické, atď.).

#### Výrazy spojené s používaním diskov

#### DVD±R/DVD±RW

DVD-R a DVD+R sú dva rozdielne štandardy pre zapisovateľné DVD jednotky a disky. Tento formát umožňuje nahrávať informácie na disk iba raz. DVD+RW a DVD-RW sú dva štandardy prepisovateľných médií. Znamená to, že obsah DVD môže byť vymazaný a opätovne prehraný. Jednostranné disky môžu obsahovať 4.38 Gigabytov a dvojstranné disky môžu obsahovať dvakrát toľko.

#### Titul (len pre DVD)

Obsah hlavného filmu alebo obsah sprievodného programu alebo hudobný album. Ku každému titulu je priradené referenčné číslo, pomocou ktorého ho ľahko vyhľadáte.

#### Kapitola (len pre DVD)

Séria obrázkov alebo hudobná časť, ktorá je menšia ako titul. Titul je zložený z jednej alebo viacerých kapitol. Ku každej kapitole je priradené číslo kapitoly, pomocou ktorého kapitolu rýchlo vyhľadáte. Niektoré disky nemusia byť rozdelené na kapitoly.

Video CD disk vybaveny funkciou PBC (Verzia 2.0) Funkcia PBC (Ovládanie prehrávania) umožňuje interaktívne ovládanie systému pomocou menu, funkcií vyhľadávania alebo iných typických počítačových funkcií. Okrem toho je možné zobraziť zastavený obraz vo vysokom rozlíšení, ak túto funkciu disk podporuje.

Video CD disky, ktoré nie sú vybavené funkciou

#### Stopa (len pre Video CD <sup>a</sup> audio CD)

Séria obrázkov alebo hudobná časť na video CD alebo audio CD. Ku každej stope je priradené číslo stopy, pomocou ktorého stopu ľahko vyhľadáte.

Počas prevádzky sa môže na obrazovke televízneho prijímača zobraziť symbol " $\mathsf{\odot}$ ". Táto ikona znamená, že funkcia zobrazená v návode na použití nie je v tom čase alebo na danom disku <sup>k</sup> dispozicii.

### O symboloch diskov použitých v tejto príručke

Časť, ktorej názov obsahuje jeden z nasledovných symbolov, platí len pre disk označený príslušným symbolom.

#### céna

Na video CD s funkciami PBC (Ovládanie prehrávania) je film a stojaci obraz rozdelený do častí nazývaných "scény". Každá scéna sa zobrazuje v obrazovke menu a je k nej pridelené číslo scény, pomocou ktorého scénu ľahko vyhľadáte.

Scéna sa skladá z jednej alebo viacerých stôp.

#### DivX

DivX je názov revolučného nového video kodeku, ktorý je založený na novej kompresnej norme pre video MPEG-4.Na tomto DVD prehrávači budete môcť prehrávať DivX filmy.

Mnoho funkcií poskytovaných týmto rekordérom záleží od režimu nahrávania. Pri každej funkcii sa objaví jeden alebo viacej symbolov ( , , , VR Video DVD+R $)$ , vysvetlených v tomto návode na použitie, aby ste okamžite zistili, či sú použiteľné pri načítanom disku. DVD+RW

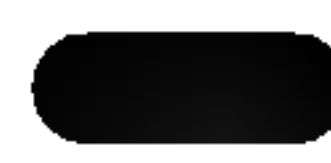

DVD-R/RW s nahrávacím režimom Video

#### Druhy video CD

Existujú dva druhy video CD diskov:

### PBC (Verzia 1.1)

Tieto video CD disky sú založené na rovnakom princípe ako audio CD, umožňujú prehrávanie obrazových [video] ako aj zvukových [audio] záznamov, ale nie sú vybavené funkciou PBC.

### O symboloch

#### O zobrazení symbolu  $\heartsuit$

Video CD

Audio CD

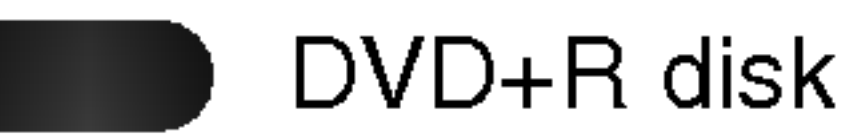

- DVD+RW disk +RW
- DVD-Video disk DVD

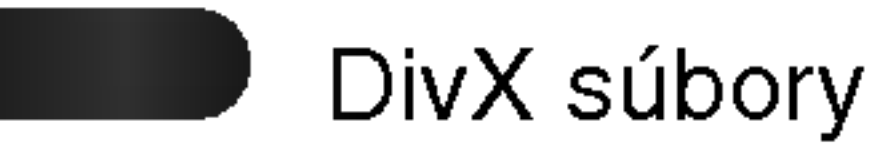

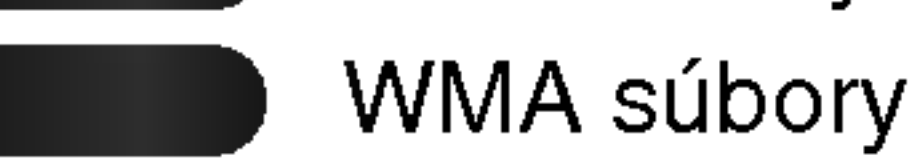

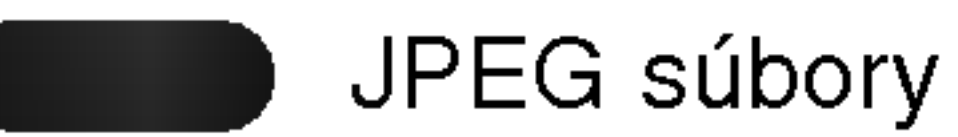

#### Finalizovaný DVD disk je vo formáte DVD-Video.

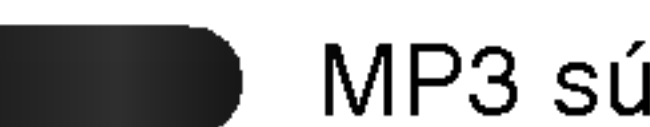

MP3 súbory

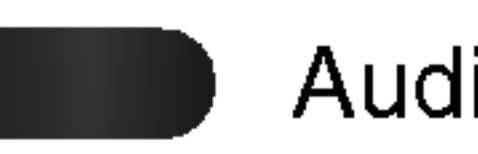

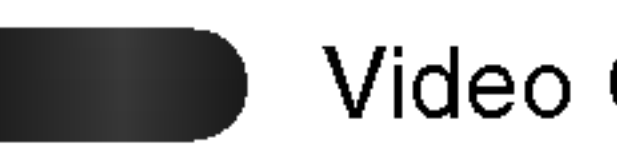

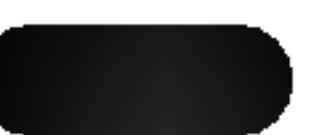

DVD-R/RW s nahrávacím režimom VR

### O nahrávateľných diskoch

Aký je rozdiel medzi nahrávateľnými diskami? Základný rozdiel medzi DVD-R a DVD-RW, DVD+R a DVD+RW je, že DVD-R a DVD+R sú raz nahrávateľné médium, zatiaľ čo DVD-RW a DVD+RW sú prehrávateľné/vymazateľné médium. DVD-RW a DVD+RW disky môžete prehrávať / mazať približne 1000-krát.

#### Môžem prehrávať nahrávateľné disky na bežnom DVD prehrávači?

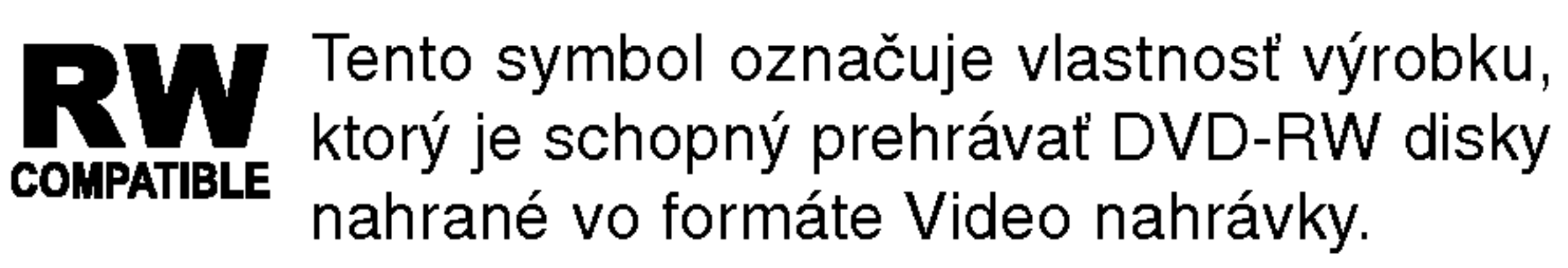

### O sú "režimy nahrávania"?

Pri používaní tohto rekordéra sú k dispozícii rôzne režimy nahrávania: Pri nahrávaní na disky DVD-R, DVD+R alebo DVD+RW sú záznamy vždy v režime Video. DVD-RW disky môžu byť naformátované buď pre nahrávky vo VR režime alebo vo Video režime.

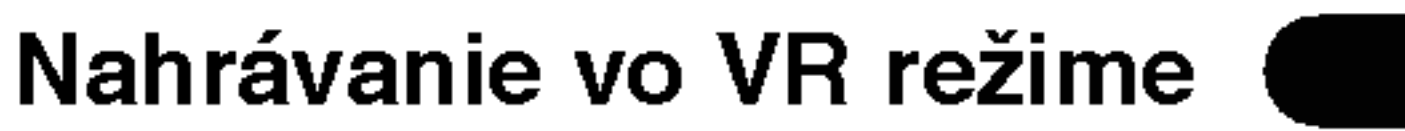

Nie. Ak strihate video kazetu, potrebujete jeden video prehrávač na prehrávanie originálnej pásky a druhý rekordér na nahrávanie zostrihanej nahrávky. Pri DVD môžete strihanie nahradiť vytvorením "Zoznamu prehrávania" "[Playlist]", v ktorom zadáte čo a kedy prehrávať. Pri prehrávaní rekordér prehráva disk v poradí zadanom v Zozname prehrávania.

#### O slovách "Originál" a "Zoznam prehrávania"

V tejto príručke sa často stretnete so slovami Originál a Zoznam prehrávania [Playlist], ktoré odkazujú na skutočný obsah a na zostrihanú verziu.

- Original (Originál): obsah, ktorý je skutočne nahraný na disku
- Pl<mark>aylist (Zoznam prehrávania)</mark>: obsah zostrihanej verzie disku – am promatama*ji ob*samzosamanoj<br>ako sa má prehrávať obsah Originálu

#### Záznam v režime DVD+R +R

• K dispozícii sú 4 rozdielne nastavenia kvality obrazu /

DVD-R, DVD+R disky a DVD-RW disky nahrané vo video režime je spravidla možné prehrávať na bežnom DVD prehrávači, ale musia byť najskôr "ukončené". Tento postup upraví obsah disku tak, aby bol čitateľný na iných DVD prehrávačoch ako DVD Video disky. Nefinalizované DVD+RW sú prehrávateľné na bežnom DVD prehrávači.

#### Záznam v režime DVD+RW ( +RW

- K dispozícii sú 4 rozdielne nastavenia kvality obrazu / doby nahrávania (HQ, SQ, LQ, EQ)
- Je možné prehrávať na bežných DVD prehrávačoch
- Upravovaný obsah je možné prehrávať na bežných DVD prehrávačoch len po finalizácii
- V nahrávkach môže byť upravovaný titul/kapitola

### Je strihanie DVD rovnake ako strihanie video

#### kazety?

- K dispozícii sú 4 rozdielne nastavenia kvality obrazu / doby nahrávania (HQ, SQ, LQ, EQ)
- Nie je prehrávateľné na bežnom DVD prehrávači.
- Široký rozsah dostupných úprav nahrávok.

#### Nahrávanie vo Video režime

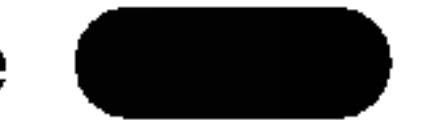

- K dispozícii sú 4 rozdielne nastavenia kvality obrazu / doby nahrávania (HQ, SQ, LQ, EQ)
- Prehrávateľné na bežných DVD prehrávačoch (po ukon?eni)
- Obmedzené možnosti úprav

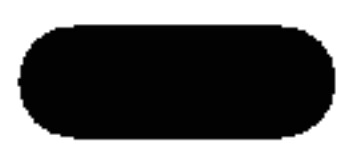

doby nahrávania (HQ, SQ, LQ, EQ)

- Je možné prehrávať na bežných DVD prehrávačoch (po finalizacii)
- Žiadny upravovaný obsah nie je kompatibilný s bežnými DVD prehrávačmi. (Skryť, zlučovanie kapitoly, pridanie značky kapitoly, atď.)
- Obmedzené možnosti úpravy titulu/kapitoly

#### Poznámka:

DVD Video formát (Video režim) je nový formát určený pre nahrávanie na DVD-R/RW disky, ktorý bol schválený na DVD fórume 2000. Preto sa pri prehrávaní nahrávateľných DVD diskov na niektorých prehrávačoch môžu vyskytnúť problémy. Medzi príznaky patrí rušený obraz, vypadky zvuku [audio] a/alebo obrazu [video] a náhle zastavenie prehrávania. Naša spoločnosť nemôže zodpovedať za problémy spojené s prehrávaním diskov nahraných na tomto rekordéri, na iných prehrávačoch.

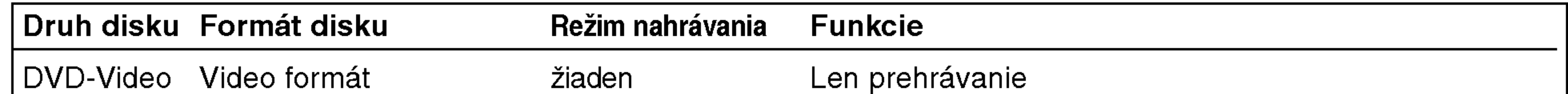

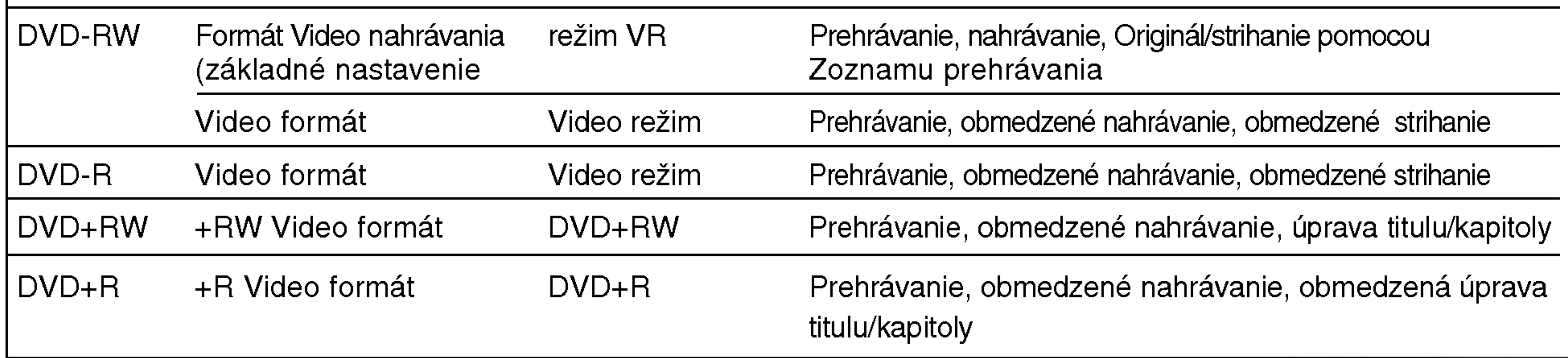

### O nahrávaní DVD

#### Poznámky:

- Tento rekordér nie je schopný nahrávať na CD-R alebo CD-RW disky.
- Naša spoločnosť nenesie žiadnu zodpovednosť za poškodené nahrávky spôsobené výpadkom elektrického prúdu, použitím poškodených diskov alebo poškodením rekordéra.
- · Odtlačky prstov a malé poškrabanie povrchu disku

#### Poznámky pre nahrávanie

- Údaje o časovej dĺžke nahrávky nie sú presné, pretože rekordér používa premenlivú video kompresiu bitovej rýchlosti. To znamená, že presný čas nahrávky závisí od materiálu, ktorý sa nahráva.
- Pri nahrávaní televízneho vysielania, ak je slabý signál alebo obraz obsahuje interferencie, nahrávacie časy môžu byť kratšie.
- Ak nahrávate len zastavený obraz alebo zvuk, nahrávacie časy môžu byť dlhšie.

môže ovplyvniť kvalitu prehrávania a/alebo nahrávania. Preto odporúčame náležito sa starať o disky.

### Druhy diskov a nahrávacie formáty, režimy a nastavenie

Tento rekordér môže prehrávať päť rôznych druhov DVD diskov: prehrávané DVD-video disky, DVD-RW, DVD-R, DVD+RW a DVD+R disky. Diskový formát pre DVD-R disky je vždy "Video formáť" – rovnaký ako pre dopredu nahrané DVD – Video disky. To znamená, že po ukončení môžete DVD-R disk prehrávať na bežnom DVD prehrávači.

Základný formát pre DVD-RW disky je formát Video nahrávky [Video Recording], aj keď toto nastavenie môžete v prípade potreby zmeniť na Video formát. (Zmena formátu disku spôsobí vymazanie obsahu disku.)

Režim nahrávania je úzko spojený s formátom disku. Ak je disk naformátovaný na Video nahrávku [Video Recording], režim nahrávania je režim VR; ak je disk naformátovaný na Video režim, režim nahrávania je Video režim (okrem DVD-Video, ktorý nie je nahrávateľný a preto nemá režim nahrávania). Režimy nahrávania (ktoré sú nastavené pre celý disk) obsahujú nastavenie nahrávania. Toto nastavenie je možné meniť podľa potreby pre každú rozdielnu nahrávku a nastaviť kvalitu obrazu a koľko priestoru zaberie nahrávka na disku.

- Zobrazený čas nahrávky a zostávajúci čas nemusia vždy zodpovedať dĺžke disku.
- Zostávajúci čas nahrávky sa môže znížiť, ak disk príliš striháte.
- Pri používaní DVD-RW disku sa uistite, že ste zmenili formát nahrávania (Video režim alebo režim V R) skôr, ako niečo na disk nahráte. Viď stranu 32 (Initialize) pre pokyny na používanie tejto funkcie.
- Pri použití DVD-R disku môžete nahrávku ponechať, kým sa disk nezaplní alebo kým disk neukončíte. Pred začatím nahrávania skontrolujte zostávajúci čas nahrávky na disku.
- Pri použití DVD-RW disku vo Video režime sa zostávajúci čas nahrávky zvýši, len ak vymažete posledny titul nahrany na disku.
- Možnosť vymazania titulu v Zozname titulov  $$ originálne menu titul iba ukryje, v skutočnosti ho z disku nevymaže a nepredĺži čas nahrávania, ktorý je k dispozícii (okrem posledného nahrávaného titulu na DVD-RW disku v režime Video). • Pri použití DVD+RW diskov je k dispozícii nahrávanie prepisovanim.

#### Nahrávanie televíznych audio kanálov

Tento rekordér je schopný nahrávať buď NICAM alebo bežný audio signál. Ak je nastavenie NICAM (strana 25) nastavené na Auto, môžete v prípade vysielania NICAM nahrávať NICAM audio signál. Ak vysielanie nie je v systéme NICAM, rekordér vždy vykoná nahrávku v bežnom audio signále.

#### Obmedzenia video nahrávania

- Pomocou tohto rekordéra nie je možné nahrávať video záznamy chránené proti kopírovaniu. Medzi video záznamy chránené proti kopírovaniu patria DVD-Video disky a niektoré satelitné vysielania. Ak sa počas nahrávania vyskytne materiál chránený proti kopirovaniu, nahravanie sa automaticky pozastavi (pauza) alebo zastavi (stop) a na obrazovke sa zobrazí chybové hlásenie.
- Video záznam, ktorý je "kopírovateľný len jedenkráť", je možné nahrať pomocou DVD-RW disku v režime VR s CPRM (vid nižšie). ? Signály formátu NTSC z analógového alebo DV vstupu sa pomocou tohto rekordéra nenahrajú spravne. • Video signály vo formáte SECAM (zo zabudovaného televízneho tunera alebo z analógových vstupov) sa nahrajú vo formáte PAL.

### Karta použiteľná v tejto jednotke

- Compact Flash Card (CF)
- Micro Drive (MD)
- Secure Digital Card (SD)
- Multi Media Card (MMC)
- SmartMedia Card (SMC)
- xD-Picture Card (xD)
- Memory Stick (MS)
- Memory Stick Pro (MS-Pro) • Kompatibilné s: FAT 12, FAT 16 alebo FAT 32

### Čo je 'CPRM'?

CPRM je systém ochrany kópie (s kódovacím systémom), ktorý umožňuje vytvorenie "len jednej" kópie vysielaných programov. CRPM znamená Content Protection for Recordable Media [Ochrana obsahu pre nahrávateľné nosiče].

Tento rekordér je kompatibilný so systémom CPRM, čo znamená, že môžete nahrať jednu kópiu vysielaných programov, ale nebudete môcť vytvoriť ďalšiu kópiu týchto nahrávok. Nahrávky CPRM je možné vykonávať len na DVD-RW diskoch naformátovaných v režime VR a CPRM nahrávky je možné prehrávať len na prehrávačoch, ktoré sú výslovne kompatibilné so systemom CPRM.

• Používajte len vyššie odporučené pamäťové karty.

TELEVÍZORY S VYSOKÝM ROZLÍŠENÍM SÚ ÚPLNE KOMPATIBILNÉ S TÝMTO ZARIADENÍM A MÔŽU SPÔSOBIŤ, ŽE V OBRAZE SA BUDÚ OBJAVOVAŤ RUŠIVÉ PRVKY. V PRIPADE PROBLEMOV S OBRAZOM 625 PROGRESSIVE SCAN SA ODPORÚČA, ABY UŽÍVATEĽ PREPOL PRIPOJENIE DO VYSTUPU "STANDARD DEFINITION". AK MÁTE OTÁZKY OHĽADNE KOMPATIBILITY VÁŠHO TELEVÍZNEHO PRIJÍMAČA S TÝMTO MODELOM Prehľad DVD rekordéra 625P, OBRÁŤTE SA PROSÍM NA STREDISKO SLUŽIEB ZAKAZNIKOM.

Vkladanie karty: Vložte ju priamo, kým nezapadne na miesto. Vyberanie karty: Opatrne kartu vytiahnite.

### Autorské práva

- Nahrávacie zariadenie by sa malo používať len na oprávnené kopírovanie a odporúčame vám starostlivo si overiť, čo je oprávnené kopírovanie podľa zákona platného v krajine, v ktorej kópiu vytvárate. Kopírovanie materiálov, ktoré sú chránené autorskými pravami ako napriklad filmov alebo hudby, je nezákonné, ak nie je povolené zákonnou výnimkou alebo odsúhlasené vlastníkom autorských práv.
- Tento výrobok obsahuje technológiu na ochranu autorských práv, ktorá je chránená technologickými právami niektorých patentov v USA a ostatnými právami duševného vlastníctva spoločnosti Macrovision Corporation a iných vlastníkov práv. Používanie tejto technológie na ochranu autorských práv musí byť schválené spoločnosťou Macrovision Corporation a je určené na domáce alebo iné obmedzené prehrávanie, len ak spoločnosť Macrovision neodsúhlasí inak. Obchádzanie alebo narušovanie tejto ochrany je zakázané.
- UPOZORŇUJEME SPOTREBITEĽOV, ŽE NIE VŠETKY

### Poznámky:

- Pamäťové karty uložte mimo dosahu detí. V prípade prehltnutia okamžite vyhľadajte lekársku pomoc.
- V tomto rekordéri v niektorých prípadoch nie je možné použiť pamäťovú kartu
- Pamäťovú kartu nevyťahujte počas prevádzky (prehrávanie, kopírovanie, presun, atď.).

### Použitie pamäťovej karty

- Vložte pamäťovú kartu.
- 2. Počas pozerania stlačte MEMORY. Na televíznej obrazovke sa zobrazi menu pre vyber slotu pamäťovej karty.

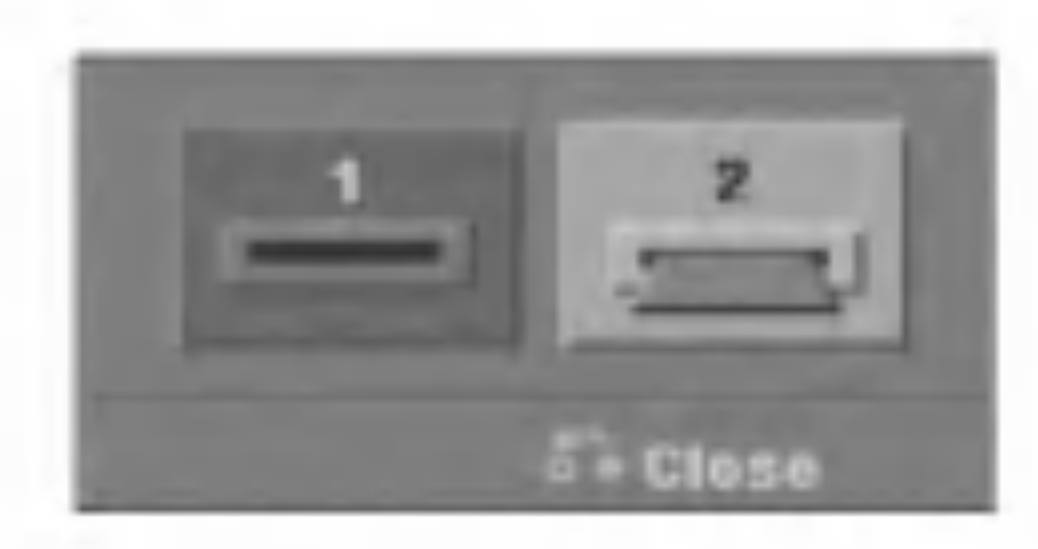

kartu a stlačte ENTER. Na televíznej obrazovke sa zobrazi menu.

#### Poznámka:

Pre viac detailov o každom postupe sa obráťte na príslušné strany.

### Ochrana proti prepisaniu

Ak karta, ktorá má ochranu proti prepísaniu, má tento prepínač zapnutý, nie je možné kartu zapisovať, vymazávať alebo formátovať.

### Vkladanie/vyberanie pamäťovej karty

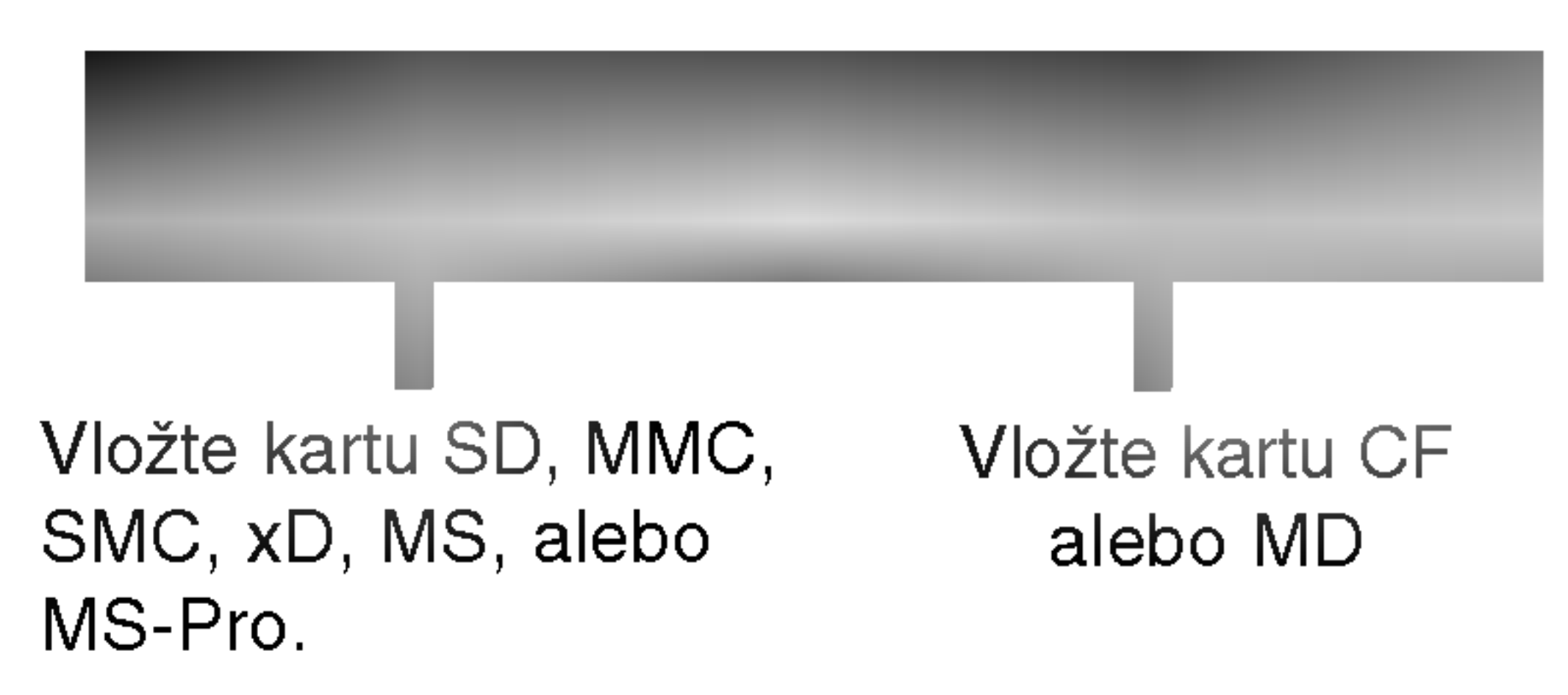

### Bezpečnostné opatrenia

#### Manipulacia s jednotkou

#### Preprava jednotky

Pôvodné ochranné balenie a baliaci materiál sa môžu neskôr zísť. Pre maximálnu ochranu jednotky ju zabaľte naspäť do pôvodného obalu, v ktorom ste ju dostali od výrobcu.

#### Nastavenie jednotky

Ak sa jednotka nachádza v blízkosti televízneho prijímača, obraz a zvuk môžu byť počas prehrávania rušené. V tomto prípade jednotku umiestnite ďalej od televízneho alebo rádio prijímača, alebo jednotku po vybratí disku vypnite.

#### Udržiavanie čistého povrchu

V blízkosti jednotky nepoužívajte prchavé tekutiny ako napríklad insekticídne rozprašovače. Nenechávajte gumené alebo plastové výrobky v dlhšom kontakte s jednotkou počas dlhšieho obdobia. Tieto výrobky zanechajú na povrchu stopy.

### Čistenie jednotky

#### Čistenie krytu

Na čistenie krytu používajte mäkkú a suchú handru. Ak je povrch veľmi znečistený, použite mäkkú handru jemne navlhčenú slabým čistiacim prostriedkom. Nepoužívajte silné rozpúšťadlá ako napríklad alkohol, benzín alebo riedidlo, tieto látky môžu poškodiť povrch jednotky.

### Poznamky o diskoch

#### Manipulacia s diskmi

Stranu disku, na ktorej sa nachádza nahrávka, nikdy nechytajte. Disky chytajte za hrany tak, aby ste na povrchu disku nezanechávali odtlačky prstov. Na disky nelepte nálepky ani lepiacu pásku.

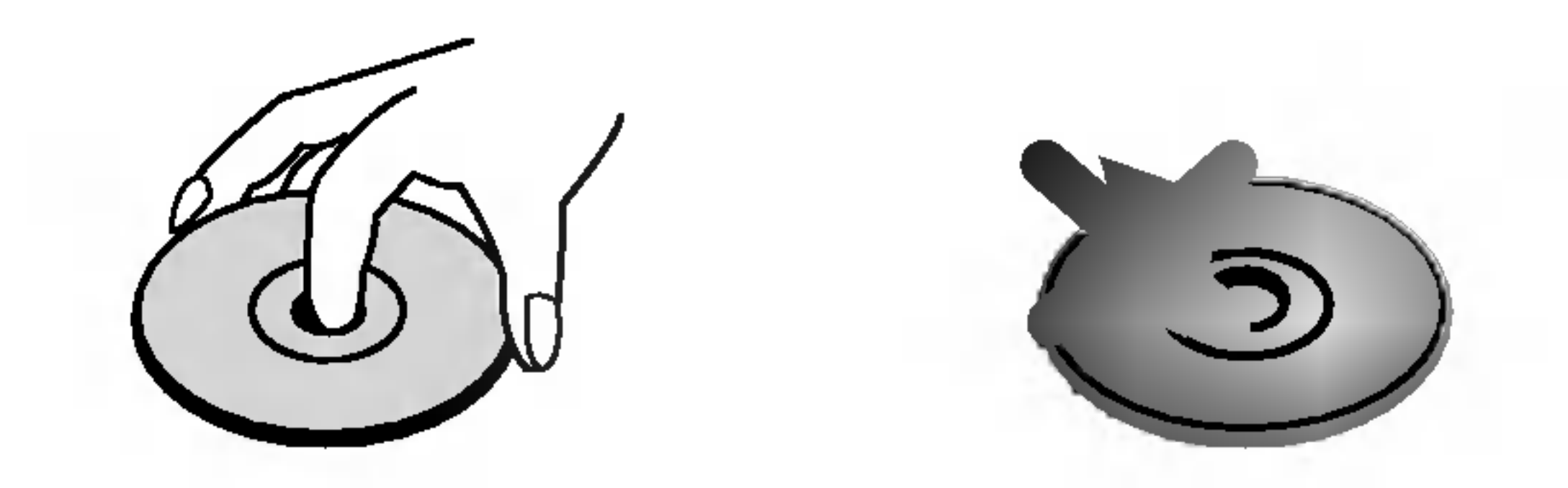

#### Uskladnenie diskov

Po skončení prehrávania disk uskladnite vo svojom obale. Disk nevystavujte priamemu slnečnému svetlu alebo zdrojom tepla a nenechávajte ho v zaparkovanom aute vystavené priamemu slnečnému svetlu, pretože v aute sa na slnku môže teplota podstatne zvýšiť.

### Čistenie diskov

Odtlačky prstov a prach na disku môžu spôsobiť zníženie kvality obrazu alebo rušenie zvuku pri prehrávaní. Pred prehrávaním disk vyčistite pomocou čistého kusu tkaniny. Disk utierajte od stredu smerom k vonkajšiemu okraju.

#### Dosiahnutie čistého obrazu

Prehľad DVD rekordéra je precízne zariadenie vyrobené na báze najnovšej technológie. Ak je optická snímacia šošovka alebo disková mechanika znečistená alebo opotrebovaná, kvalita obrazu sa môže znížiť. Odporúčame preto pravidelne kontrolovať a udržiavať zariadenie po každých 1,000 hodinách prevádzky. (Toto záleží od prostredia prevádzky).

Podrobnosti o údržbe vám poskytne váš najbližší predajca.

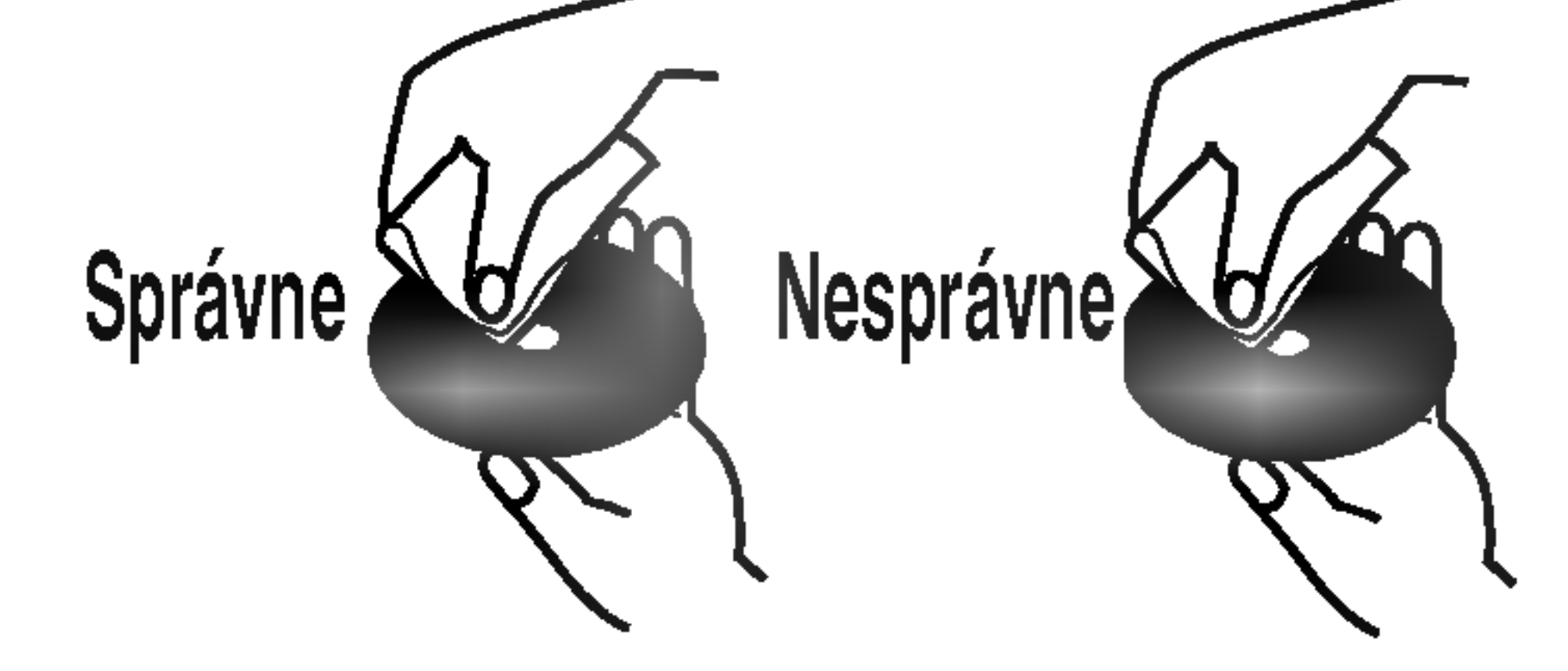

Nepoužívajte silné rozpúšťadlá ako alkohol, benzín, riedidlo, v obchodnej sieti dostupné čistiace prostriedky alebo antistatické čistidlá, ktoré sú určené na staršie vinylové platne.

### Zrážanie vlhkosti

Zariadenie nikdy nepoužívajte ihneď po jeho prenose z chladného na teplé miesto. Nechajte ho dve alebo tri hodiny bez obsluhy. Ak tento výrobok použijete v takejto situácii, môžete poškodiť disky / pásky a vnútorné časti.

### Predny panel

.<sup>DID</sup> : Zobrazuje formát kódovania aktuálneho disku.

 $\Theta$ **:** Ukazuje, keď je rekordér v režime časového nahrávania alebo je časové nahrávanie naprogramovane.

**图图图图图图 / 图图 / Zobrazuje hodiny, celkový čas** prehrávania, uplynulý čas, číslo titulu, rádio frekvencia, hlasitosť, Surround, číslo kapitoly / stopy, kanál, atd.

**14** VSTUP4 (VIDEO VSTUP / AUDIO VSTUP (Ľavý / Pravý)) Pripojenie audio / video výstupu k vonkajšiemu zdroju (Audio systém, TV / Monitor, videoprehrávač, videokamera, atd.).

MUTE: Stlmenie zvuku reproduktorov.

#### **in** Otvor 1 na pamäťovú kartu Vložte pamäťovú kartu (SD/MMC/SMC/xD/MS/MS Pro).

#### **K** Otvor 2 na pamäťovú kartu Vložte pamäťovú kartu (CF/MD).

### **LE** DV VSTUP

Pripojenie DV výstupu digitálnej videokamery.

### **M** S-VIDEO VSTUP

Pripojenie S-video výstupu k vonkajšiemu zdroju (TV / Monitor, videoprehrávač, videokamera, atď.).

Zobrazuje aktuálny stav rekordéra.

REC: Rekordér nahráva.

RDS: Kontrolky typu RDS údajov

: Zobrazuje, že režim zvuku je DOLBY PRO-LOGIC alebo DOLBY PRO LOGIC II. PLII

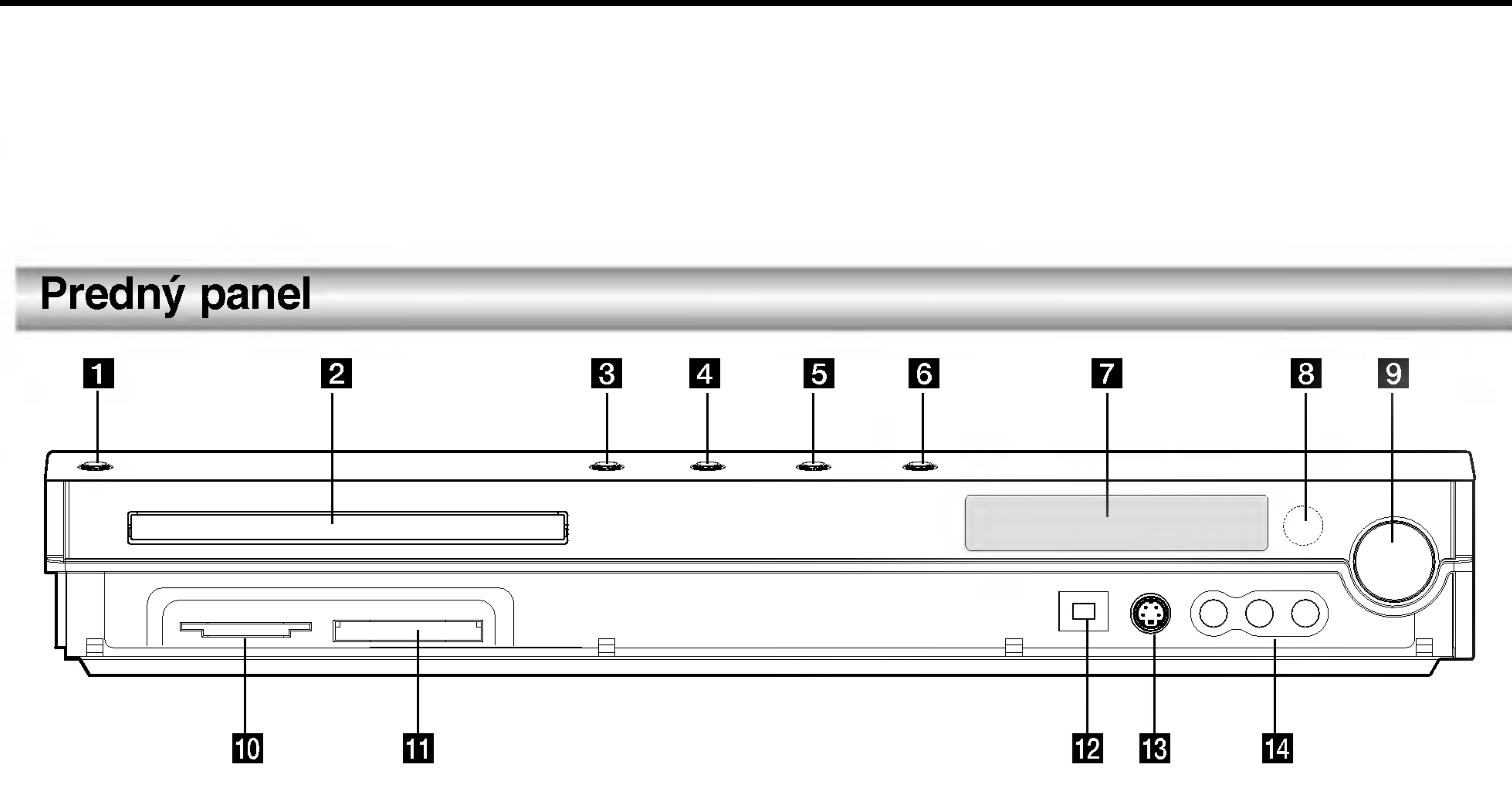

### **1** POWER (napájanie)

Zapína a vypína Prehľad DVD rekordéra.

### **2** Podložka na disk

Sem vložte disk.

### **B** OTVORIŤ / ZATVORIŤ  $(4)$

Otvára alebo zatvára podložku na disk.

#### $\blacksquare$   $\blacktriangleright$  (PREHRÁVANIE) (PLAY) Začiatok prehrávania.

### $\overline{\mathbf{5}}$   $\blacksquare$  (STOP)

Zastavuje prehrávanie alebo nahrávanie.

### $6 \bullet$  (RAEC)

Začiatok nahrávania. Opakovaným stlačením nastavíte čas nahrávania.

#### **z** Displej

#### **B** Snímač diaľkového ovládania Sem smerujte diaľkové ovládanie rekordéra.

### **D**OVLÁDANIE HLASITOSTI

Ak chcete hlasitosť zvýšiť, otočte ovládačom v smere hodinových ručičiek, ak ju chcete znížiť, otočte ním proti smeru hodinových ručičiek.

**PTY** Spustenie vyhľadávania špecifického typu PTY.

#### **SHOWVIEW**

Zobrazenie programového menu v programovom systeme SHOWVIEW.

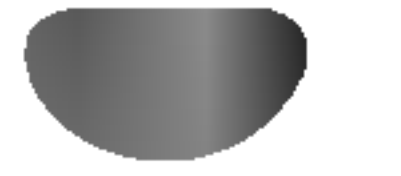

### Základné údaje o Diaľkovom ovládaní

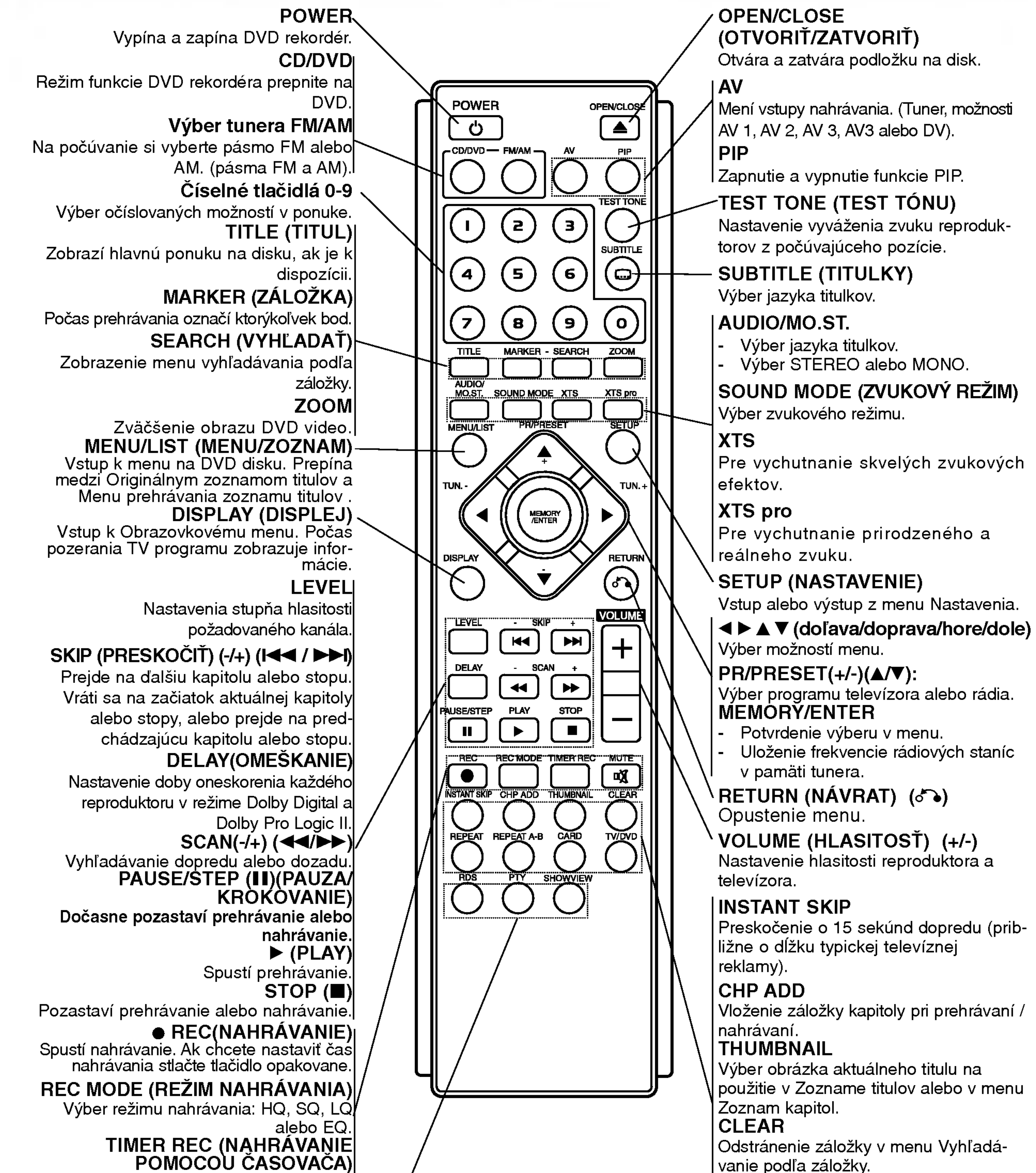

- 
- 

vanie podľa záložky. REPEAT (OPAKOVAŤ) Opakovanie kapitoly, stopy, titulu alebo všetkého. REPEAT A-B (OPAKOVAŤ A-B) Opakovanie sekvencie medzi dvomi bodmi (A a B) CARD (KARTA) Vstup do menu pre pamäťové karty MP3/WMA, JPEG alebo DivX. TV/DVD Prezeranie kanálov vybraných tunerom l rekordéra alebo tunerom televízora.

Zobrazenie menu Časového nahrávania. **MUTE** 

Dočasné zapnutie a vypnutie zvuku.

RDS Prezeranie rôznych displejov v možnostiach RDS.

### Pripojenia

#### **a Elektrický napájací kábel** Pripojenie k zdroju energie.

### **2** KONEKTORY REPRODUKTOROV

Pripojenie šiestich dodaných reproduktorov ku koncovke.

### **E** KONEKTORY FM ANTÉNY

FM anténu pripojte k tejto koncovke.

### **4 AUDIO VSTUP 3 (lavý / pravý)**

Pripojenie audio výstupu k vonkajšiemu zdroju (Audio systém, TV / Monitor, videoprehrávač, videokamera).

### **E** AUDIO VÝSTUP (ľavý / pravý)

#### **6** COMPONENT VIDEO OUT/PROGRESSIVE SCAN (Y Pb Pr)

### **DEURO AV1 AUDIO/VIDEO**

Pripojenie televizora <sup>k</sup> audio vstupom.

Pripojenie televizora <sup>k</sup> Y Pb Pr vstupom.

### **Z** Prepínač VIDEO VÝSTUP

Podľa toho, ako máte pripojený rekordér k televízoru, vyberte buď COMPONENT VIDEO OUT alebo RGB signál terminálu EURO AV1 AUDIO/ VIDEO.

### **B** EURO AV 2 AUDIO/VIDEO

Pripojenie audio / video výstupu k vonkajšiemu zdroju (Set Top Box, videoprehrávač, atď.).

### **IB** S-VIDEO VÝSTUP (DVD VÝSTUP)

Pripojenie video výstupu k vonkajšiemu zdroju (Audio systém, TV / Monitor, videoprehrávač, videokamera).

### **14** VIDEO VÝSTUP

Preberá signál z anténnej zástrčky k vášmu televízoru / monitoru

### Pripojenie k anténe

Anténny kábel vytiahnite z televízora a zasuňte ho do anténnej zásuvky na zadnej strane rekordéra. Jeden koniec anténneho kábla zasuňte do televíznej zástrčky Pripojenie televizora ku konektoru SCART.

**16** 

### 10 ANT.IN

Anténu pripojte k tejto koncovke.

### **K** KONEKTORY AM ANTÉNY

AM anténu pripojte k tejto koncovke.

#### **L2** Konektor OPTICKÉHO VSTUPU Pripojte optický výstup digitálneho zariadenia.

### **M** VIDEO VSTUP 3

Pripojenie televizora <sup>k</sup> video vstupom.

Pripojenie <sup>k</sup> vstupu S-video na televizore.

### **16** RF. VÝSTUP

#### RF koaxialne prepojenie

Pomocou dodaného 75-ohmového koaxiálneho kábla (P) pripojte konektor RF OUT na DVD rekorderi ku konektoru vstupu antény na televízore. RF. OUT konektor preberá signál z anténnej zástrčky.

SCART

na rekordéri a druhý koniec do sériovej vstupnej zástrčky na televíznom prijímači.

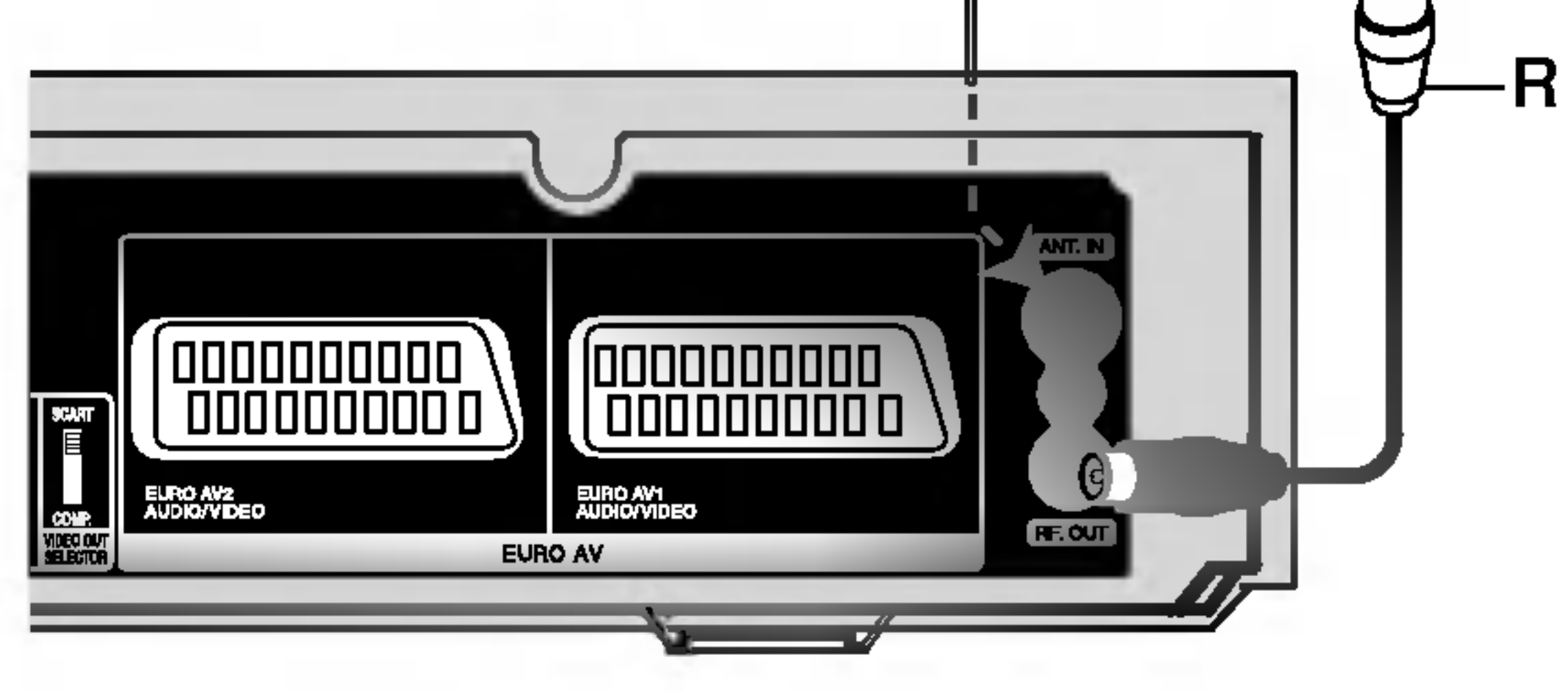

Zadná strana DVD rekordéra

### Pripojenia na zadnom paneli

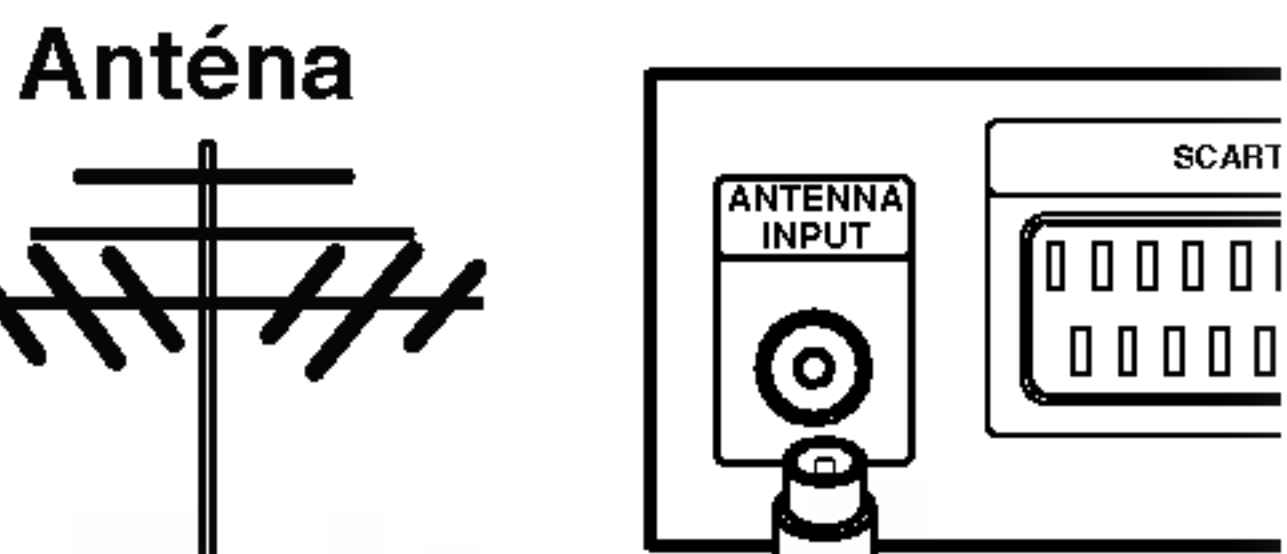

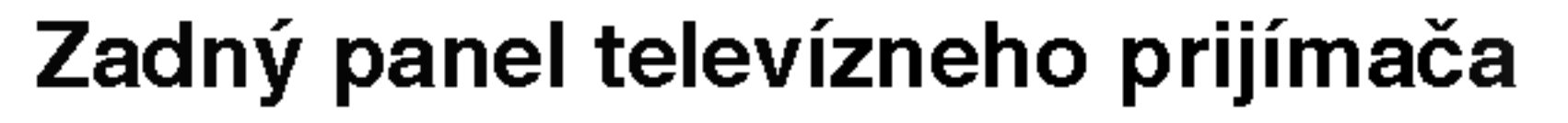

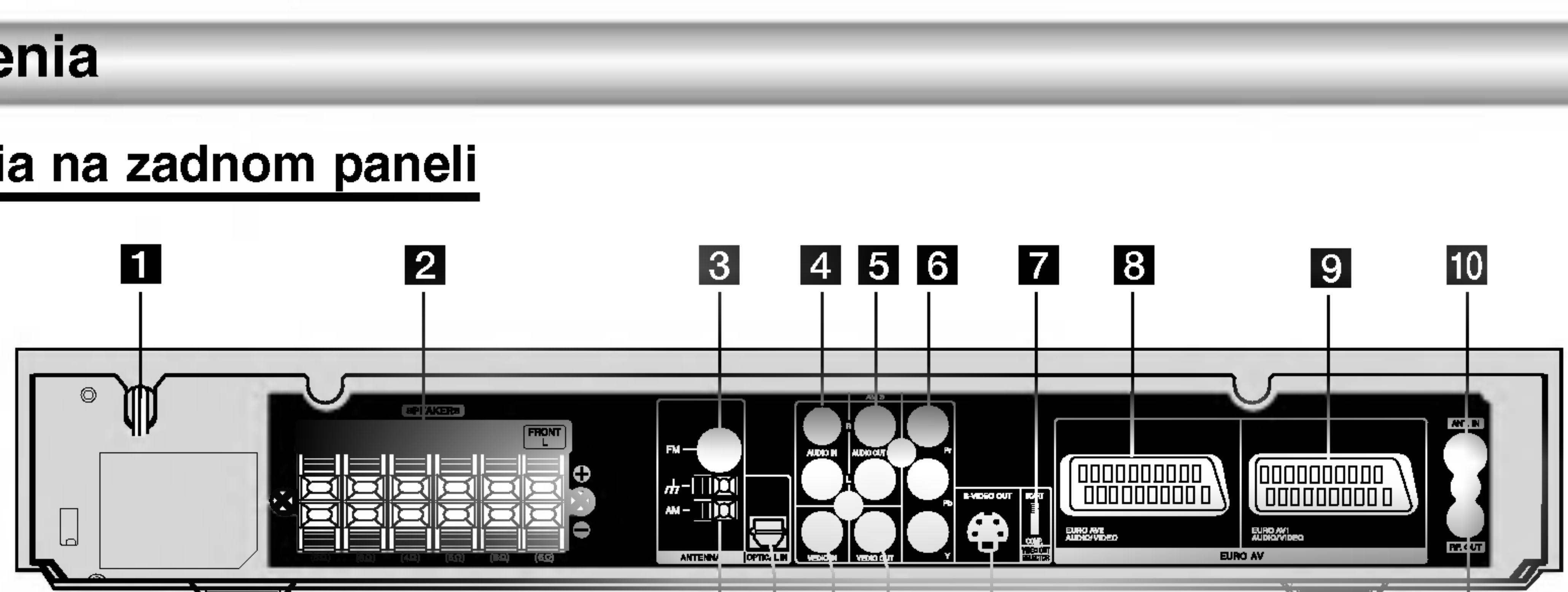

### <u>1 | 12</u> 13 14  $|15|$

Tipy:

Upozornenie

- V závislosti od televízneho prijímača a ostatných zariadení, ktoré chcete pripojiť, existuje viacero spôsobov, ako pripojiť jednotku. Použite len jedno z pripojení, ktoré sú uvedené nižšie.
- Pozrite si užívateľské príručky televízneho prijímača, stereo systému a ostatných zariadení, ak je to potrebné na najlepšie pripojenie tohto zariadenia

### Pripojenie k televíznemu prijímaču

- ' závislosti od ostatných zariadení použite jedno z nasledovných pripojení.
- Ak používate konektor COMPONENT VIDEO OUT NÝSTUP ZLOŽKOVÉHO OBRAZU, VIDEO OUTPUT [OBRAZOVY VYSTUP], nastavte na COMPONENT [ZLOŽKOVÝ]. Ak používate RGB signál koncovky SCART, nastavte VIDEO OUTPUT [OBRAZOVY VYSTUP] na RGB.
- Presvedčite sa, že DVD rekordér je priamo spojený s televízorom. Televízny prijímač nalaďte na správny vstupný video kanál.
- Konektor AUDO OUT na DVD rekordéri nepripájajte ku konektoru phono in (nahravacia jednotka) na vašom zvukovom systéme.
- DVD rekordér nenapájajte k televízoru cez vaše video. DVD obraz by mohol byť rušený systémom na ochranu kópie.

#### Zadný panel televízneho prijímača

Výstup VIDEO OUT na Prehľad DVD rekordéra pripojte k vstupu VIDEO IN na televíznom prijímači pomocou video kabla (V).

#### Pripojenie pomocou zložkového obrazu

Výstup COMPONENT VIDEO OUT na Prehľad DVD rekordéra pripojte do zodpovedajúceho vstupu na televíznom prijímači pomocou kábla Y Pb Pr (C).

### Pripojenie pomocou koncovky SCART

Koncovku EURO AV1 AUDIO/VIDEO na Prehľad DVD rekordéra pripojte k zodpovedajúcej koncovke na televíznom prijímači pomocou kábla scart (T).

#### Video pripojenie

#### Pripojenie Progressive Scan

Ak máte televízor s vysokým rozlíšením alebo "digital ready" televízor, môžete využiť výhodu výstupu Progressive Scan z rekordéra, čím dosiahnete najvyššie možné obrazové rozlíšenie. Ak váš televízor neprijíma formát Progressive Scan, ak na rekordéri skúsite výstup Progressive Scan, obraz sa zobrazí kódovane.

Zadná strana DVD rekordéra

Konektory COMPONENT VIDEO OUT/PROGRESSIVE SCAN na rekordéri pripojte k príslušným vstupným konektorom na televizore pomocou Y Pb Pr kabla (C).

- **Poznámky:**<br>• V nastavovacom menu pre progresívny signál nastavte Progressive na "ON" (zap), vid str. 27.
- Progressive nastavite na "OFF" (vyp) vybratim disku  $\bullet$ z prístroja a zatvorením držiaka disku. Na displeji by sa malo zobraziť "NO DISC". Potom stlačte STOP a uvoľnite ho po piatich sekundách.
- Progressive Scan nefunguje s analógovým video pripojením (žltý konektor VIDEO OUT).

#### Audio (Ľavý/Pravý) pripojenie

Lavý a pravý audio vstup [AUDIO OUT] na Prehľad DVD rekordéra pripojte do ľavého a pravého vstupu [IN] na televíznom prijímači pomocou audio káblov (A). Audio výstup [AUDIO OUT] Prehľad DVD rekordéra nepripájajte do vstupu phono [gramofón] (nahrávacie pripojenie) na audio systéme.

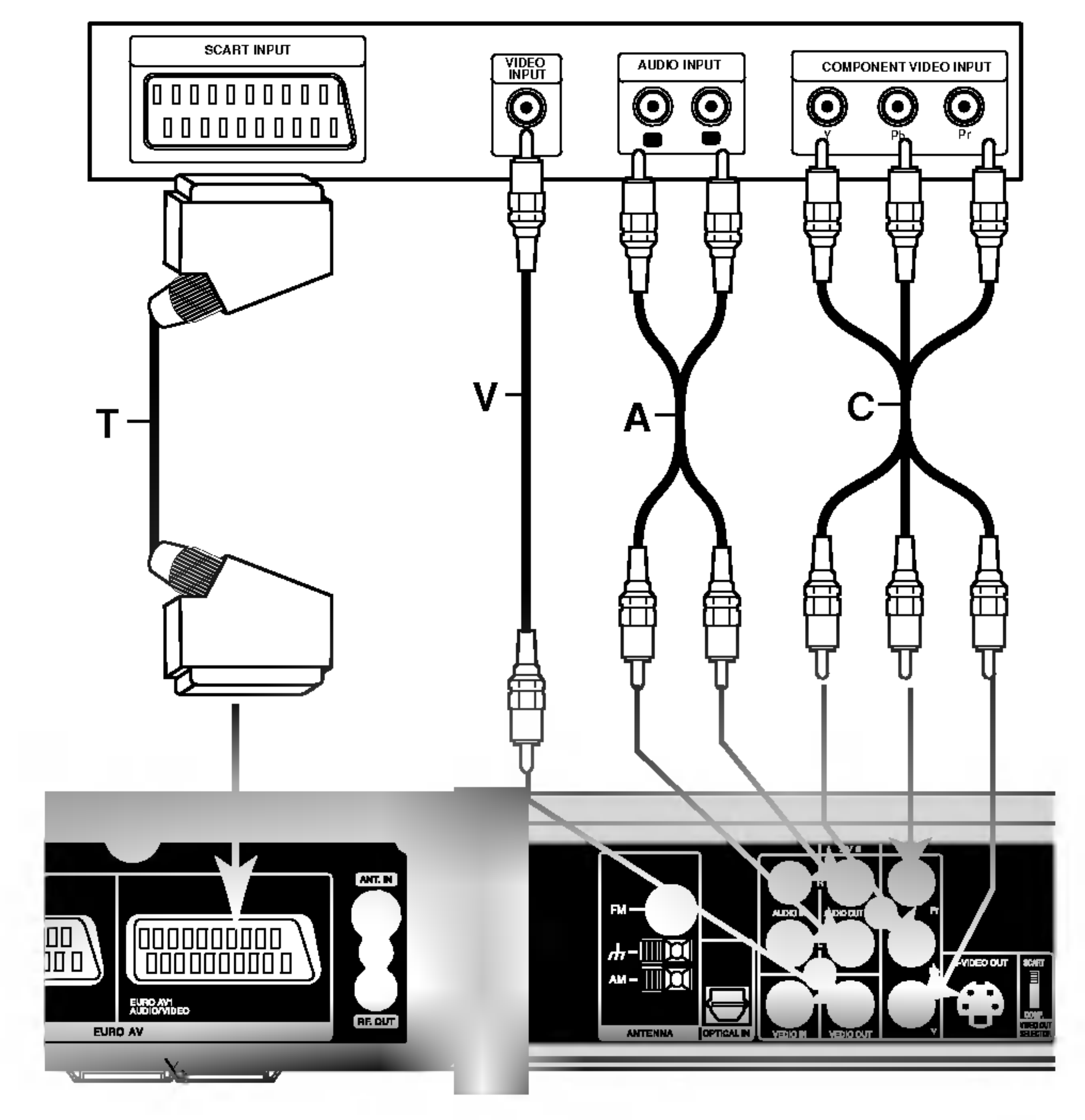

### Prídavné audio/video (A/V) pripojenia

### Pripojenie ku konektoru EURO AV2 AUDIO/VIDEO

Videorekordér alebo podobné nahrávacie zariadenie pripojte ku konektoru EURO AV2 AUDIO/VIDEO tohto rekordéra.

VCR, Cable Box, alebo $TV$ Satellite Tuner, atd.

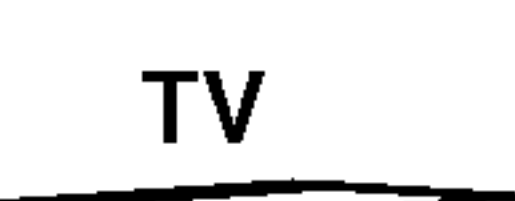

na pozeranie signálov z pripojeného tunera k vášmu televízoru nemusíte zapínať rekordér.

#### Poznamky:

- Obrazy, ktoré obsahujú signály na ochranu pred kopírovaním a zakazujú akékoľvek kopírovanie, nie je možné nahrávať.
- Ak budete viesť signály rekordéra cez videorekordér, nezískate čistý obraz na obrazovke. Uistite sa, že ste váš videorekordér pripojili k rekordéru a televízor podľa pokynov uvedených nižšie. Ak chcete pozerať videokazety, pozerajte ich cez druhý

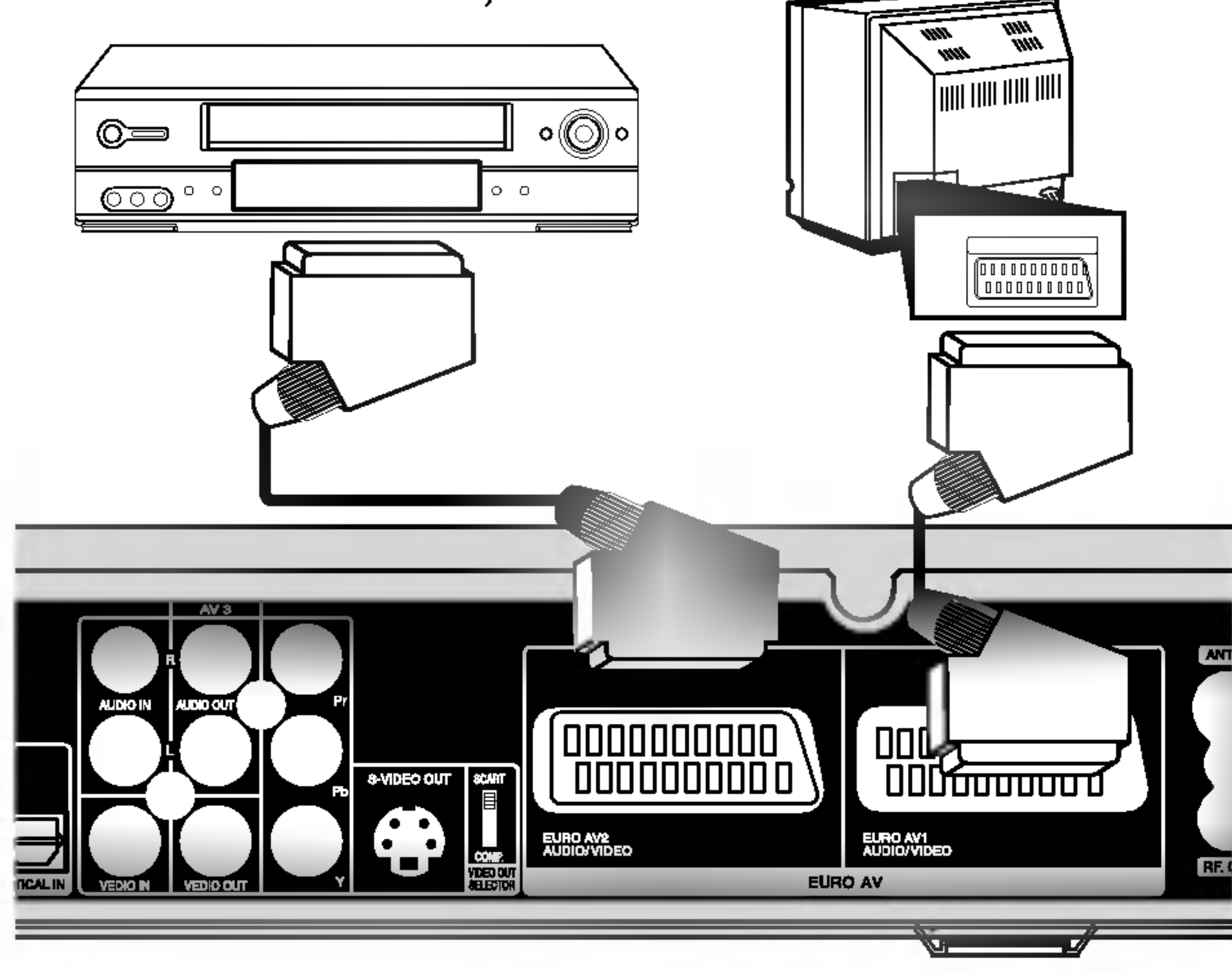

Zadná strana DVD rekordéra

kanálový vstup na vašom televízore.

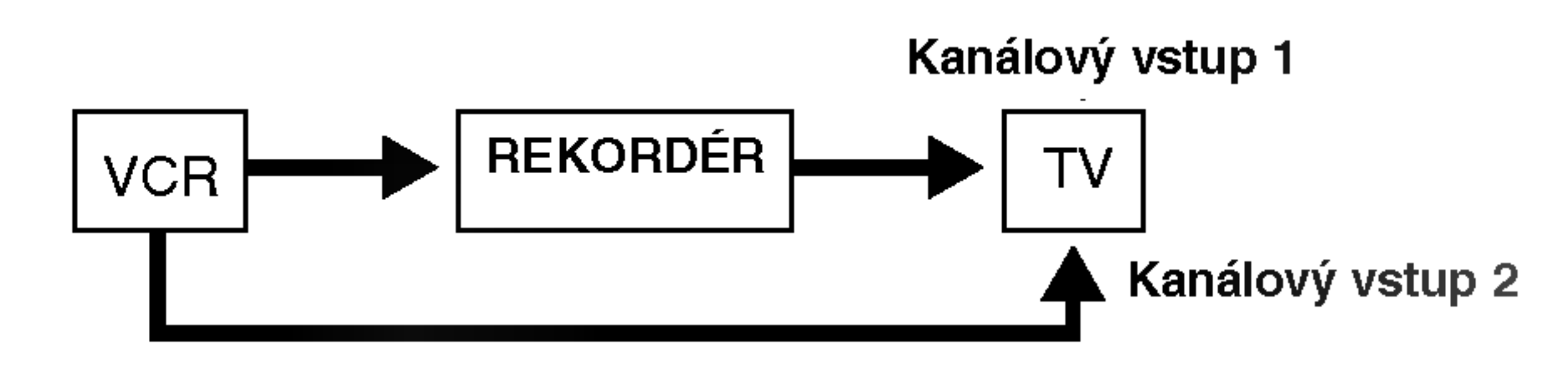

- Ak z tohto rekordéra nahrávate na videorekordér, neprepínajte vstupný zdroj na televízore stláčaním tlačidla TV/DVD na diaľkovom ovládači.
- Ak používate B Sky B tuner, ubezpečte sa, že ste pripojili konektor VCR SCART tunera ku konektoru EURO AV2 AUDIO/VIDEO.
- Ak rekordér odpojíte zo zdroja elektrickej energie, nebudete môcť pozerať signály z pripojeného videorekordéra alebo tunera.

### Pripojenie ku konektorom INPUT 3 alebo INPUT 4

Vstupné konektory (AV3, AV4) na rekordéri pripojte pomocou audio/video kablov do vstupnych audio/video zásuviek na vašom prídavnom zariadení.

#### Poznámka:

Ak používate konektor S-VIDEO IN na prednom paneli, konektor VIDEO IN na prednom paneli nie je <sup>k</sup> dispozicii.

### Pripojenie antény rádia

Pripojte dodané antény FM / AM pre počúvanie rádia.

### Pripojenie digitalnej videokamery

Pomocou konektoru DV IN na prednom paneli je možné pripojiť DV digitálnu kameru a digitálne prenášať DV pásky na DVD.

Na pripojenie konektoru DV in/out vašej DV kamery ku konektoru DV IN na prednom paneli tohto rekordéra použite DV kábel (nie je súčasťou dodávky).

- Pripojte slučkovú anténu AM do konektora AM ANTENNA.
- FM drôtovú anténu pripojte do konektora pre anténu FM.

- Na prevenciu pred hlukom držte slučkovú anténu AM ďalej od Prehľad DVD rekordéra iných komponentov.
- Uistite sa, že anténa FM je úplne rozvinutá.  $\bullet$
- Po pripojení drôtovej antény FM ju držte čo najviac vodorovne.

#### Poznamka:

Tento konektor slúži iba na pripojenie k DV digitálnej videokamere.. Nie je kompatibilný s digitálnymi satelitnými tunermi alebo s D-VHS videodekmi.

#### DV digitálna videokamera

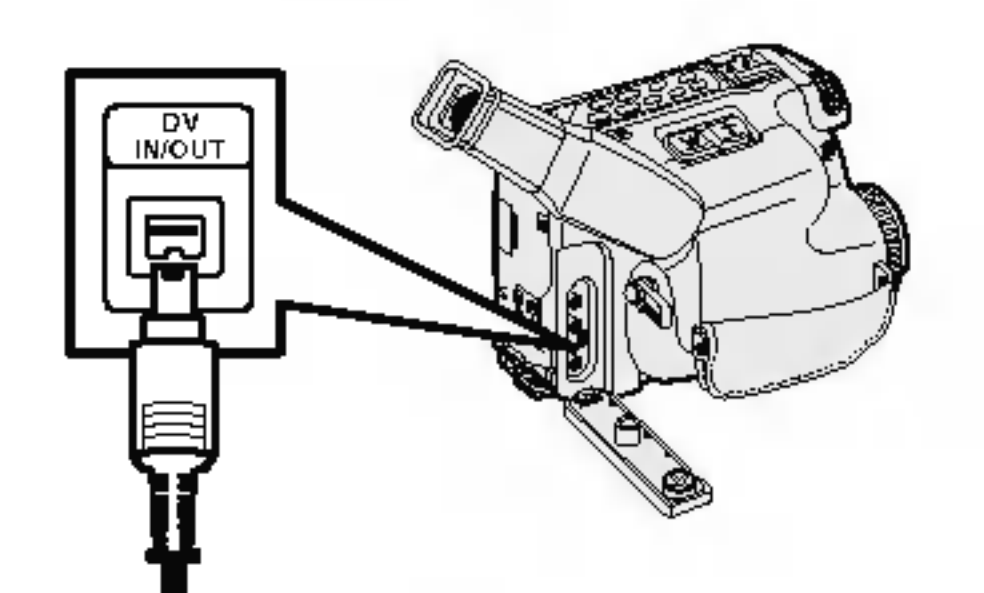

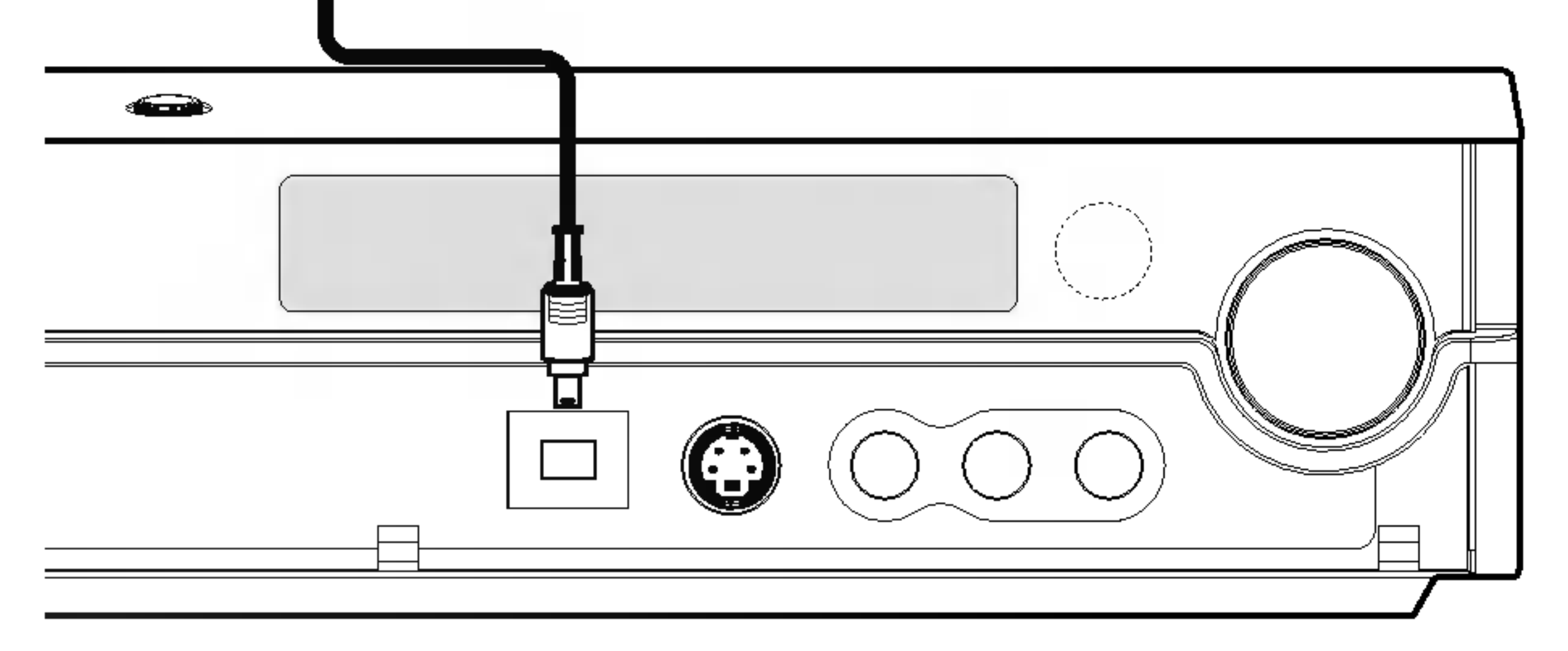

Zadná strana DVD rekordéra

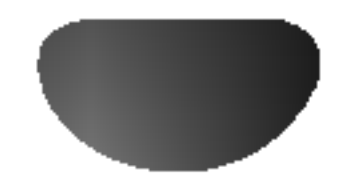

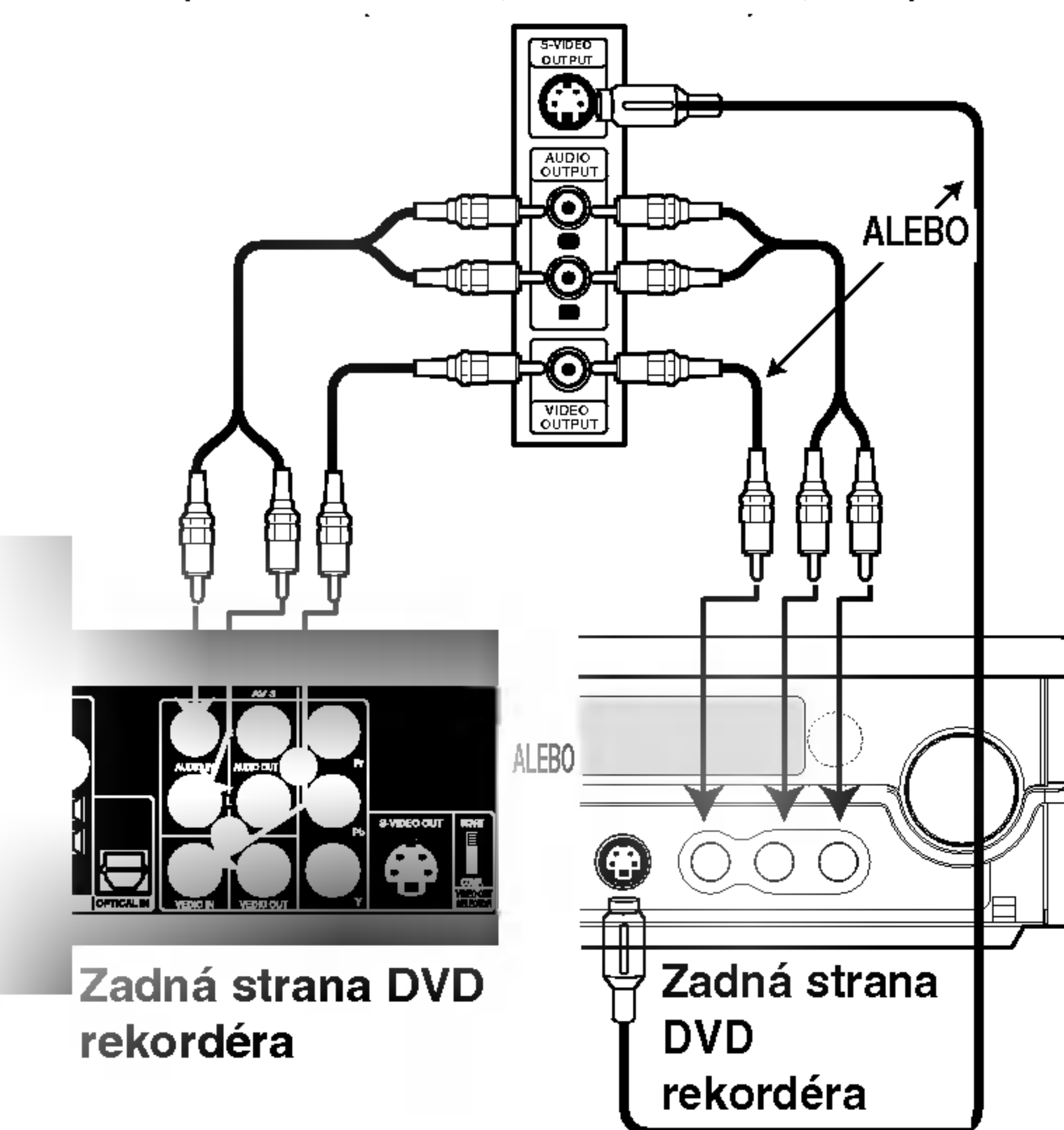

#### Poznámky:

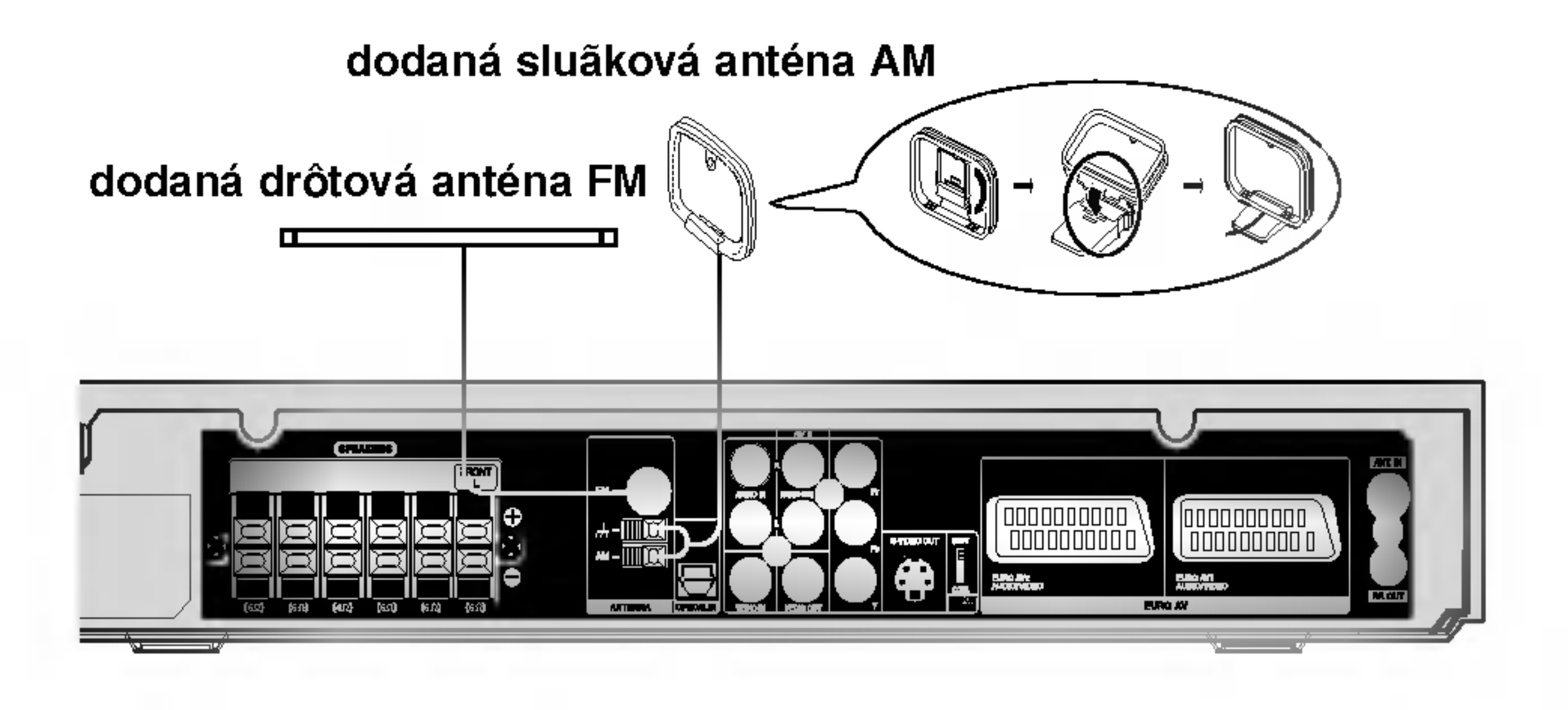

(videorekordér, videokamera, atď<mark>.)</mark> Panel konektora prídavného komponentu

### Montáž a pripojenie reproduktorov (Predný reproduktor)

Predné a zadné reproduktory sú oddelené od ich stojana. Pripojte káble reproduktorov a namontujte predný a zadný reproduktor na stojany reproduktorov podľa nákresu.

### Ako pripojiť reproduktory

- Káble reproduktorov pripojte k príslušným koncovkám na zadnej strane každého predného.
- Po pripojení káblov reproduktorov k príslušným

### Montáž reproduktora na stojan

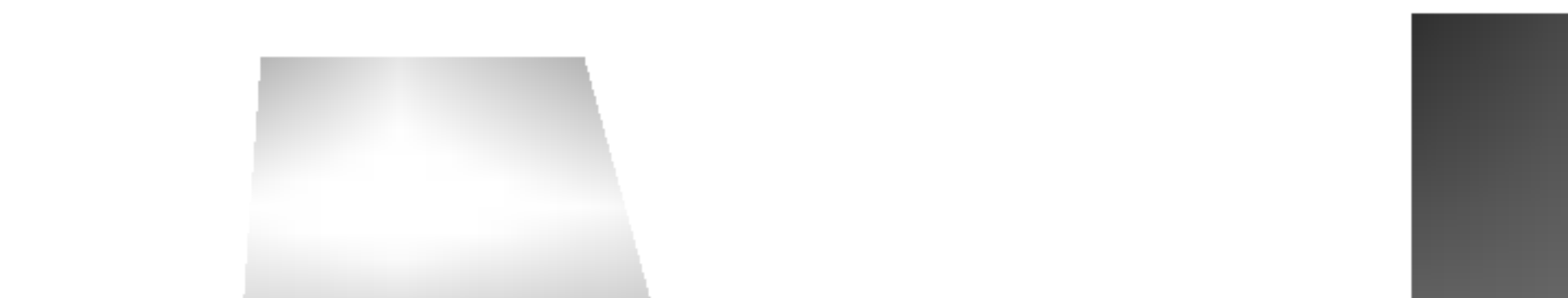

Ku kablom od reproduktorov nezabudnite (pri pripojovaní tohto zariadenia) namontovať feritové jadro.

Toto feritové jadro dokáže redukovať šum.

3 Feritové jadro zatvorte tak, aby ste počuli kliknutie.

#### Poznámka:

• Feritové jadro namontujte do blízkosti prístroja (viď obrázok 3 a príslušnú poznámku).

#### Postup pripojenia feritoveho jadra

Klapku [a] na feritovom jadre stlačte a otvorte.

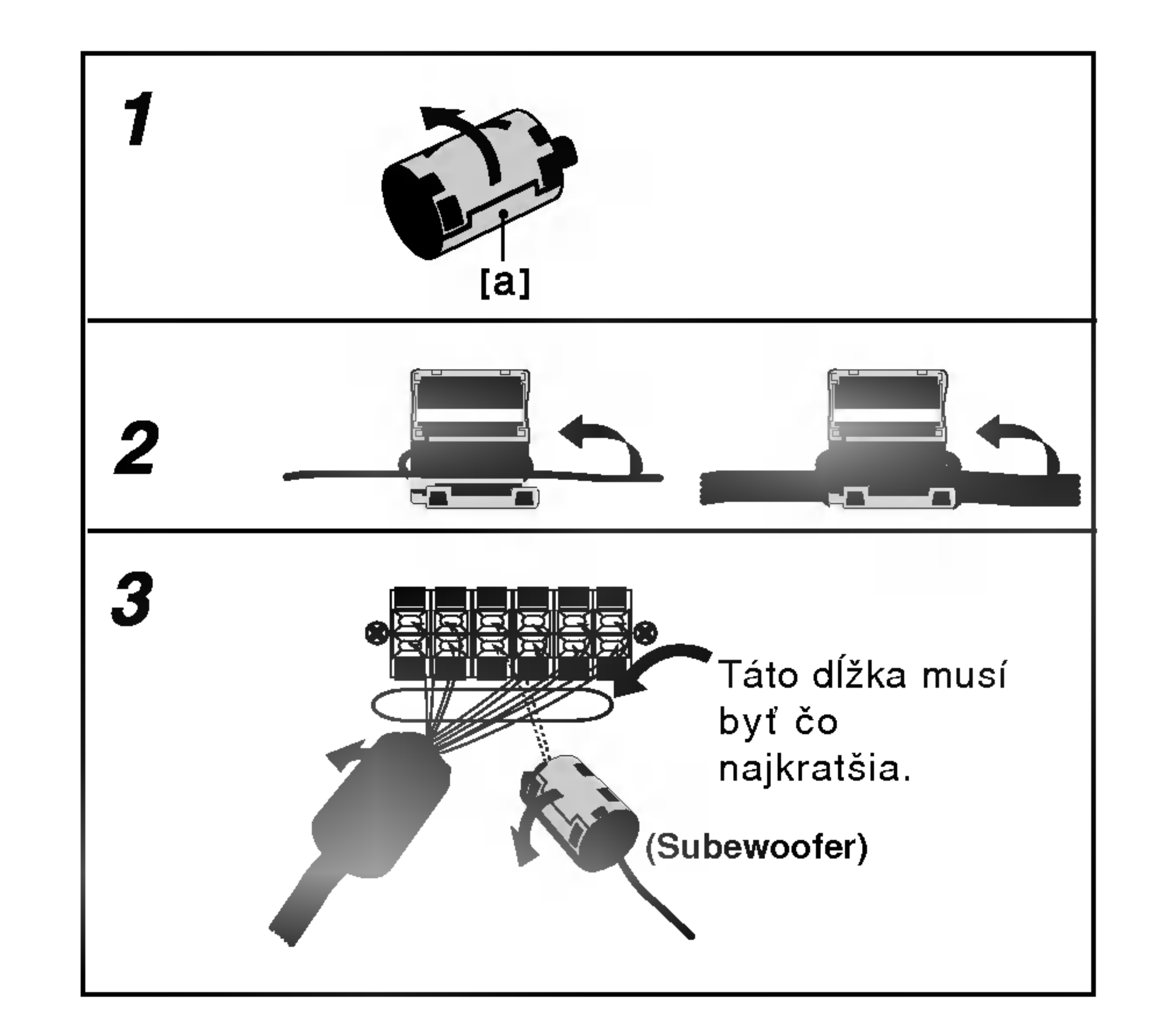

**2** Kábel oviňte raz okolo feritového jadra.

koncovkám na zadnej strane každého predného a zadného reproduktora namontujte predné a zadné reproduktory na stojany reproduktorov.

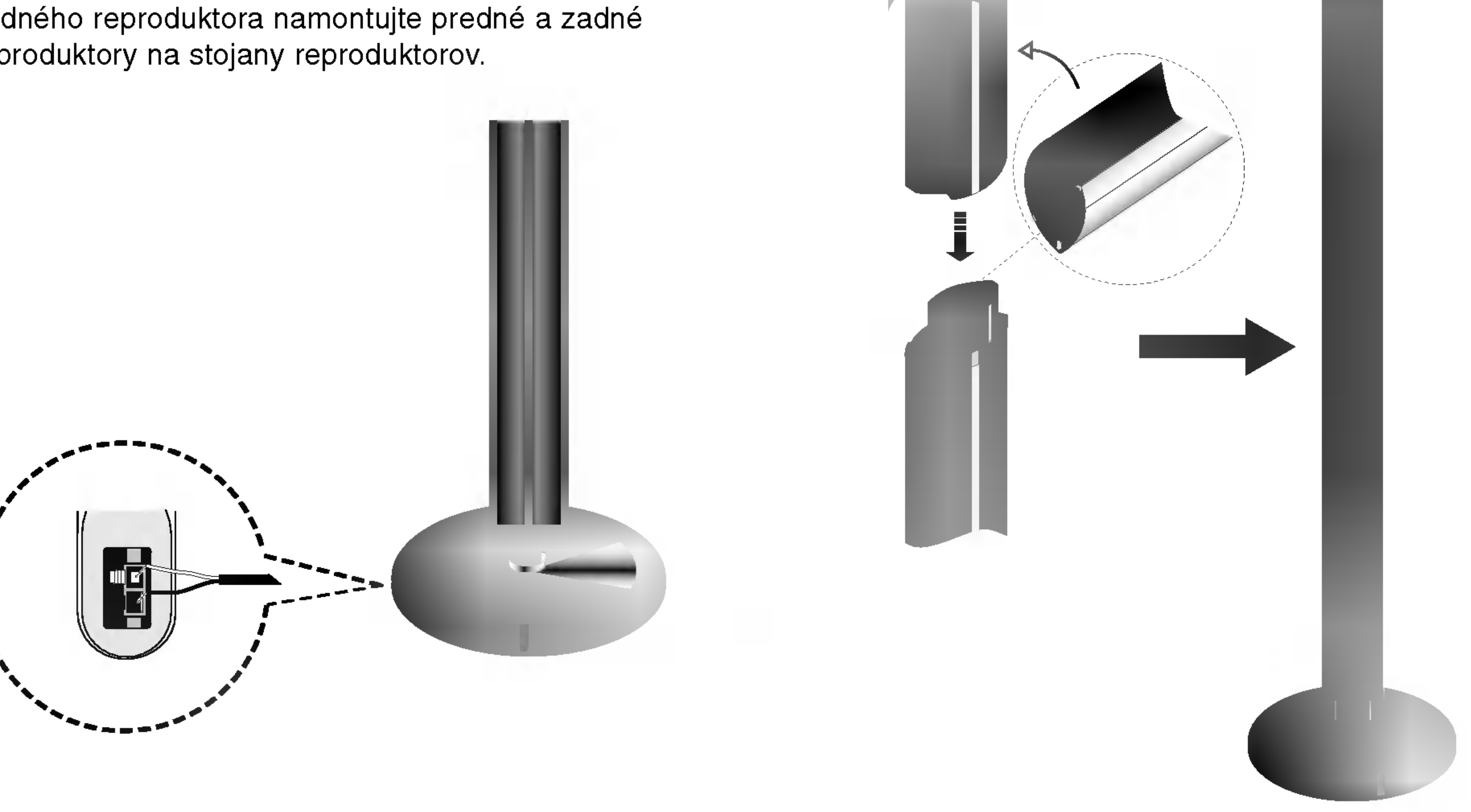

#### Poznámka:

• Po namontovaní predných a zadných reproduktorov nemôžete odpojiť reproduktor od stojana.

### Feritové jadro

### Pripojenie sústavy reproduktorov

Pomocou dodaného systémového kábla pripojte SYSTEM na DVD rekordéri k SYSTEM SELECTOR na zadnej strane reproduktora Active Subwoofer. Pomocou dodaných reproduktorových káblov pripojte reproduktory. Na získanie najlepšieho efektu "surround" nastavte parametre reproduktorov (vzdialenosť, hladina, atď.).

> Predny reproduktor (pravý)

Predny reproduktor (ľavý)

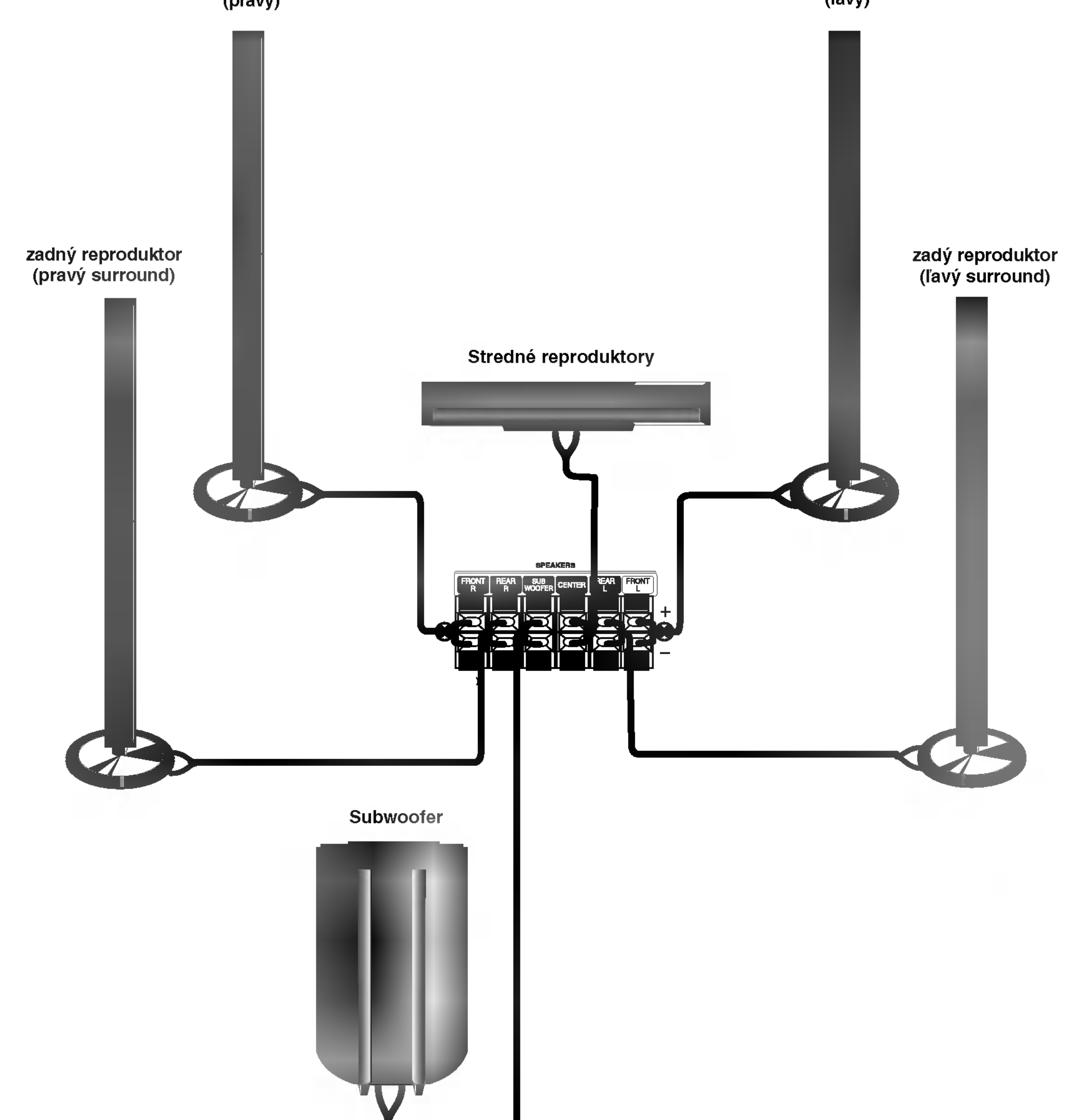

#### Poznámky:

- Zabezpečte, aby farba šnúry reproduktoru súhlasila s príslušnou koncovkou na komponente: + k +, a k -. Ak sú káble vymenené, potom bude zvuk skreslený a bude mu chýbať podklad.
- Ak použijete čelné reproduktory s nízkym maximom pre menovitý vstup, nastavte hlasitosť starostlivo tak, aby sa zabránilo nadmernému výstupu na reproduktoroch.

### Pred prevádzkovaním

### Umiestenie reproduktorov

V prípade normálnej polohy použite 6 reproduktorov (2 čelné, 1 stredový, 2 zadné reproduktory a subwoofer). Ak chcete dosiahnuť vynikajúci zvuk basov pri prehrávaní, DTS digital surround, je treba zapojiť subwoofer.

#### • Čelné reproduktory

Podľa polohy počúvania nastavte reproduktory do rovnakej vzdialenosti. A podľa polohy počúvania potom stanovte interval medzi reproduktormi 45°.

#### • Stredový reproduktor

Ideálne je, že stredové reproduktory a čelné reproduktory sú v rovnakej výške. Avšak zvyčajne ho umiestnite nad alebo pod televizor.

#### • Zadné reproduktory

Umiestnite ich vpravo a vľavo za zónu počúvania. Tieto reproduktory znovu vytvárajú pohyb zvuku a atmosféru potrebnú na prehrávanie zvukov okolo vás. Najlepšie výsledky dosiahnete, keď nebudete inštalovať zadné reproduktory príliš dozadu za zónu počúvania, ale ale nainštalujte ich vo výške alebo nad výškou uší poslucháča. Tiež je účinné, keď sa zadné reproduktory namieria smerom k stene alebo plafónu, aby sa zvuk ešte lepšie rozptýlil.

V prípade menších rozmerov miestnosti, ak je poslucháč blízko zadnej steny, nastavte zadné reproduktory navzájom oproti, a nastavte reproduktory 60 – 90 cm nad čiarou úrovne jeho uší.

#### • Subwoofer

Tento sa môže umiestniť kamkoľvek vpredu.

Priklad umiestenia reproduktorov

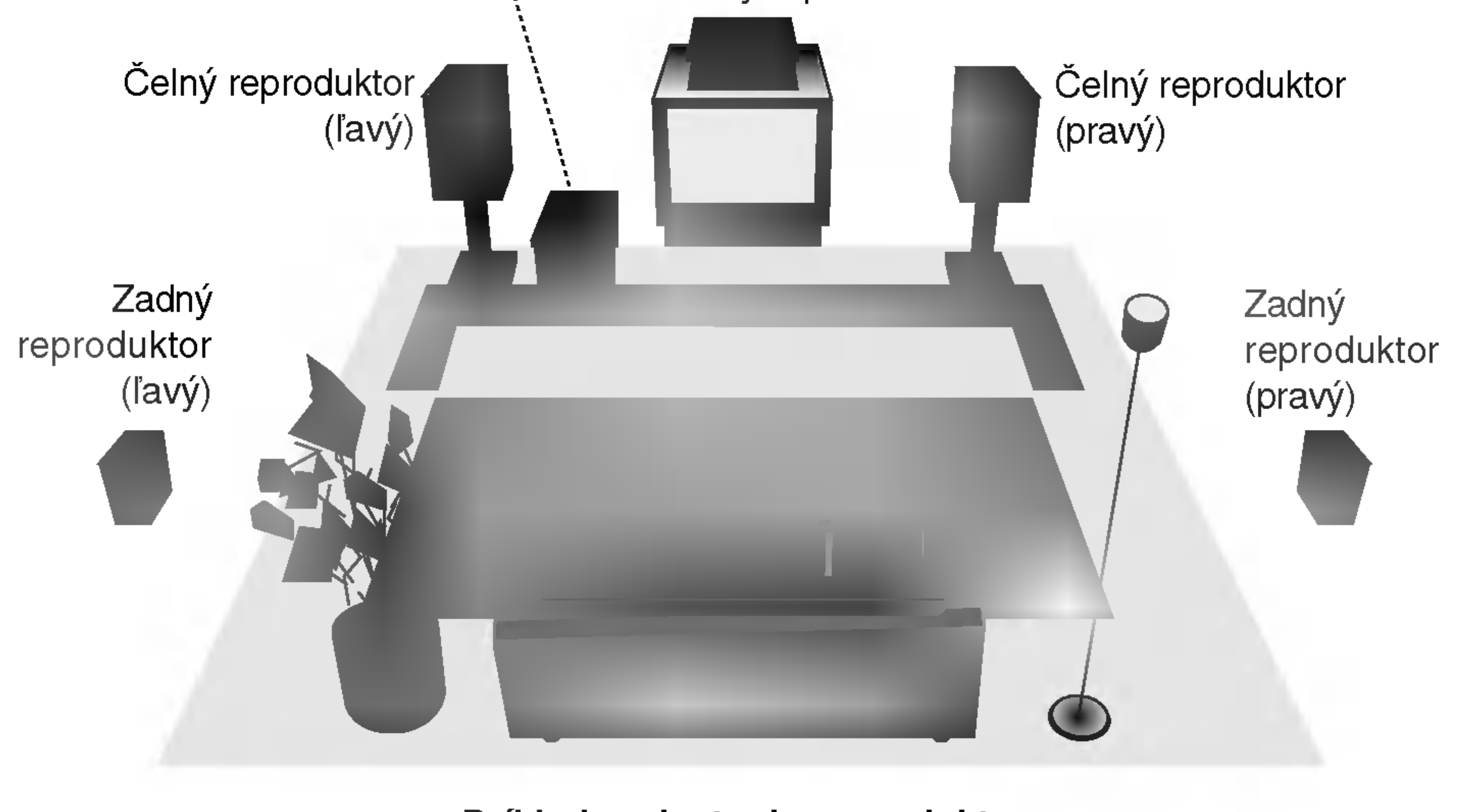

### Pred prevádzkovaním (pokračovanie)

### Mini slovník pre zvukový režim

### dts |

Umožňuje používať 5.1 (alebo 6) diskrétnych kanálov vysoko kvalitného digitálneho audio režimu z programových zdrojov DTS, ktoré sú na mnohých diskoch, DVD a kompaktných diskoch atď. DTS Digital Surround poskytuje až do 6 kanálov transparentného audio (čo znamená, že je to identické s originálnou predlohou) a výsledkom je výnimočná jasnosť po celej zóne 360° celého zvukového poľa. Termín DTS je obchodná značka z DTS Technology, LLC, vyrabany <sup>v</sup> licencii <sup>z</sup> DTS Technology, LLC.

#### HALL<sub>1</sub>

je rovnaký ako režim hudobný s tým rozdielom, že je vypnuta funkcia DIRECTIONAL ENHANCEMENT LOGIC. Môže sa používať na zlepšenie monosignálu ich tzv. "rozšírením". Použitie môže tento režim nachádzať v auto – systémoch, kde výkyvy zo slabého stereo príjmu FM môžu inak spôsobovať rušiace surroundové signály z logického dekodéra. Posledné "ošetrenie" pre slabý stereo príjem FM môže jednoducho spočívať v posilneni audio do mono.

Pri prehrávaní nahrávok živej alebo klasickej hudby tento zvukový režim poskytuje pocit podobný počúvaniu hudby v malej koncertnej sale.

#### $HAL2$

Pri prehrávaní nahrávok živej alebo klasickej hudby tento zvukový

#### **DODIGITAL**

Formát Dolby Digital surround umožňuje využívať až do 5.1 kanálov zvuku s digital surround z programového zdroja Dolby Digital. Ak prehrávate DVD so značkou " <del>mm</del> " budete mať lepšiu kvalitu zvuku, väčšiu priestorovú presnosť, a zlepšený dynamický rozsah.

#### **DIDPRO LOGIC (II)**

Dolby Pro Logic II vytvára päť plnopásmových výstupných kanálov z dvojkanálového zdroja. To sa deje s použitím pokrokovej, vysoko čistého dekodéra surroundovej matice, ktorý extrahuje priestorové črty pôvodného záznamu bez pridania ďalších zvukov alebo tónových zafarbení.

režim poskytuje pocit podobný počúvaniu hudby vo veľkej koncertnej sale.

#### **THEATER**

Tento zvukový režim poskytuje trojrozmerný efekt podobný kinosále.

#### BYPASS

Výstup zvukov z predného ľavého a pravého reproduktora a basového reproduktora [subwoofer]. Priestorový zvuk môžete vypnúť BYPASS stlačením tlačidla SOUND MODE na diaľkovom ovládaní.

#### KINOVÝ REŽIM (MOVIE):

Tento režim je na použitie v stereo televíznych šou a všetkých programoch v Dolby Surround. Výsledkom je zlepšená priamosť zvukového poľa, ktorá sa približuje kvalite zvuku diskrétneho kanála 5.1.

### HUDOBNÝ REŽIM (MUSIC):

sa používa so stereonahrávkami a poskytuje široký a hlboký zvukový priestor...

#### REŽIM MATICOVÝ (MATRIX):

### Pred prevádzkovaním (pokračovanie)

### Nastavenie času oneskorenia

Režim Dolby Digital alebo Dolby Pro Logic predpokladá, že vzdialenósť poslucháča od každého reproduktora je rovnaká. V opačnom prípade, ak nie je nastavený čas oneskorenia stredoveho a zadnych reproduktorov, poslucháč bude počuť zvuk naraz.

Interval od reproduktorov k poslucháčovi. Ak je vzdialenosť poslucháča od každého reproduktora rovnaká, je nastavenie času oneskorenia každého reproduktora v Dolby Digital a Dolby Pro Logic nasledovné.

Nastavenie času oneskorenia v režime Dolby Digital a Dolby Pro

V Dolby Pro Logic II (Čas oneskorenia priestorového zvuku [Surround delay time]):

Ak sa vzdialenosť DF rovná vzdialenosti DC ako na obrázku vľavo, stredový čas oneskorenia nastavte na 0 ms. V opačnom prípade zmeňte nastavenie podľa tabuľky nižšie. Otherwise, change the setting according to the table below.

Príklad) Ak je vzdialenosť predných reproduktorov od poslucháča 3m a od stredového reproduktora k poslucháčovi 2,4m, stredový čas oneskorenia je 2msec.  $3m (DF) - 2,4m (DC) = 60cm (A)$ 60cm  $(A) / 30$ cm = 2 msec

#### zvuku

Ak je vzdialenosť DS rovnaká alebo väčšia ako DF na obrázku vľavo, čas oneskorenia priestorového zvuku [Surround Delay Time] nastavte na hodnotu <sup>0</sup> ms. V opačnom prípade nastavenie zmeňte podľa údajov uvedených nižšie.

Príklad) Ak je vzdialenosť predných reproduktorov od poslucháča vyššia ako 3 m a zadných reproduktorov od poslucháča 1,5 m, zadný čas oneskorenia v režime Dolby Digital je 5 msec.  $3m (DF) - 1,5m (DS) = 1,5m (B)$  $1,5m$  (B) = 150cm / 30cm = 5 msec

Súčasný čas oneskorenia priestorového zvuku sa zobrazí v okne displeja.

 $\bullet$  Pomocou tlačidiel  $\blacktriangle/\blacktriangledown$  zmeňte čas oneskorenia.

#### V režime Dolby Digital v reznile Bolby Bigital<br>Stredový čas oneskorenia: 0 ~ 5 ms zadný čas oneskorenia: 0 ~ 15 ms V režime Dolby Pro Logic

Stredový čas oneskorenia: nie je možné nastaviť. Ak je zadný čas oneskorenia nastavený v režime Dolby Digital, tento čas oneskorenia sa automaticky nastaví aj

v režime Dolby Pro Logic.<br>Čas oneskorenia je 1 msec na 30 cm.

Ak sú stredový a zadné reproduktory viac vzdialené od poslucháča ako predné reproduktory, čas oneskorenia je potrebné nastaviť na minimum.

#### **4 Ak je nastavenie hotové, stlačte tlačidlo DELAY** [ONESKORENIE].

#### Poznámky:

Stredový čas oneskorenia môžete nastaviť len v režime Dolby Digital a čas jeho oneskorenia sa zobrazí.

### Nastavenie zvukovych efektov v hudobnom režime Dolby Pro

PRO LOGIC  $\rightarrow$  PLII MOVIE  $\rightarrow$  PLII MUSIC  $\rightarrow$ PLII MATRIX $\rightarrow$  HALL 1 $\rightarrow$  HALL 2  $\rightarrow$  THEATER  $\rightarrow$ BYPASS ...

#### Nastavenie času oneskorenia priestorového

v okne displeja sa zobrazí súčasný čas oneskorenia priestoroveho zvuku.

## Pomocou tlačidiel ◀/▶ vyberte požadovaný

zvukový režim.

Po každom stlačení tlačidla ◀/▶, sa zvukový režim zmení v nasledujúcom poradí; zmení v nasledujúcom porad<br>PANO ← C WIDT ← <mark>DIMEN</mark>...

Pomocou tlačidiel  $\triangle/\blacktriangledown$  zmeňte kroky.

- C WIDT:  $0 \sim +7$
- DIMEN:  $-3 \sim +3$
- PANO: ON/OFF [ZAPNUTÉ/VYPNUTÉ]
- Pro Logic: 15 <sup>~</sup> 30 msec
- Movie [Film]: 10 <sup>~</sup> 25 msec
- Music [Hudba]: 0 <sup>~</sup> 15 msec
- Matrix [Matica]: 0 <sup>~</sup> 15 msec

#### Nastavenie stredového času oneskorenia (len

# Stlačte tlačidlo DELAY [ONESKORENIE].<br>V okne displeja sa zobrazí súčasný čas oneskore

Logic (II)

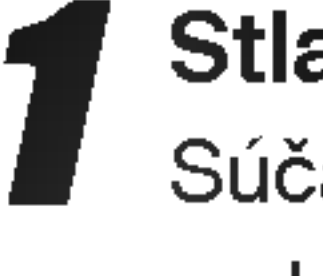

#### Stlačte tlačidlo DELAY [ONESKORENIE].

Logic (II)

#### Opakovaným stláčaním tlačidla SOUND MODE vyberte požadovaný hudobný režim.

Po každom stlačení týchto tlačidiel sa hudobný režim zmení v nasledujúcom poradí;

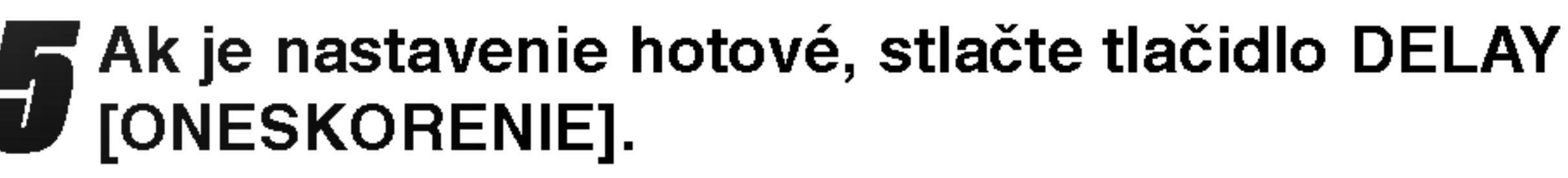

#### pre režim Dolby Digital)

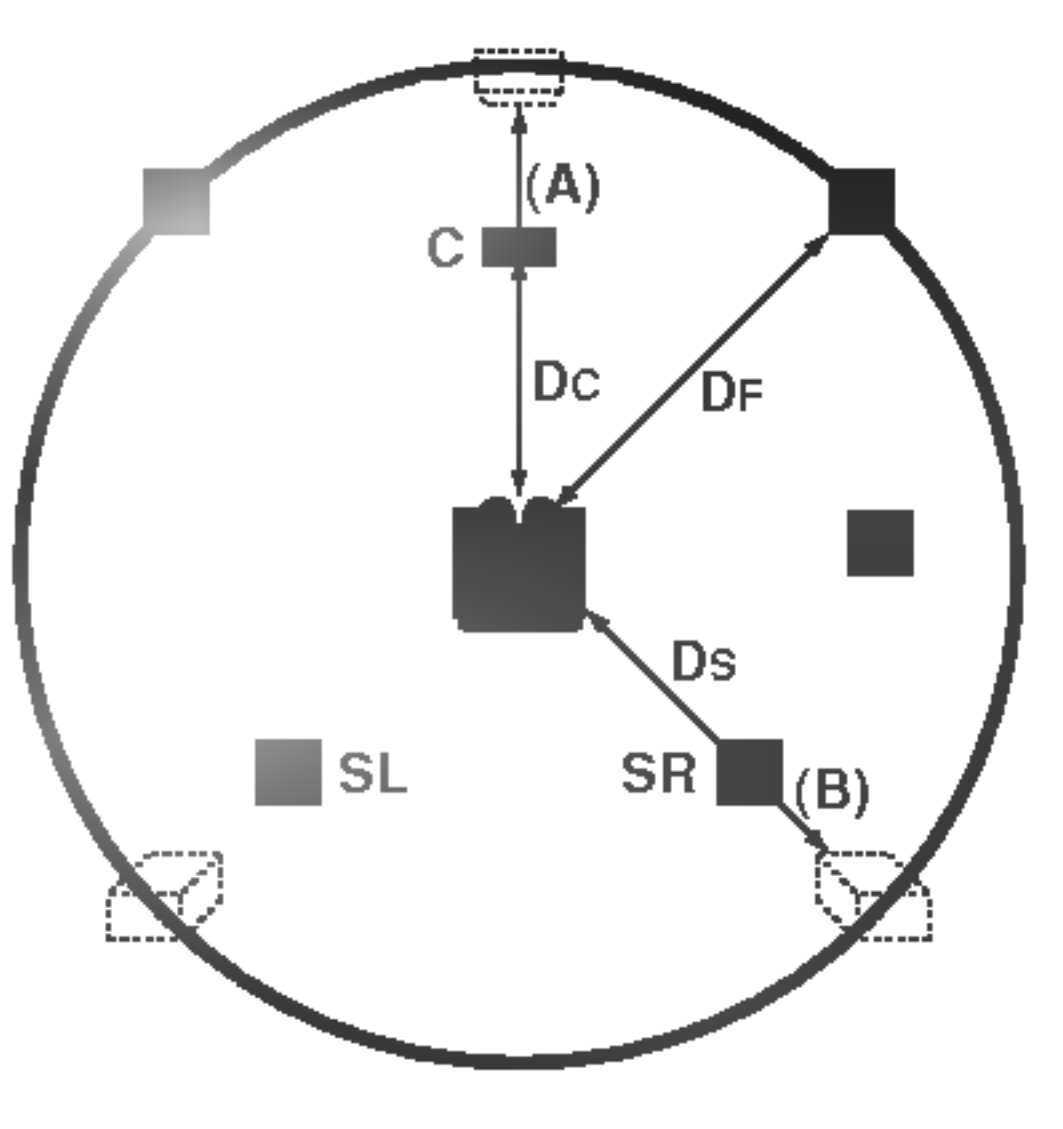

### Pred prevádzkovaním (pokračovanie)

### PANOR (PANORAMA)

Toto nastavenie rozširuje predný stereo obraz, ktorý obsahuje priestorové reproduktory, čím sa dosiahne vzrušujúci "cyklický" efekt so stenovým odrazom. Toto nastavenie je obzvlášť efektívne pre nahrávky, ktoré obsahujú v mixe silné prvky v ľavom alebo pravom kanáli, pretože tieto prvky sa pri panoramatickom spracovaní rozpoznajú a zosilnia.

### C WIDTH (Stredná šírka)

### Testovací tón

### DIMENSE (ROZMERNY)

Toto nastavenie umožňuje užívateľovi postupne nastavovať zvukové pole buď smerom dopredu alebo dozadu. Toto nastavenie môže byť užitočné na dosiahnutie požadovaného vyváženia vo všetkých reproduktoroch pri niektorých nahrávkach, ktoré obsahujú buď príliš veľa alebo príliš málo priestorových efektov. Krok "0" je odporúčané nastavenie, ktoré nemá žiaden vplyv na zvuk. Kroky 1, 2 a 3 postupne posúvajú zvuk smerom dopredu a kroky -1, -2 a -3 posúvajú zvuk smerom k priestorovým reproduktorom.

#### Funkciu Testovací tón vyberte stlačením tlačidla TEST TONE.

Každý reproduktor začne vydávať šumivý zvuk počas 2 sekúnd v nasledujúcom poradí:

FL (Predný ľavý)  $\rightarrow$  C (Stredový)  $\rightarrow$  FR (Predný pravý)  $\rightarrow$ SR (Priestorový pravý)  $\rightarrow$  SL (Priestorový ľavý)  $\rightarrow$  SW  $(Basový [Subwoofer]) \rightarrow FL (Predný ľavý) ...$ 

Toto nastavenie umožňuje umiestnenie zvukov stredového kanálu medzi stredový reproduktor a ľavý/pravý reproduktor v rozsahu osem krokov. Krok "3" používa kombináciu všetkých troch krokov, čím poskytuje najlepší zvukový obraz a najplynulejšiu javiskovú prezentáciu zvuku a preto sa odporúča pre väčšinu nahrávok. Krok "0" umiestňuje všetky stredové zvuky do stredových reproduktorov. Krok "7" umiestňuje všetky stredové zvuky rovnomerne do ľavého a pravého reproduktora rovnako ako bežné stereo.

- Úroveň hlasitosti môžete nastaviť počas testovacieho tónu. Najskôr stlačte tlačidlo LEVEL [ÚROVEŇ] a potom tlačidlá ▼/▲ tak, aby bola úroveň zvuku zo všetkých reproduktorov rovnaká v polohe poslucháča.
	- Ak počas testovacieho tónu nastavujete úroveň hlasitosti, testovací tón bude vychádzať len zo súčasného reproduktora.
- Po ukončení nastavenia stlačte tlačidlo TEST TONE.

### XTS (Vynikajúci skutočný zvuk)

Môžete si vychutnať živý stereo zvuk digitálneho originálneho zdroja bez akýchkoľvek rušení signálu.

Zakaždým, keď stlačíte XTS počas 2-kanálového programu, nastavenie sa zmeni v nasledovnom poradi.

## Úroveň hlasitosti

Pomocou tejto funkcie môžete nastaviť úroveň hlasitosti požadovaného kanála.

Stlačte tlačidlo AMP [ZOSILŇOVAČ] a tlačidlo LEVEL [ÚROVEŇ] na diaľkovom ovládaní. V okne displeja sa zobrazí indikátor úrovne.

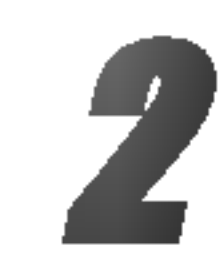

Pomocou tlačidiel  $\blacktriangleleft/\blacktriangleright$  vyberte reproduktor, ktorý chcete nastaviť.

Po každom stlačení tlačidla ◀/▶ sa reproduktory zmenia v nasledujúcom poradí.

FL (Predný ľavý)  $\rightarrow$  C (Stredový)  $\rightarrow$  FR (Predný zadný)  $\rightarrow$  SR (Priestorový zadný)  $\rightarrow$  SL (Priestorový predný)  $\rightarrow$ SW (Basový [Subwoofer])  $\rightarrow$  FL (Predný ľavý) ...

 $XTS-1 \rightarrow XTS-2 \rightarrow XTS-3 \rightarrow NORMAL...$ 

- XTS- 1: Pri prehrávaní filmu so slabým basovým zvukom oproti celkovému zvuku umocňuje pocit zvuku, aby ste <sup>s</sup> nim boli spokojni.
- XTS- 2: V programe 2 CH BYPASS, vytvára efekt vysokého znázornenia prehrávaním zdroja zvuku cez zadné reproduktory rovnako ako cez predné reproduktory.
- XTS-3: Môžete prevádzkovať obidva XTS-1 a XTS- 2 naraz a to môže zvýrazňovať relatívnu degradáciu výšky zvuku pri programe XTS- 2.

• Program XTS- 2 je dočasne vyradený pri zmene z 2.1 CH na 5.1 CH a je znovu aktivovany pri zmene na 2.1 CH.

● Pomocou tlačidiel v/▲ nastavte úroveň zvuku<br>● vybraného kanála. (-6dB ~ +6dB)

- Opakovaním krokov 2-3 nastavte úroveň hlasitosti ostatných kanálov.
- **5** Po ukončení nastavenia stlačte tlačidlo LEVEL<br>UROVEŇ].

Zakaždým, keď stlačíte XTS pro, nastavenie sa zmení v nasledovnom poradi.

 $XTS-P ON \rightarrow XTS-P OFF$ 

This function allows you to can easily adjust the sound balance of the speakers from the listener's position.

### Tipy:

#### Poznamky:

### XTS pro

Unikátna kvalita zvuku LG technológie vytvára optimálny zvuk, aby ste si prehrávali originálny zvuk a aby ste cítili zdroj živého zvuku.

### Nastavenie pred použitím

### Počiatočné nastavenie

V tomto systéme menu existuje viacero spôsobov, ako prispôsobiť poskytnuté nastavenie. Väčšina menu obsahuje tri úrovne pre nastavenie volieb, ale niektoré si vyžadujú viac úrovní z dôvodu množstva volieb. Po stlačení tlačidla SETUP [NASTAVENIE] sa na televíznej obrazovke zobrazí len prvá a druhá úroveň systému menu. Tretiu úroveň zobrazíte stlačením tlačidla  $\blacktriangleright$ . V úrovniach menu sa môžete pohybovať pomocou tlačidla ">", ktoré sa zobrazí na pravej strane hesla menu, stlačením tohto tlačidla sa dostanete do nasledujúcej úrovne.

### Všeobecné

Stlačením tlačidla SETUP [NASTAVENIE] sa na televíznej obrazovke zobrazí menu. Opakovaným stlačením tlačidla SETUP [NASTAVENIE] počiatočné menu <sup>z</sup> televiznej obrazovky zmizne.

Postúpenie do nasledujúcej úrovne: Stlačte tlačidlo  $\blacktriangleright$  na diaľkovom ovládaní.

Návrat do predchádzajúcej úrovne: Stlačte tlačidlo < na diaľkovom ovládaní.

### Všeobecná prevádzka

Stlačte tlačidlo SETUP [NASTAVENIE]. Zobrazi sa menu nastavenia.

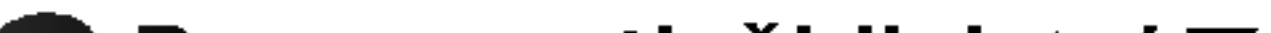

Stlačením tlačidla SETUP [NASTAVENIE] zatvorte menu nastavenia.

#### Stlačením tlačidla ENTER spustíte vyhľadávanie kanálov.

- Stlačte tlačidlo SETUP [NASTAVENIE]. Zobrazi sa menu nastavenia.
- Pomocou tlačidiel  $\triangle / \blacktriangledown$  vyberte Všeobecné nastavenie.
- Počas výberu Všeobecného nastavenia sa<br>● stlačením tlačidla ▶ presuňte do druhej úrovne.
- 
- Pomocou tlačidiel ▲ / V vyberte Automatické programovanie.
- Stlačením tlačidla  $\blacktriangleright$  sa presuňte do tretej urovne.

Ladič začne automaticky vyhľadávať medzi všetkými dostupnými kanálmi v danej oblasti a uloží ich do svojej pamate.

#### Poznámka:

Po prvom pripojení vášho Prehľad DVD rekordéra. Ak stlačíte SETUP pre prvé nastavenie, môžete zvoliť iba možnosť "Auto Programming" (automatické programovanie). Až potom môžete nastaviť ďalšie možnosti.

### Automaticke programovanie

Tento Prehľad DVD rekordéra je vybavený frekvenčným syntetickým ladičom (tunerom) schopný prijímať až 88 televíznych kanálov.

#### Priprava:

• K Prehľad DVD rekordéra pripojte požadovaný druh antény podľa popisu Pripojenie antény na strane 13.

#### Zobrazenie a zrušenie Menu:

Rozsvieti sa ikona "Start".

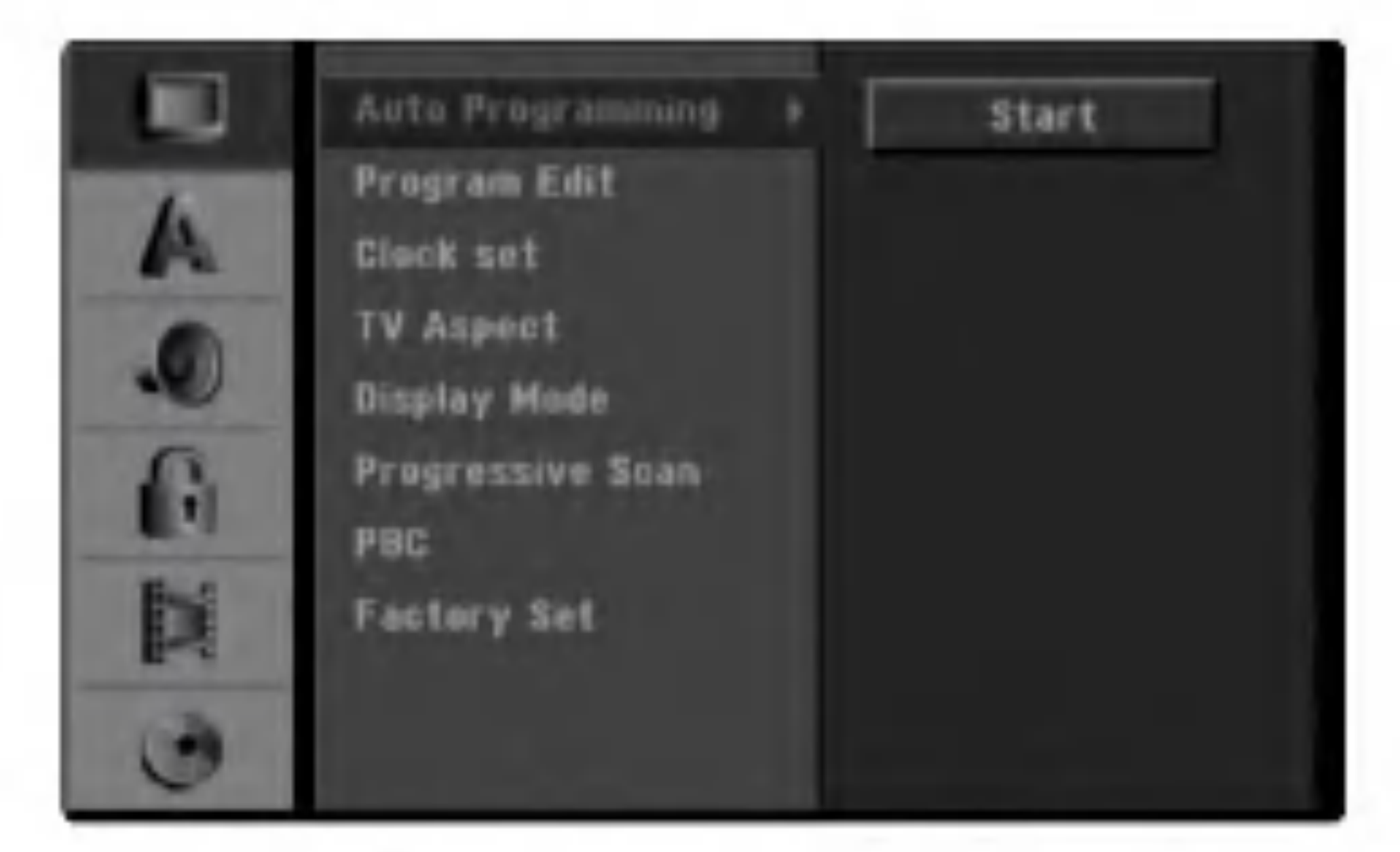

**Pomocou tlačidiel A / V vyberte požadovanú** položku.

- $\blacktriangleright$  Počas výberu požadovanej položky sa stlačením tlačidla  $\blacktriangleright$  presuňte do druhej úrovne.
	- Pomocou tlačidiel ▲ / V vyberte druhú požadovanú položku.
- **5** Stlačením tlačidla  $\blacktriangleright$  sa presuňte do tretej urovne.
- G Pomocou tlačidiel ▲ / ▼ vyberte požadované<br>■ nastavenie, potom stlačením tlačidla ENTER potvrďte váš výber.

Niektoré položky si vyžadujú viacero krokov.

### Uprava programov

Programy môžete upravovať ručne (pridať, vymazať, premenovať, presunúť atď.)

■ Pomocou tlačidiel ▲ / ▼ vyberte Úpravu<br>■ programov, potom sa stlačením tlačidla ▶ presunte do tretej úrovne. Rozsvieti sa ikona "Edit".

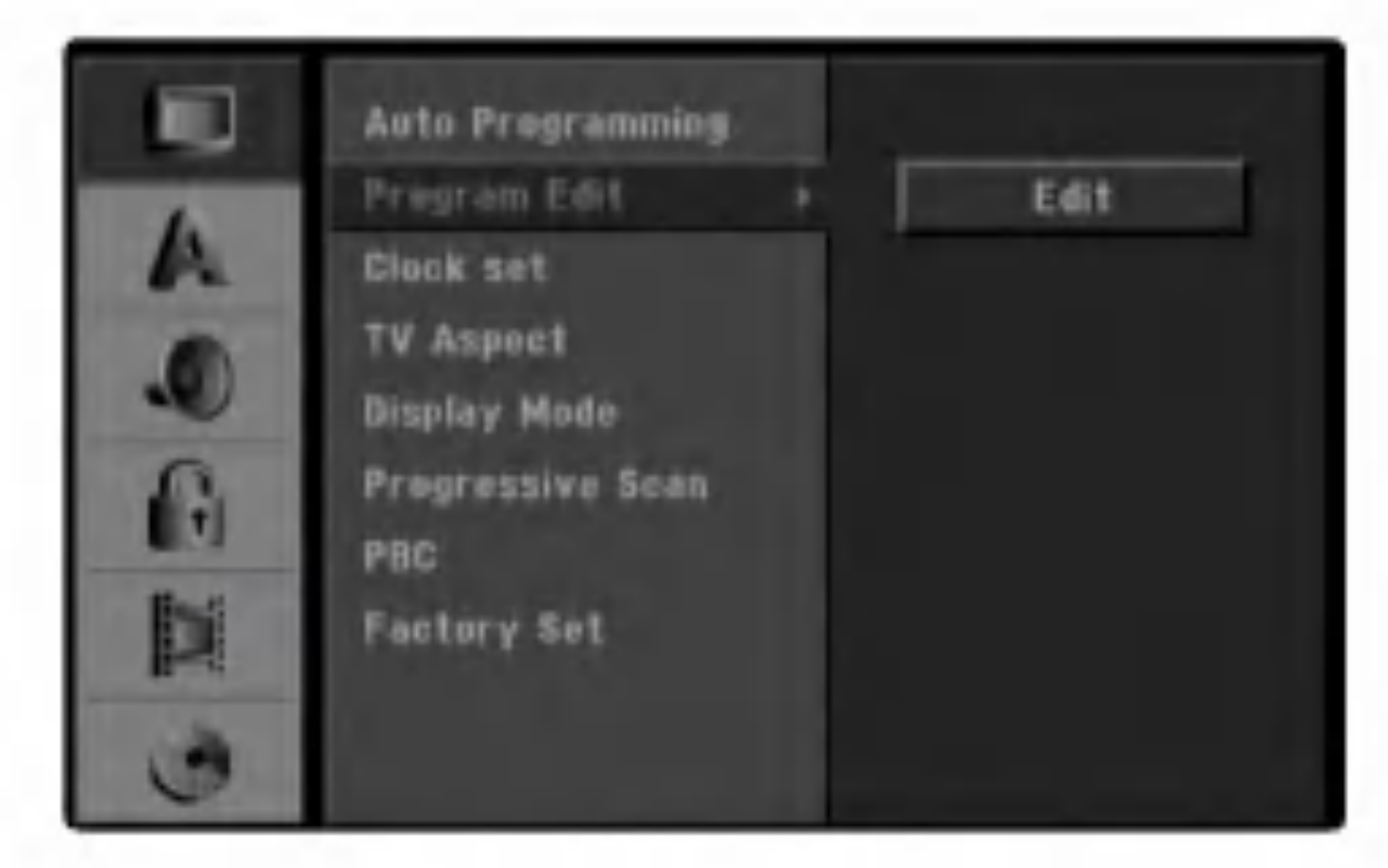

Na l'avej strane obrazovky menu sa zobrazia voľby Zoznamu programov.

tlačidla ENTER.

Program Edit [Úprava programu]: Úprava vybraného programu.

Station Rename [Premenovanie stanice]: Uprava názvu stanice.

Move [Presunutie]: Presunie program na iné miesto <sup>v</sup> zozname programov.

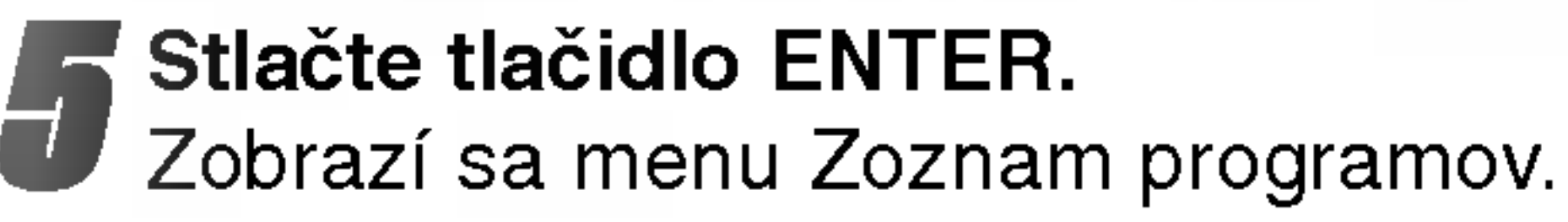

Delete [Vymazanie]: Vymaže program zo zoznamu programov.

Nicam Auto/Off [Nicam Automaticky/Vypnuty]: Nastavenie funkcie NICAM pre vybrany program ako Automatický alebo vypnutý.

### **A** Pomocou tlačidiel ▲ / ▼ vyberte číslo PR

(programu) a stlačte tlačidlo ENTER.

- Stlačte tlačidlo SETUP [NASTAVENIE].
	- Zobrazi sa menu nastavenia.
- Pomocou tlačidiel  $\triangle / \blacktriangledown$  vyberte Všeobecné nastavenie.
- Počas výberu Všeobecného nastavenia sa<br>● stlačením tlačidla ▶ presuňte do druhej úrovne.
- Opakovaným stláčaním tlačidla RETURN<br>O [NÁVRAT] (¿^) opustite menu Zoznamu programov.

Voľby Zoznamu programov sa objavia na ľavej strane menu Zoznam programov.

- 2. Pomocou tlačidiel ▲ / ▼ vyberte položku "Program Edit" a potvrďte stlačením tlačidla ENTER. Zobrazi sa menu Program Edit (Uprava programu).
- 3. Použite ◀ / ▶ na výber položky a stlačte ▲ / ▼ pre zmenu nastavenia.

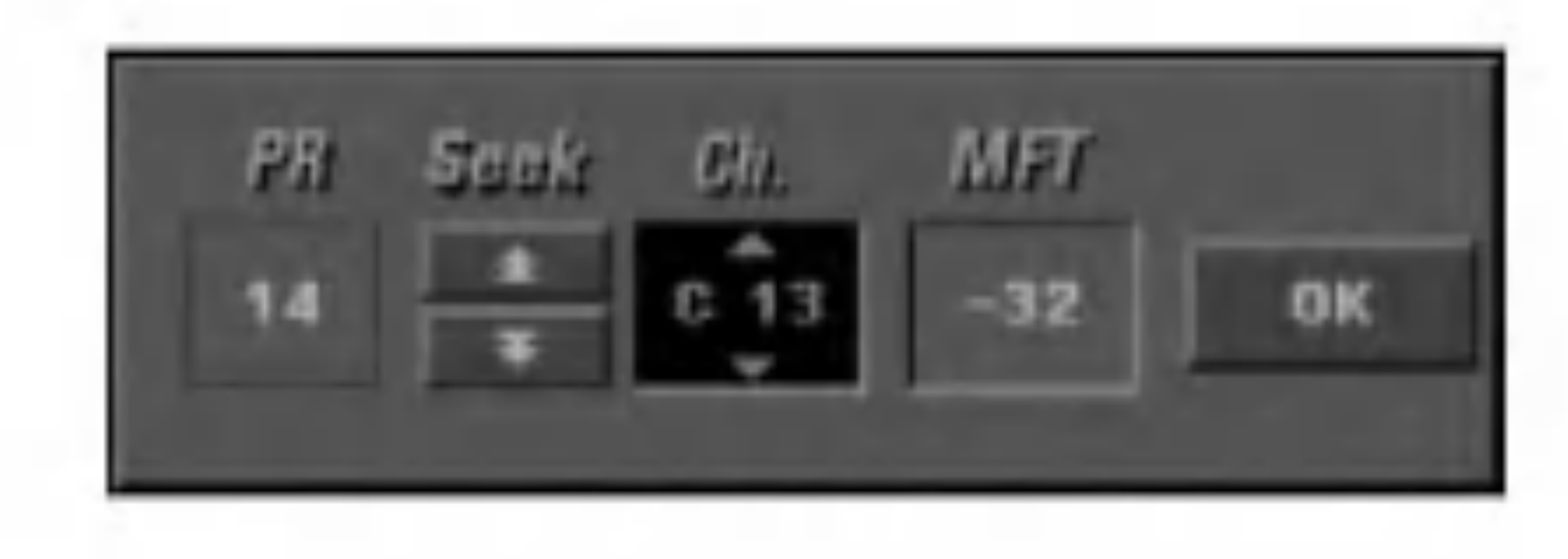

- [PR] zobrazuje vybrané programové umiestnenie.
- [Seek] Automatické vyhľadávanie kanálu. Vyhľadávanie sa zastaví, keď rekordér naladí kanal.
- [Ch.] Mení číslo kanálu.  $\bullet$ • [MFT] Jemné ladenie kanálu na dosiahnutie čistejšieho obrazu.

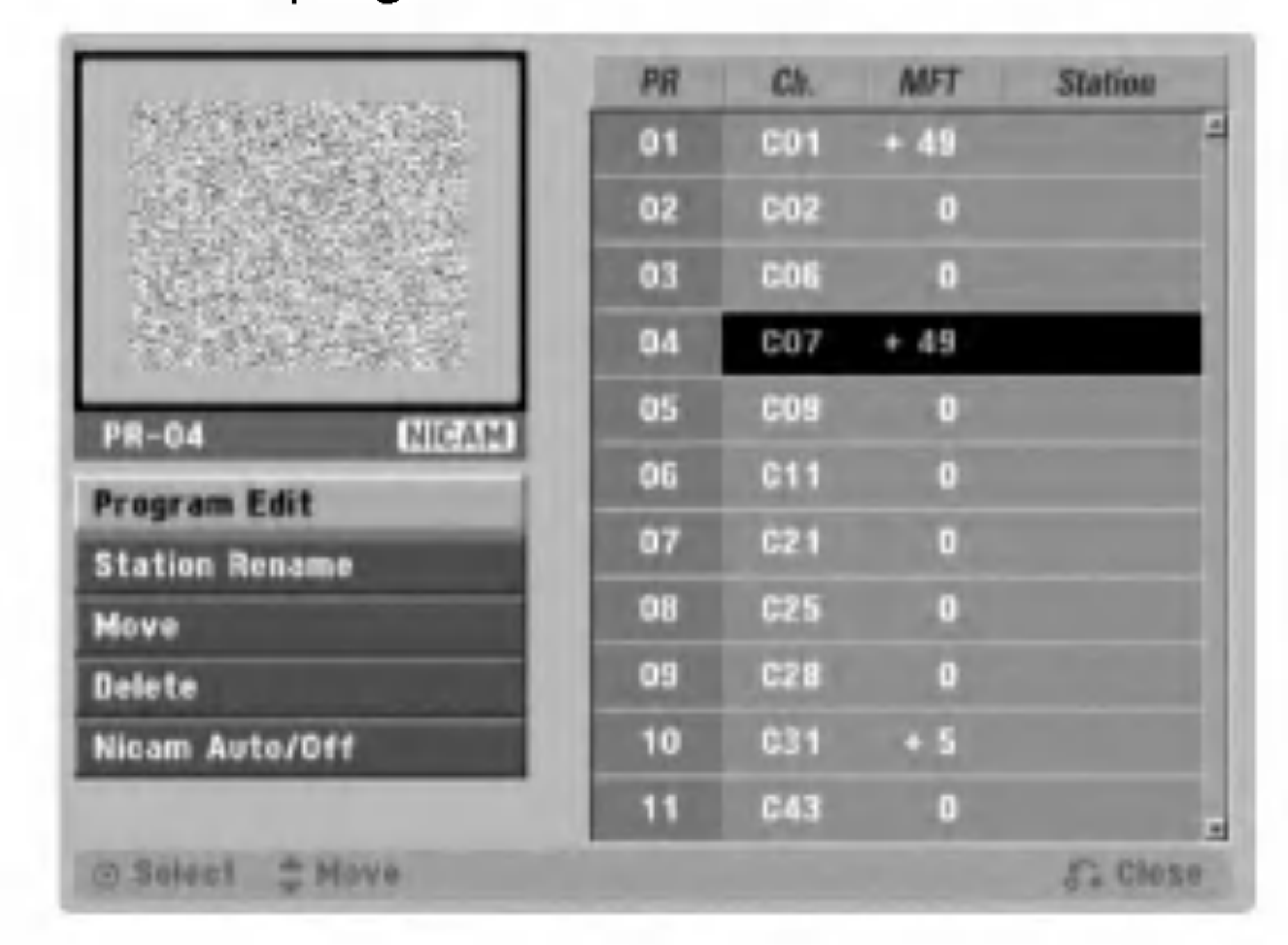

7 Pomocou tlačidiel ▲ / ▼ vyberte požadovanú<br>voľbu a potvrďte stlačením tlačidla ENTER .

4. Vyberte OK a potom nastavenie potvrďte stlačením tlačidla ENTER, čím sa vrátite do menu Zoznam programov.

#### Uprava programov

Televízne kanály môžete vyhľadávať a ukladať do pamäte ručne.

1. Pomocou tlačidiel ▲ / ▼ vyberte požadovaný program v menu Zoznam programov a potvrďte stlačením

### Uprava programu (Pokračovanie)

#### Názov stanice

Stanice môžete nazvať podľa vlastného želania. Názov môže obsahovať až 5 znakov.

1. Pomocou tlačidiel  $\triangle$  /  $\nabla$  vyberte požadovaný program z menu Zoznam programov a potvrďte stlačením tlačidla ENTER.

Voľby Zoznamu programov sa objavia na ľavej

#### Ručné zoradenie televíznych kanálov

Poradie programov v menu Zoznam programov môžete ručne upraviť.

1. Pomocou tlačidiel  $\triangle$  /  $\nabla$  vyberte požadovaný program z menu Zoznam programov a potvrďte stlačením tlačidla ENTER.

- strane menu Zoznam programov.
- 2. Pomocou tlačidiel  $\triangle$  /  $\nabla$  vyberte voľbu "Station Rename" z volieb Zoznamu programu a potvrďte stlačením tlačidla ENTER.

Na obrazovke sa objaví menu Klávesnice.

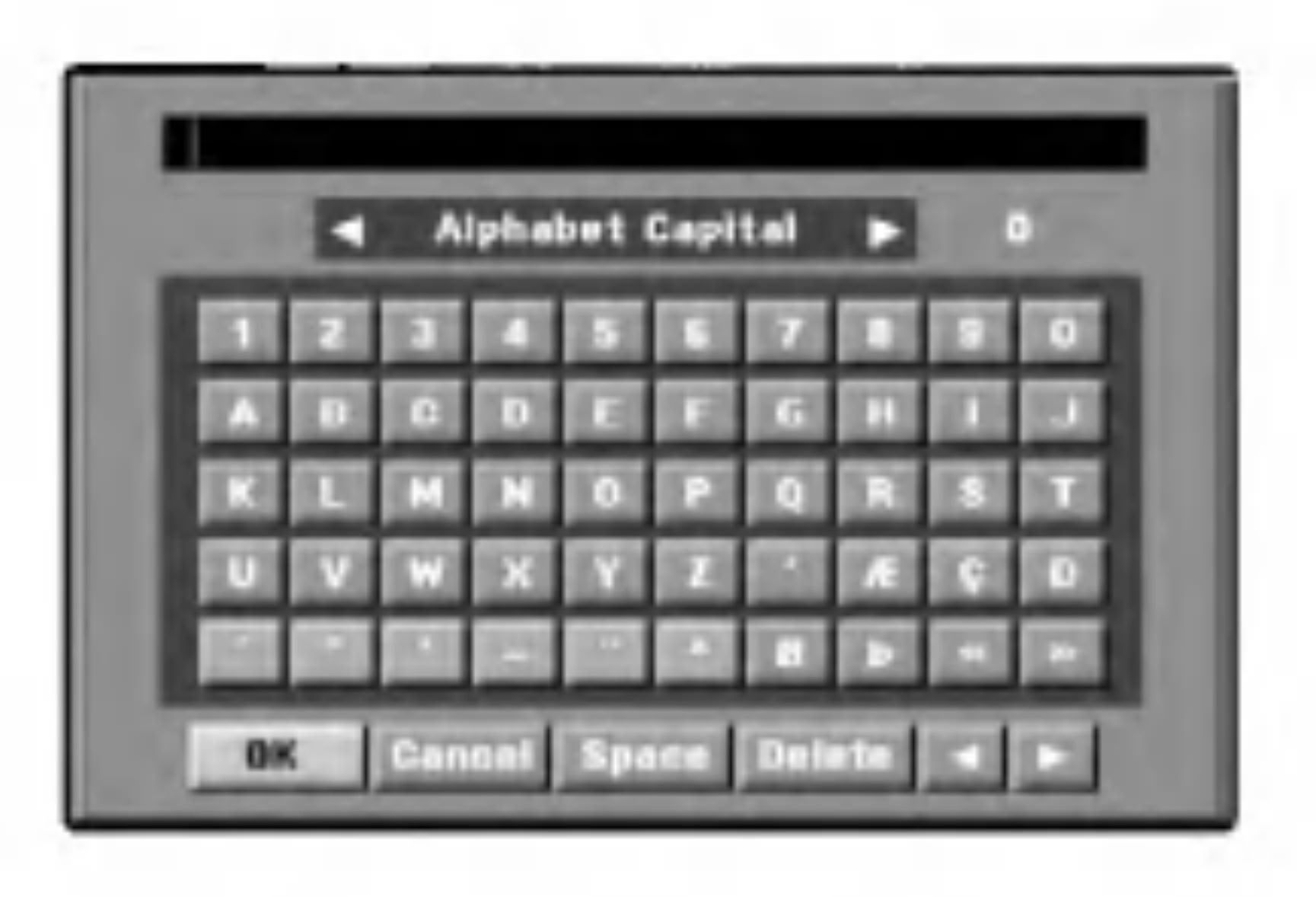

- 3. Zadajte názov stanice. Pomocou tlačidiel  $\blacktriangle \blacktriangledown \blacktriangle \blacktriangleright$ vyberte požadovaný znak a váš výber potvrďte stlačením tlačidla ENTER.
	- Alphabet Capital [Veľké písmená]: Prepnutie klávesnice na veľké písmená. Alphabet Small [Malé písmená]: Prepnutie klávesnice na malé písmená. ? Symbols [Symboly]: Prepnutie klavesnice na znaky symbolov. • OK: Ukončenie používania klávesnice. • Cancel (Zrušiť): Vymaže všetky zadané znaky. • Space [Medzera]: Vloženie medzery v mieste, kde sa nachádza ukazovateľ. Delete [Vymazanie]: Vymazanie predchádzajúceho znaku pred polohou ukazovateľa.  $\bullet$   $\blacktriangleleft$  / $\blacktriangleright$ : Pohyb ukazovateľa vľavo alebo vpravo.
- [PRESUNUTIE]" medzi položkami Zoznamu programov a potvrďte stlačením tlačidla ENTER.
- 3. Pomocou tlačidiel ▲ / ▼ vyberte požadované miesto a stlačením tlačidla ENTER uložte do pamäte.

názov uložíte a vrátite sa do menu Zoznam programov.

Voľby Zoznamu programov sa objavia na ľavej strane menu Zoznam programov.

2. Pomocou tlačidiel  $\triangle$  /  $\nabla$  vyberte položku "MOVE

Voľby Zoznamu programov sa objavia na ľavej strane menu Zoznam programov.

2. Pomocou tlačidiel ▲ / ▼ vyberte položku "Delete [VYMAZANIE]" z menu položiek Zoznamu programov a potvrďte stlačením tlačidla ENTER. Program sa týmto vymaže.

#### Tip:

Tlačidlá diaľkového ovládania určené na zadávanie názvu stanice

Čísla 0-9: Vloženie znakov zodpovedajúcej polohy vo vybranom stĺpci.

4. Vyberte ikonu "OK" a stlačením tlačidla ENTER

- Tento DVD rekordér je schopný prijímať vysielanie Hi-Fi zvuku v systéme NICAM stereo. V prípade rušeného zvuku z dôvodu slabého signálu môžete túto funkciu vypnúť [Off].
- 1. Pomocou tlačidiel  $\triangle$  /  $\nabla$  vyberte program z menu Zoznam programov a potvrďte stlačením tlačidla ENTER.

Voľby Zoznamu programov sa objavia na ľavej strane menu Zoznamu programov.

2. Pomocou tlačidiel ▲ / ▼ vyberte položku "NICAM Auto/Off [NICAM Automatický/Vypnutý]" z položiek menu Zoznam programov a potvrďte stlačením tlačidla ENTER. Ak vyberiete položku Auto, na obrazovke menu sa zobrazi napis "NICAM".

#### Vymazanie programu

Program môžete z menu Zoznam programov vymazať.

1. Pomocou tlačidiel  $\triangle$  /  $\nabla$  vyberte požadovaný program v menu Zoznam programov a potvrďte stlačením tlačidla ENTER.

#### Nastavenie NICAM Automaticky/Vypnuty

### Manualne nastavenie hodin

- **1 Stlačte SETUP.**<br>Objaví sa menu Nastavenia.
- 2 Pre výber Všeobecného menu použite tlačidlo<br>▲ / ▼.
- **3 Keď už ste vo všeobecnom menu vybrali**<br>3 možnosť stlačte **>** a preidite do druhej ú
- možnosť, stlačte ▶ a prejdite do druhej úrovne.
- 

**4 Ak A / V** chcete vybrať možnosti Nastavenia hodín, použite tlačidlo.

Stlačte > a prejdite do tretej úrovne.

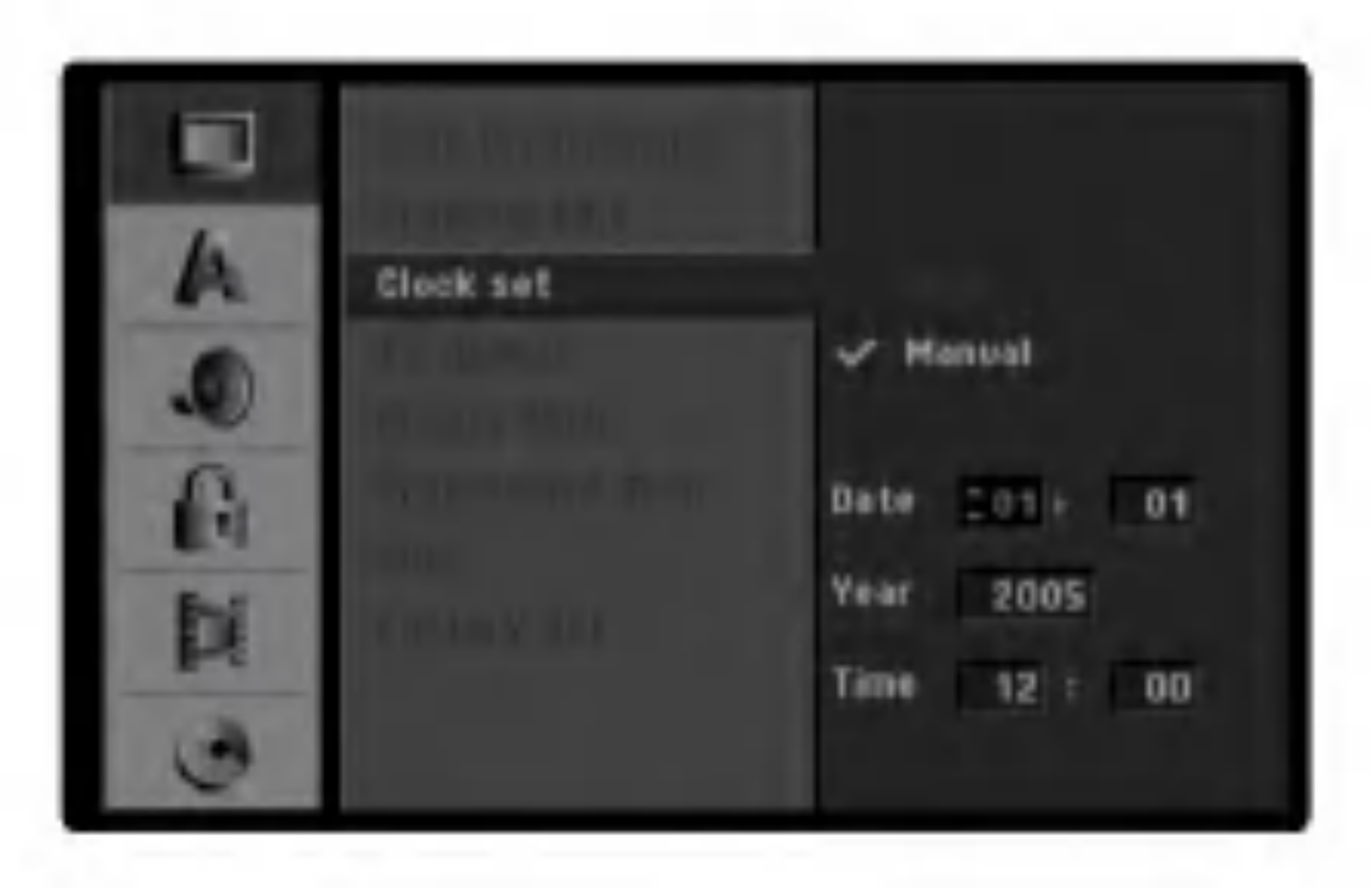

- **6 Zadajte potrebné údaje o dátume a čase.**<br>● 4 / ▶ (doľava/doprava): Pohyb kurzora na predchádzajúci alebo nasledujúci stĺpec.
	- ▲ / ▼ (hore/dole): Zmena nastavenia v aktuálnej polohe kurzora.

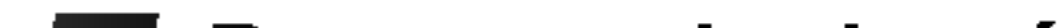

7 Pre potvrdenie vášho nastavenia stlačte<br>*ENTER a potom SETUP*, aby ste vyšli z ponuky Nastavenia.

- 4:3: Vyberte, ak je pripojeny tandardny 4:3 televízny prijímač.
- 16:9: Vyberte, ak je pripojený televízny prijímač so širokouhlou obrazovkou 16:9.

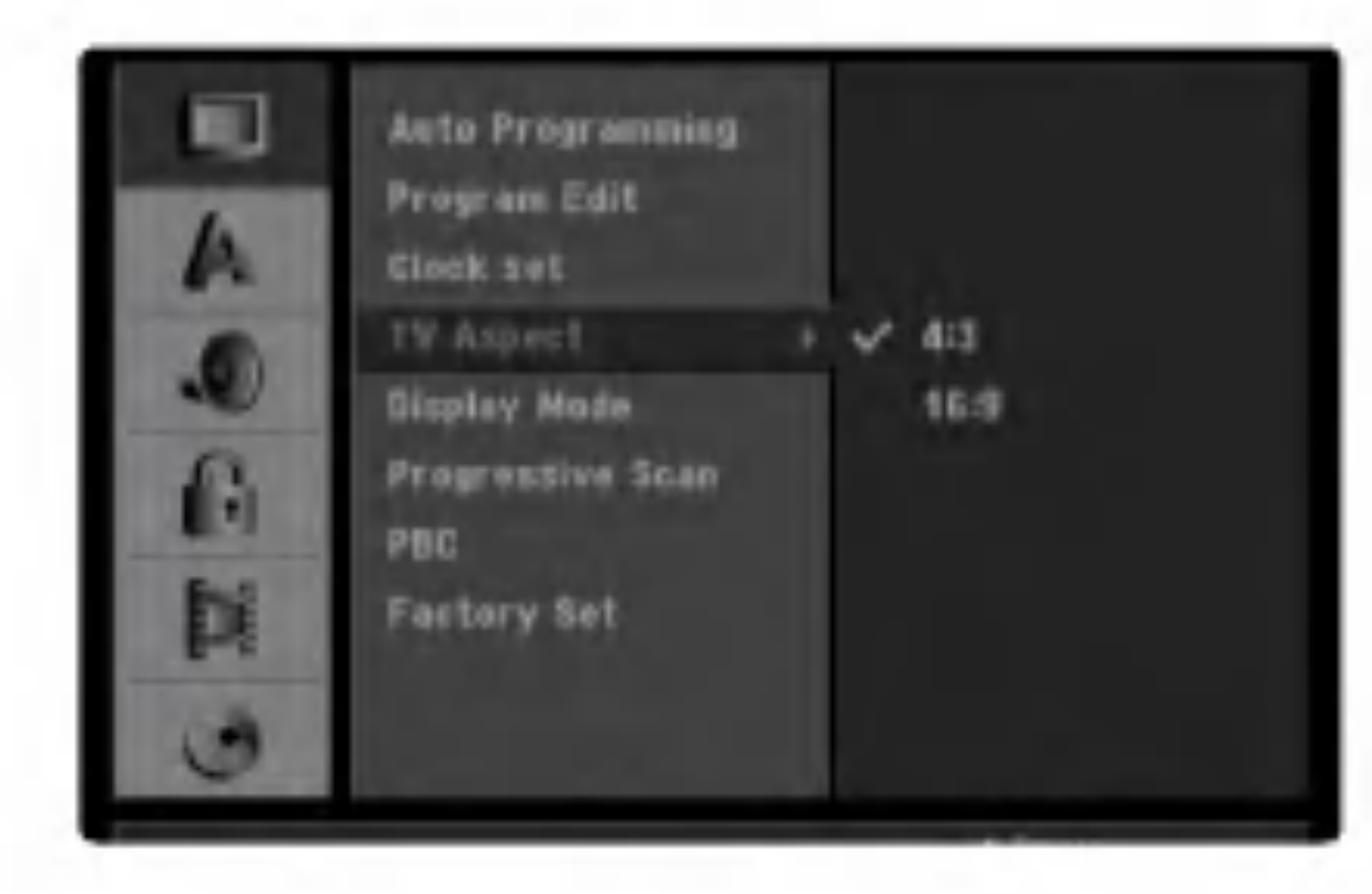

### Tvar televiznej obrazovky

Môžete si vybrať medzi:

širokouhlého obrazu s pásmi na hornej a dolnej strane obrazovky.

- Pan Scan: Automaticky zobrazí širokouhlý obraz na celej obrazovke a odstrihne časti, ktoré sa nehodia.

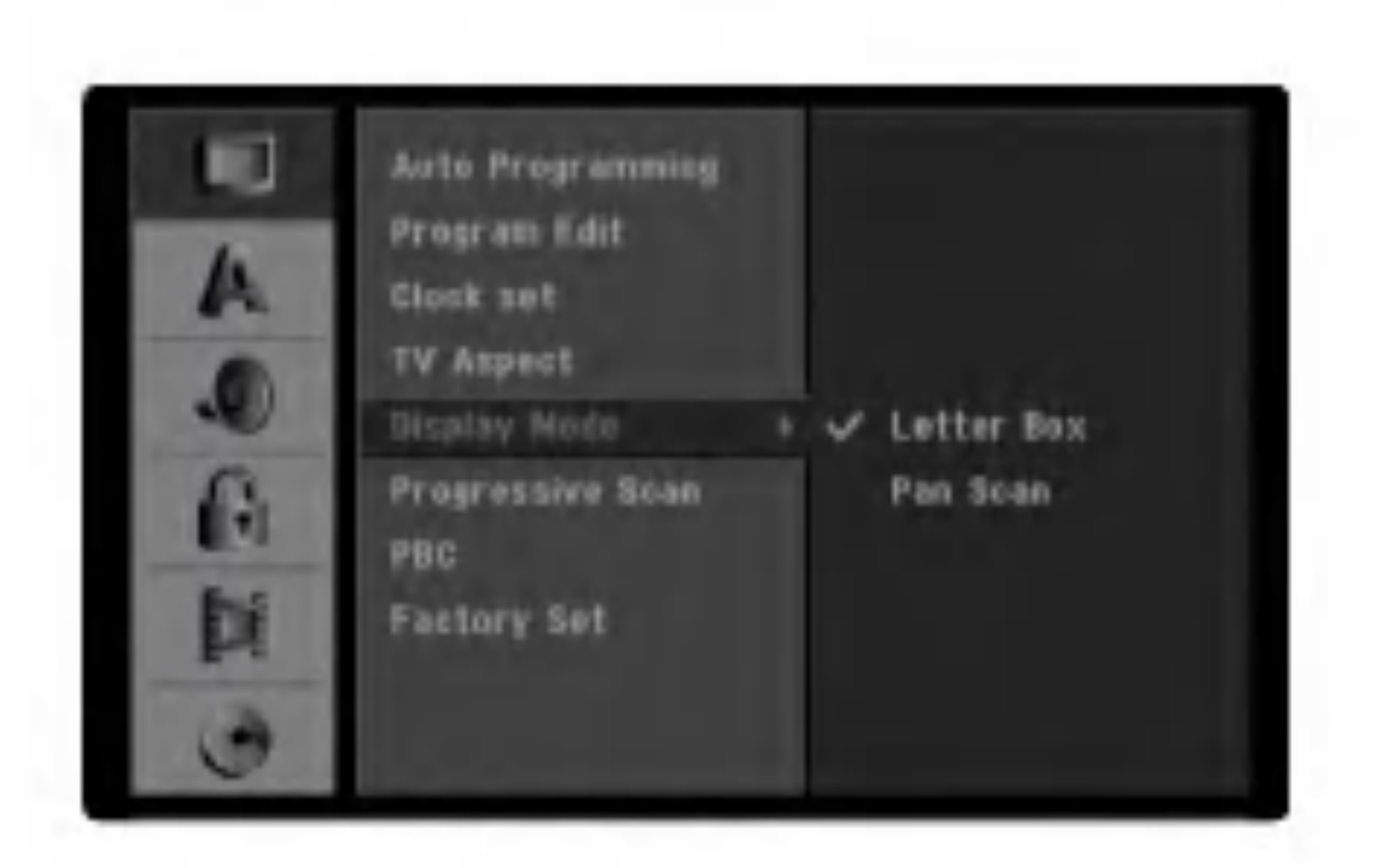

Progressive Scan Video vám ponúka najvyššiu kvalitu obrazu s minimalnym chvenim. Ak používate konektory COMPONENT VIDEO OUT/PROGRESSIVE SCAN, ale rekordér máte pripojený k štandardnému (analógovému) televízoru, nastavte Progressive Scan na [OFF]. Ak používate konektory COMPONENT VIDEO OUT / PROGRESSIVE SCAN na pripojenie <sup>k</sup> televizoru alebo

### Režim zobrazovania

Nastavenie režimu zobrazovania je možné, len ak je pomer tvaru televíznej obrazovky nastavený na "4:3".

Môžete si vybrať:

- Letter box [Listová schránka]: Zobrazovanie

monitoru, ktorý je kompatibilný so signálom Progressive Scan, nastavte Progressive Scan na [ON].

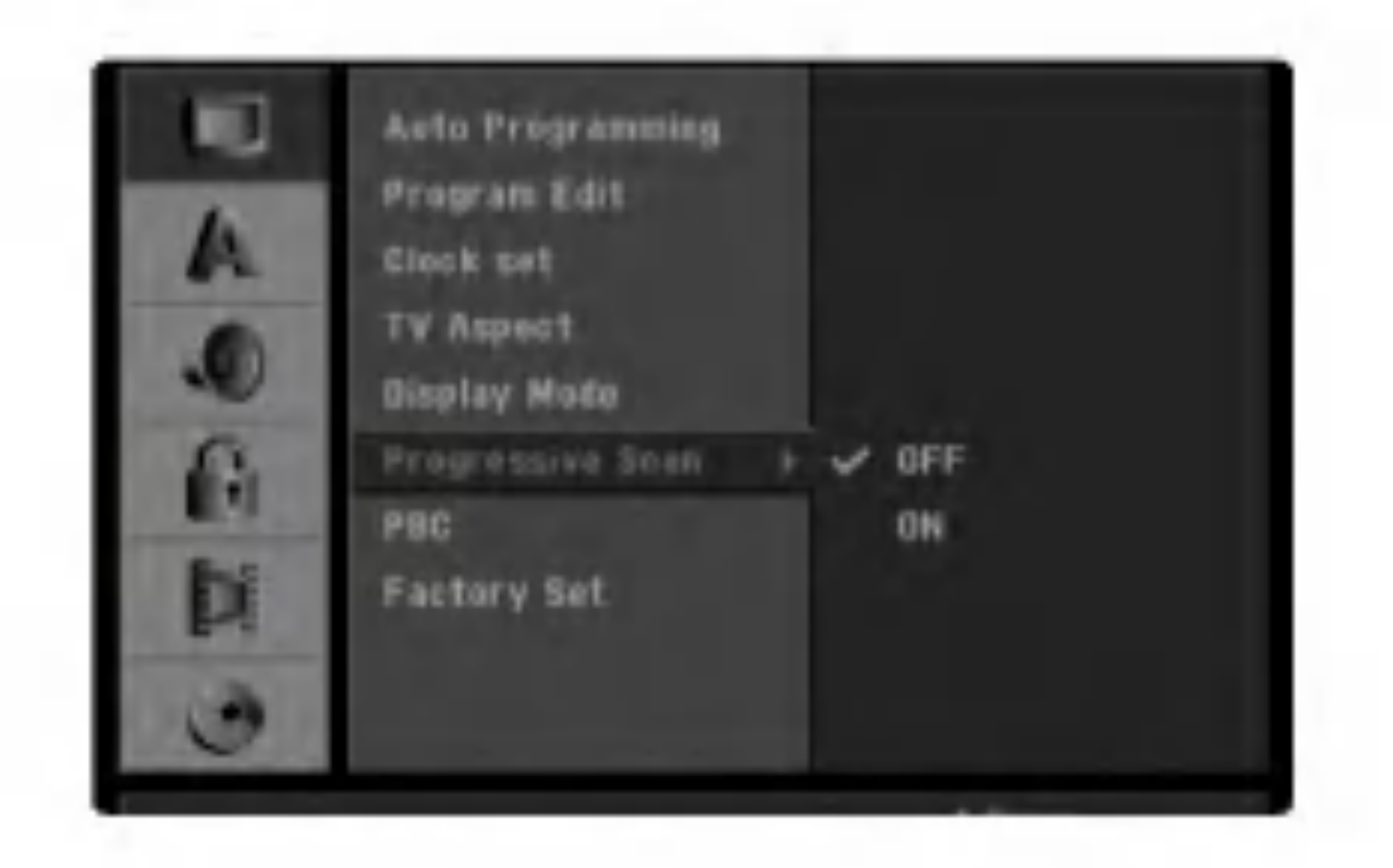

Progressive Scan sa nezobrazi <sup>v</sup> menu nastaveni, ak je prepina? VIDEO OUTPUT na zadnej strane panela nastavený v polohe RGB.

### **Upozornenie**

Po zadaní výstupu Progressive Scan bude obraz viditeľný len na televízore alebo monitore kompatibilnom so systémom Progressive Scan. Ak Progressive Scan nastavíte na [ON] omylom, musíte rekordér vynulovať. Najprv z rekordéra vyberte disk. Potom stlačte STOP (■) a podržte ho päť sekúnd. Video výstup sa zmení na štandardné nastavenie a obraz bude znovu viditeľný aj na bežnom analógovom televízore alebo monitore.

### Progressive Scan

#### Poznamka:

### PBC

Nastavenie funkcie PBC môžete zmeniť. Ovládanie prehravania (PBC) nastavte na ON [ZAPNUTE] alebo OFF [VYPNUTÉ].

- . . . . . . . . . . . . .<br>On [Zapnuté]: Video CD s PBC sa prehrávajú podľa PBC.
- Off [Vypnuté]: Video CD s PBC sa prehrávajú rovnako ako Audio CD.

### Vyrobne nastavenie

V prípade potreby môžete vymazať celé nastavenie rekordéra, ktoré sa vráti na pôvodné výrobné nastavenie. Vyberte ikonu "Set [NASTAVIŤ]" a potvrďte stlačením tlačidla ENTER.

#### Poznámka:

Niektoré voľby nie je možné týmto spôsobom vrátiť na výrobné nastavenie (hodnotenie, heslo a Kód krajiny)

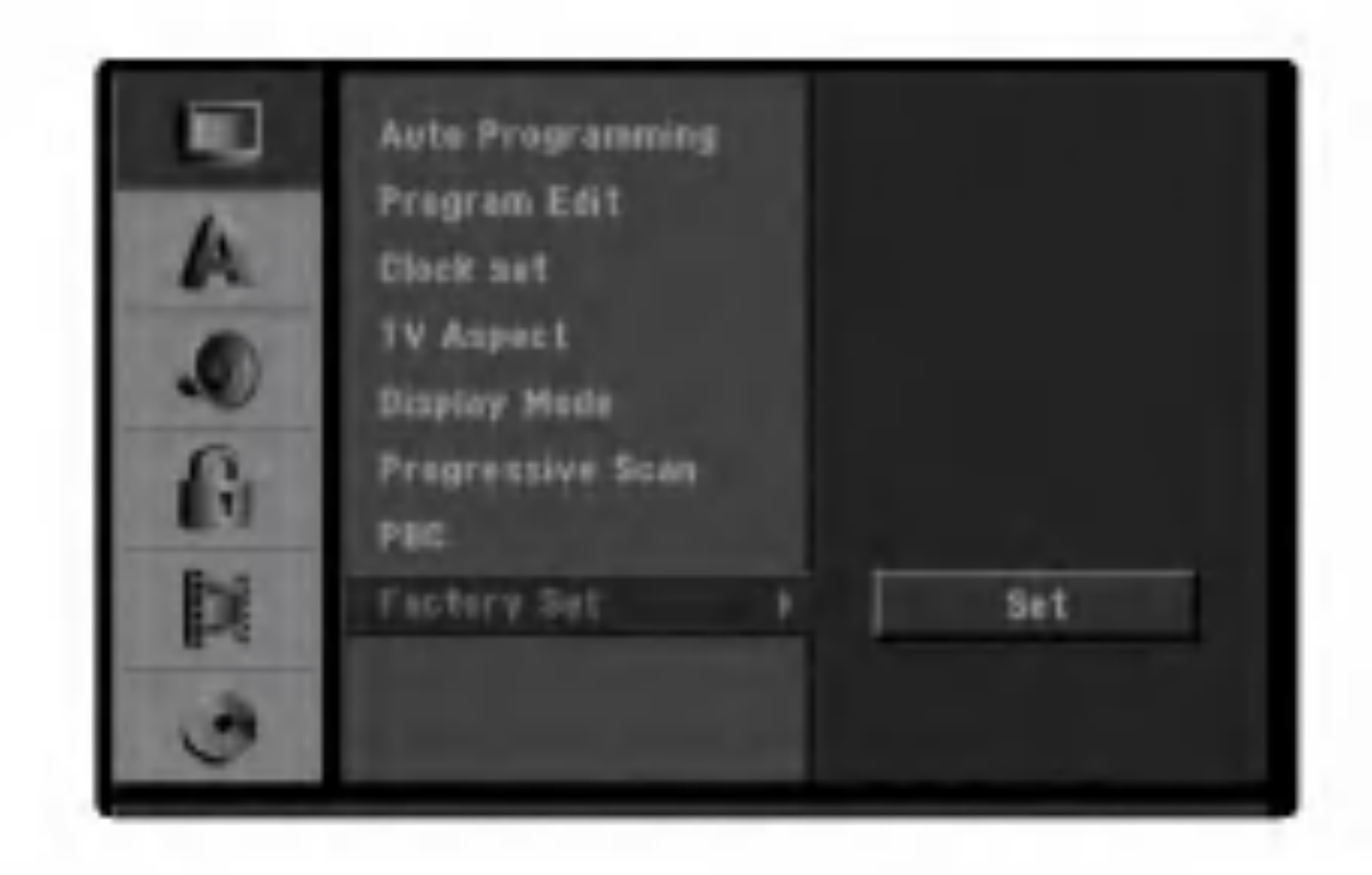

#### • [Off](pre titulky na disku): Vypnutie titulkov.

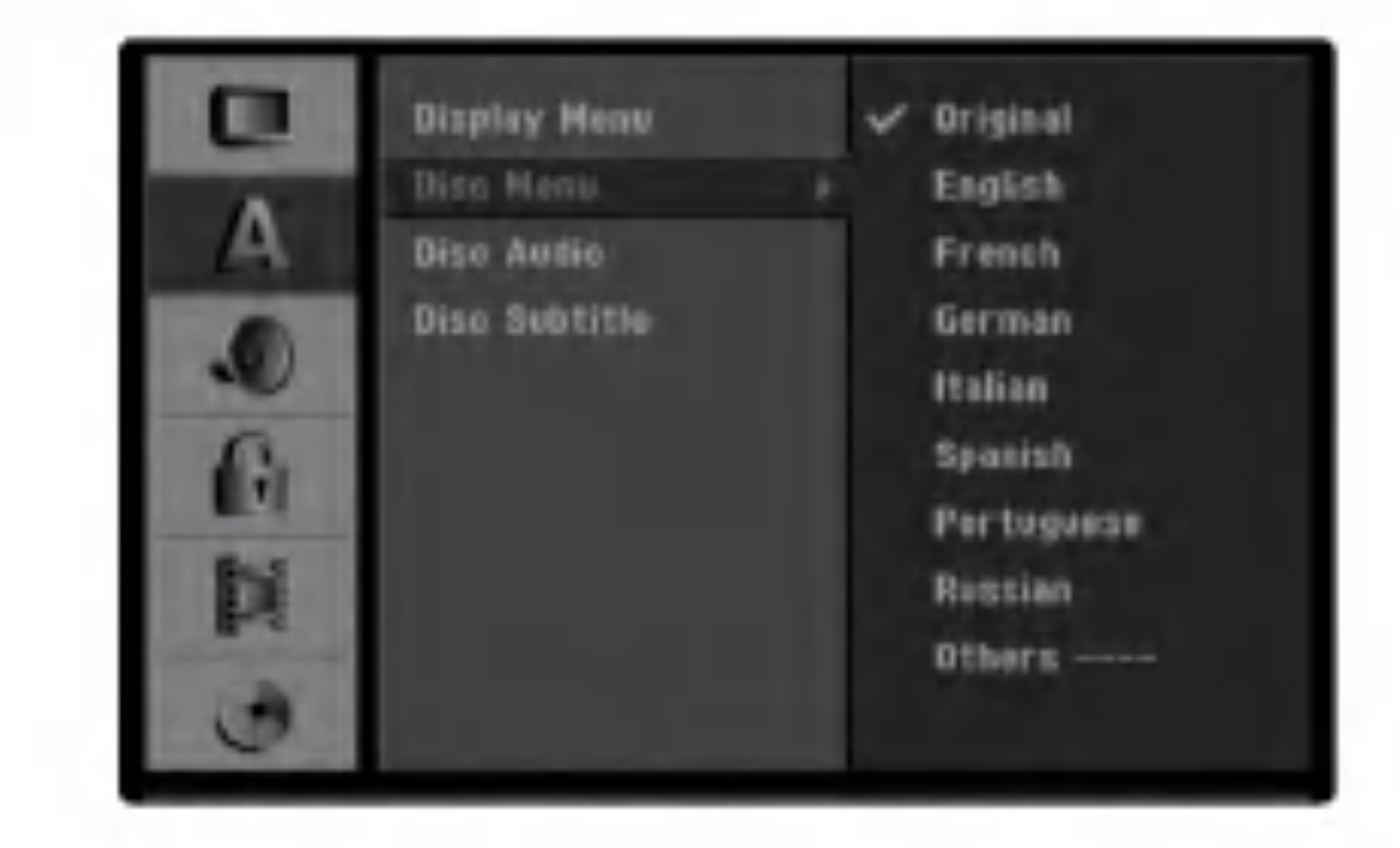

Vyber jazyka pre menu nastavenia a displej zobrazovaný na obrazovke.

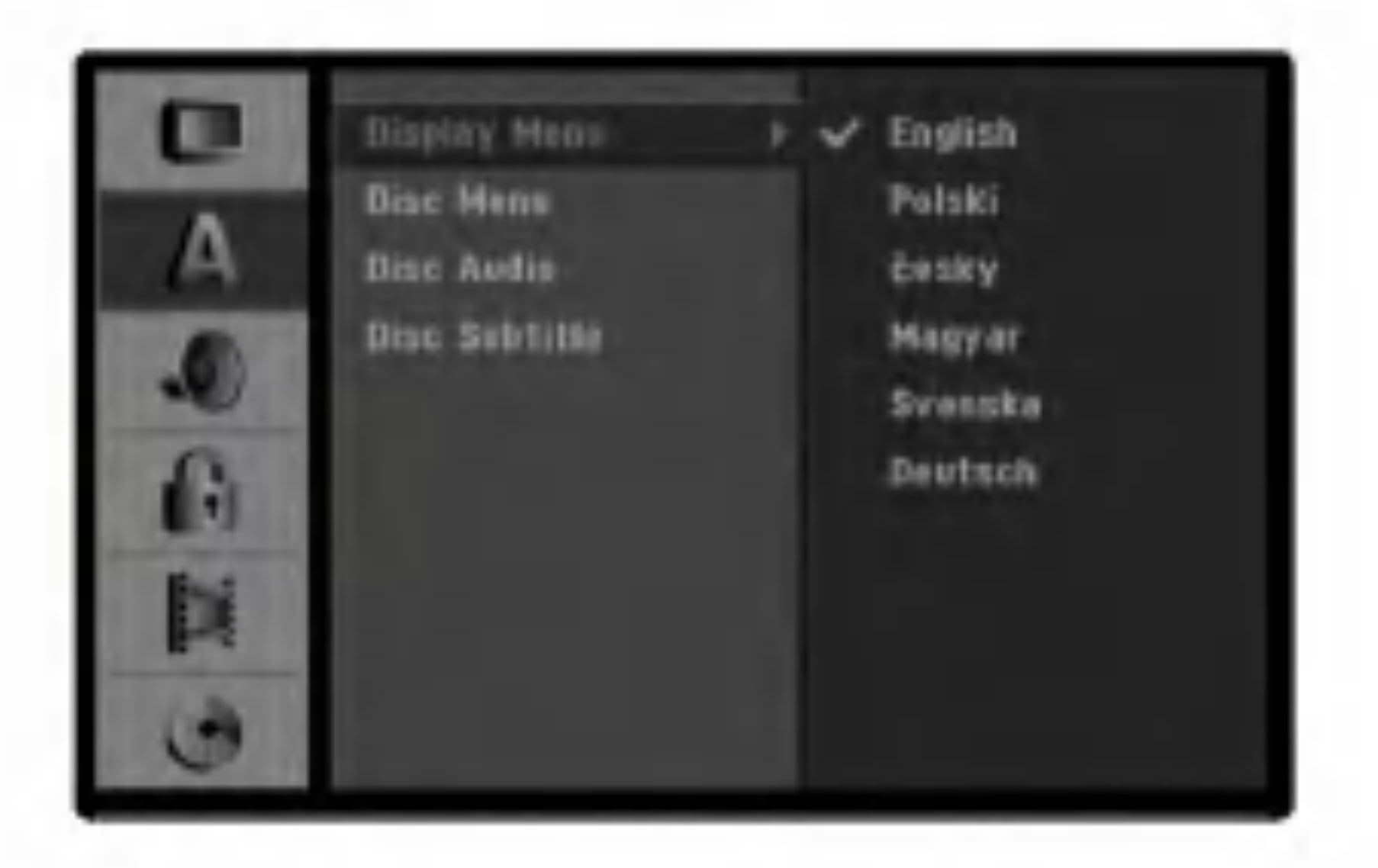

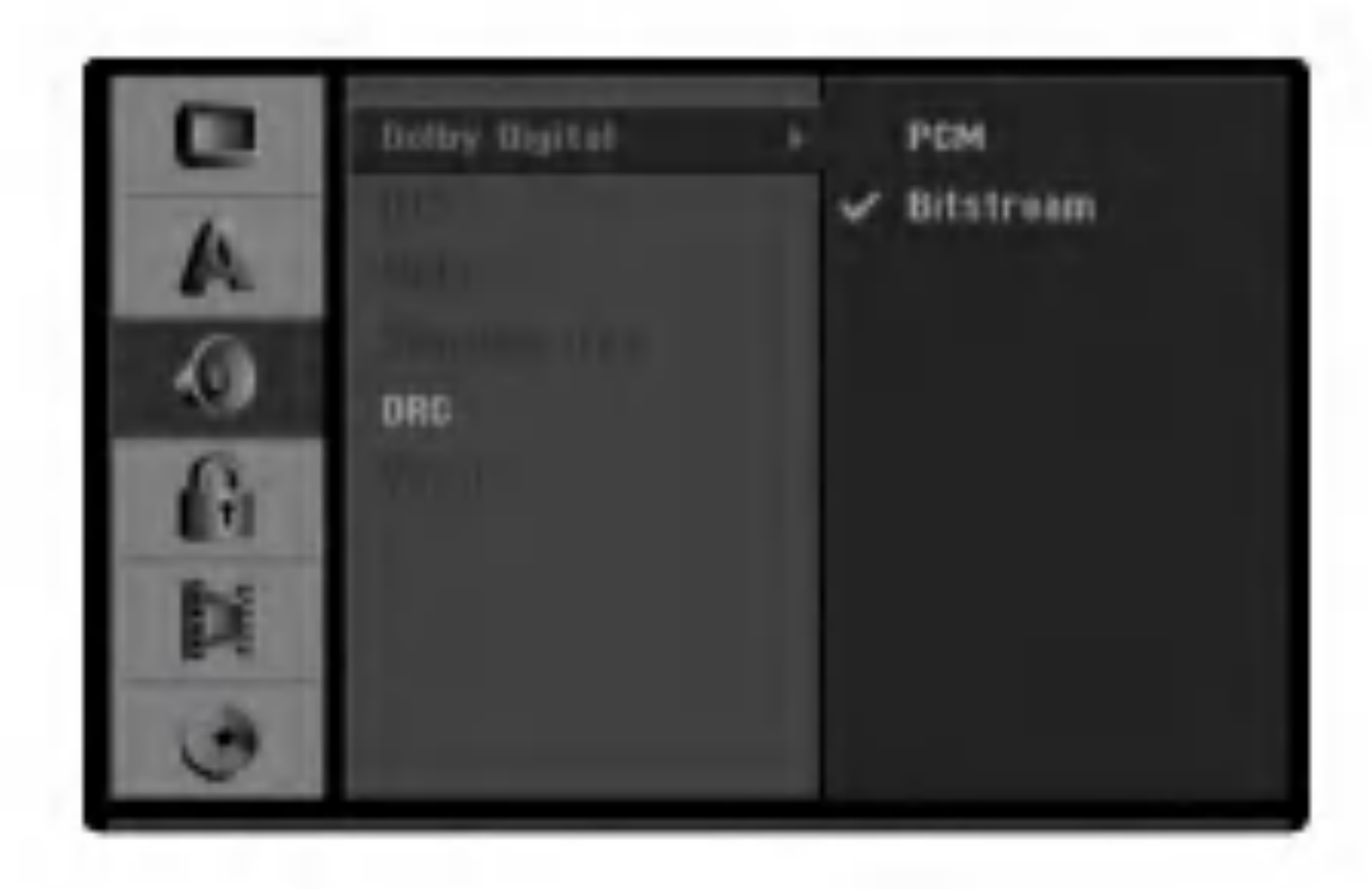

#### DRC (Dynamické ovládanie rozsahu)

### Jazyk

### Jazyk zobrazovania

### Jazyk DVD disku

Vyberte požadovaný jazyk pre Menu, Audio a Titulky disku.

- [Original] Odkazuje na originálny jazyk, v ktorom bol disk nahrany.
- Na výber iného jazyka stlačte číselné tlačidlá a potom ENTER pre zadanie štvormiestne heslo podľa zoznamu kódov jazyka z kapitoly Odporúčania (viď strana 60). Ak zadáte zlý kód jazyka, stlačte CLEAR.
	-

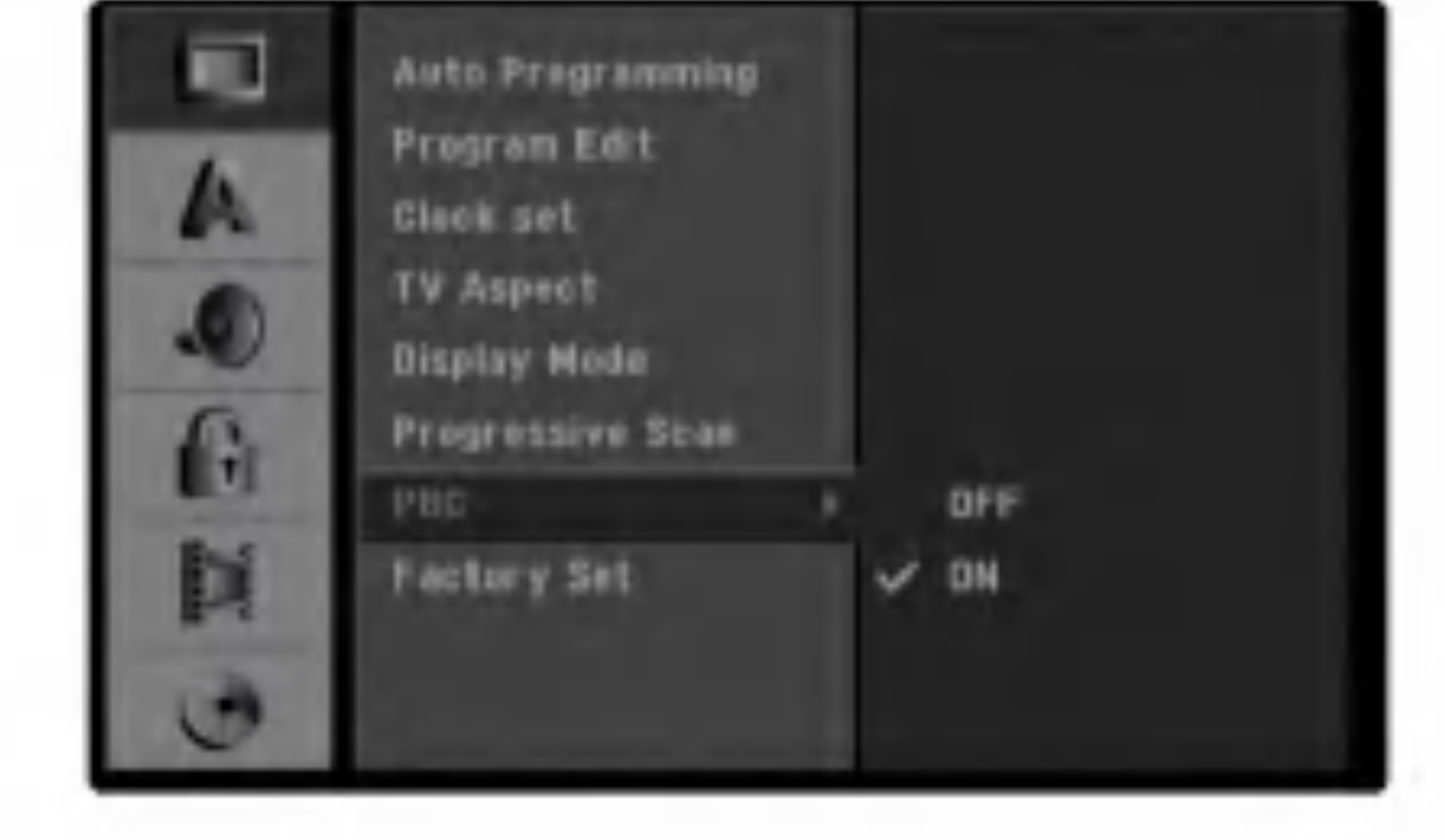

Vďaka digitálnej zvukovej technológii môžete pri formáte DVD počuť zvukovú stopu v najsprávnejšej a najrealistickejšej prezentácii. Môžete si ale želať potlačiť dynamický rozsah zvukového výstupu (rozdiel medzi najhlasnejším a najtichším zvukom). V tom prípade môžete počúvať film pri nižšej hlasitosti bez straty čistoty zvuku. Pre tento efekt nastavte DRC na [ON].

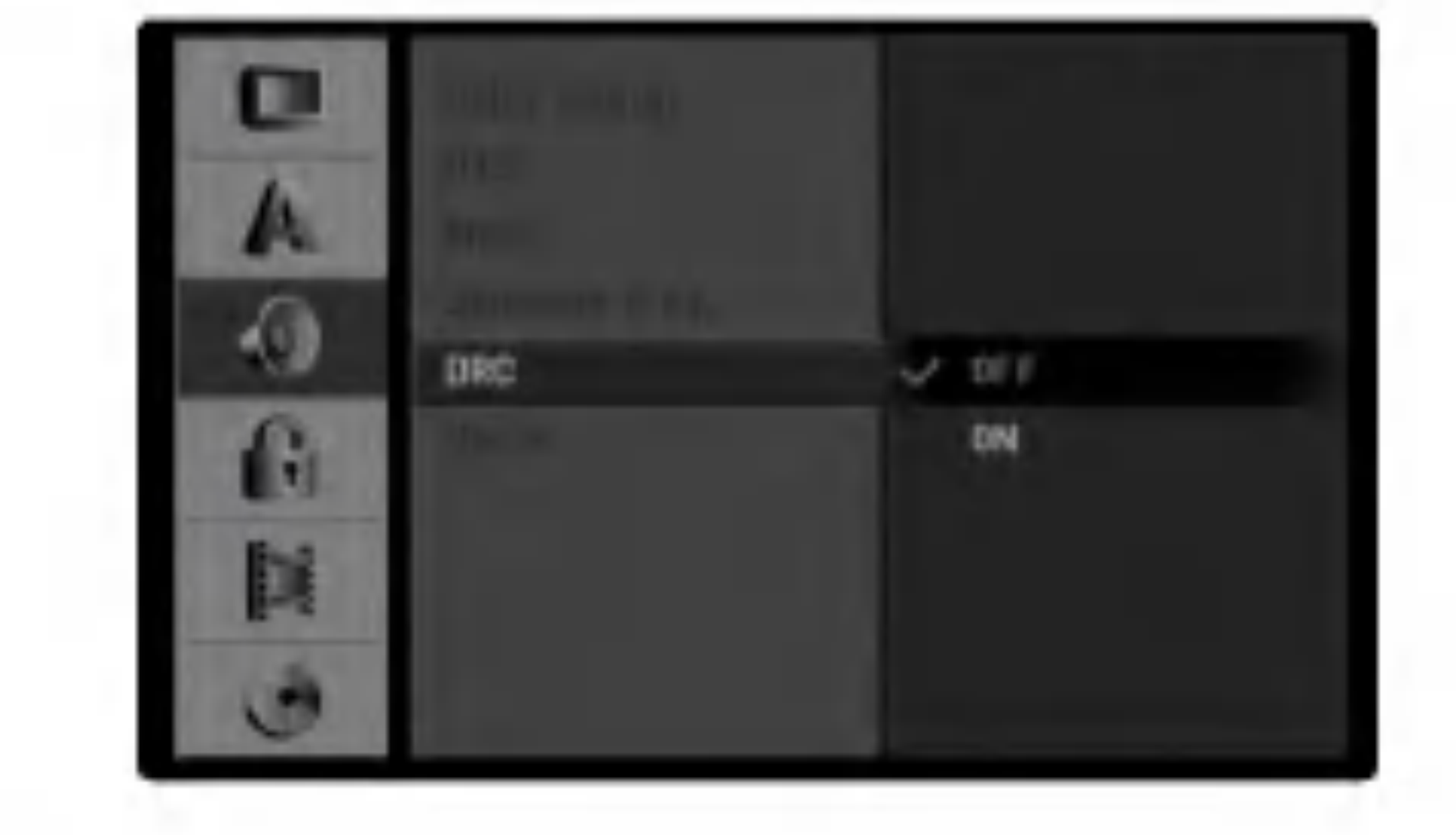

## Audio

#### Dolby Digital

- [Bitstream]: Ak si chcete vychutnať zvuk Dolby Digital (Obvykle nastavené v tomto režime) vyberte Bitstream.
- [PCM]: DVD kódované v Dolby Digital bude automaticky zmiešané na dvojkanálový zvuk PCM (obráťte sa na Výber zvukového kanála na strane 37).

### Zamknutie (Rodičovské ovládanie)

### Nastavenie hesla

#### Zmena 4-číselného kódu

#### Stlačte tlačidlo SETUP [NASTAVENIE]. Zobrazi sa menu nastavenia.

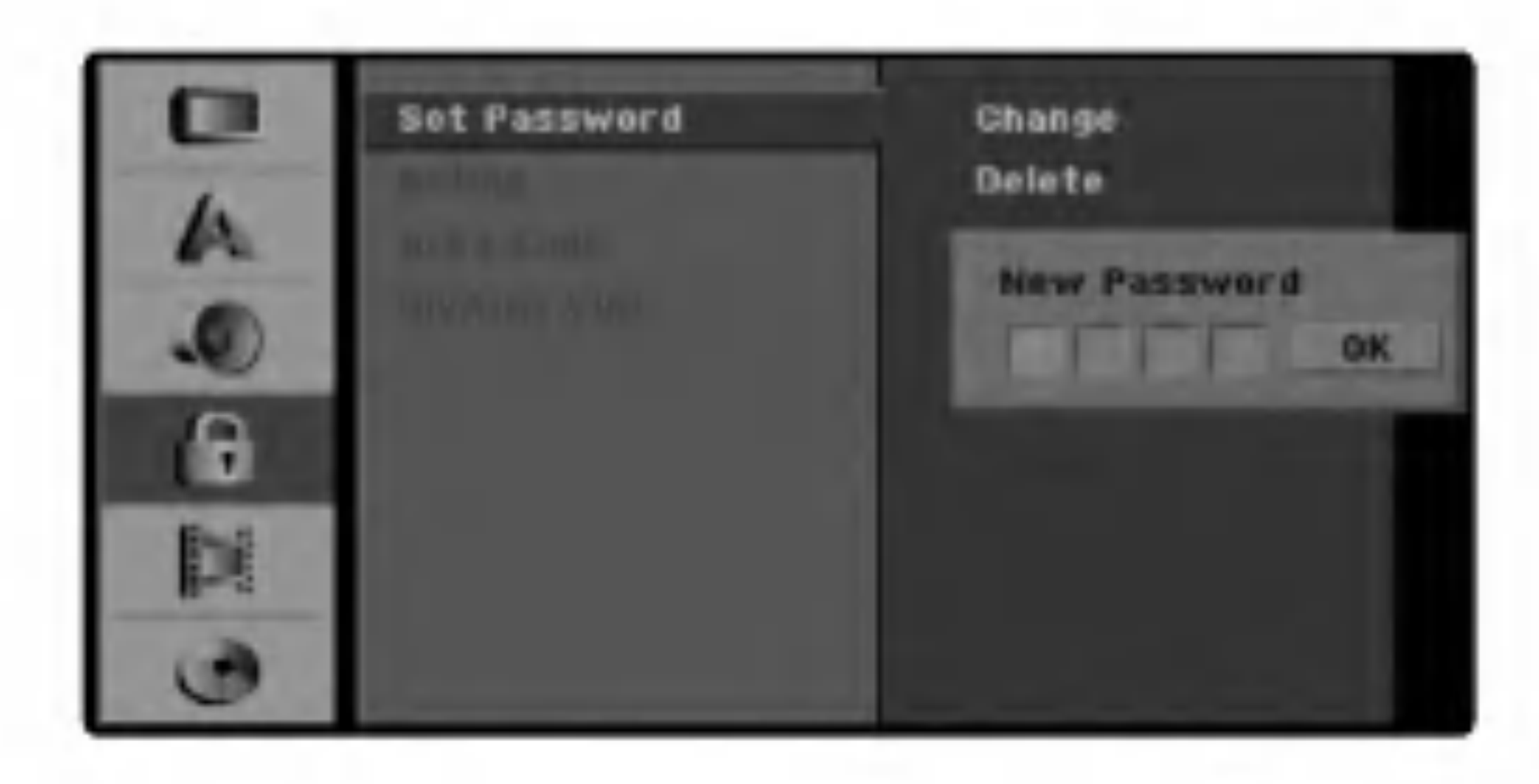

#### Ak zabudnete 4-číselný kód

Ak zabudnete zadané heslo, môžete ho vymazať pomocou nasledujúceho postupu.

- 1. Stlačením tlačidla SETUP [NASTAVENIE] zobrazte menu Nastavenia.
- 2. Pomocou očíslovaných tlačidiel zadajte 6-miestne ?islo "210499".
- 3. Vyberte položku "Ok" a potvrďte stlačením tlačidla ENTER. 4-číselné heslo sa týmto vymazalo. Nový kód zadajte podľa postupu popísaného na ľavej

- **2** Pomocou tlačidiel  $\triangle$  /  $\nabla$  vyberte položku Zamknutie [Lock].
- Počas výberu položky zamknutie [Lock], sa<br>● stlačením tlačidla ▶ presuňte do druhej úrovne.
	- Pomocou tlačidiel ▲ / V vyberte položku Nastavenie hesla [Set Password].
	- $\mathsf{\hat{S}}$  Stlačením tlačidla  $\blacktriangleright$  sa presuñte do tretej urovne.

**6 Ak ste ešte nezadali heslo;<br>Zadaním 4-číselného hesla pomocou očíslovaných** tlačidiel vytvoríte osobné 4-číselné bezpečnostné heslo, potom ho potvrďte stlačením tlačidla ENTER. Opäť zadajte štvormiestne heslo a keď sa zvýrazní "OK", stlačte ENTER pre potvrdenie. Ak ste už zadali heslo;

#### Tip

Ak sa pomýlite pred stlačením tlačidla ENTER, opakovaným stláčaním tlačidla < postupne vymažte čísla hesla a opravte ich.

#### Počas výberu položky "Change [Zmena]", stlačte tlačidlo ENTER.

Ak vyberiete položku "Delete [Vymazanie]", stlačte potom tlačidlo ENTER. Heslo sa vymaže.

 $\blacktriangleright$  Zadajte štvormiestne heslo použitím číselných tlačidiel a vytvorte osobné štvormiestne bezpečnostné heslo. Potom, keď sa zvýrazní "OK", stlačte ENTER.

1 Postupujte podľa krokov 1 – 3 popísaných<br>Vyššie na ľavej strane (Nastavenie hesla). Postupujte podľa krokov 1 – 3 popísaných

#### Tip

Ak sa pomýlite pred stlačením tlačidla ENTER, opakovaným stláčaním tlačidla < postupne vymažte čísla hesla a opravte ich.

- Pomocou tlačidiel  $\triangle$  /  $\nabla$  vyberte položku Hodnotenie [Rating].
- Stlačením tlačidla ▶ sa presuňte do tretej urovne.
- Postupujte podľa kroku 6 popísaného vyššie na l'avej strane (Nastavenie hesla).
- Pomocou tlačidiel  $\triangle / \blacktriangledown$  vyberte hodnotenie od 1 do 8. Číslo jeden (1) znamená najmenšie obmedzenie prehrávania. Číslo osem (8) znamená najvyššie obmedzenie prehrávania. No Limit [Ziadne obmedzenie]: Ak vyberiete položku No Limit [Žiadne obmedzenie], Rodičovské ovládanie nebude aktívne. Jednotka prehrá celý disk.

Hodnotenie 1 až 8: Niektoré disky obsahujú nevhodné scény pre deti. Ak nastavíte hodnotenie pre prehrávač, tento prehrá všetky scény so zadaným alebo nižším hodnotením. Scény s vyšším hodnotením prehrávač neprehrá, ak nie sú na disku dostupné alternatívne scény. Alternatívna scéna musí mať rovnaké alebo nižšie hodnotenie. Ak sa nenájde vhodná alternatívna scéna, prehrávanie sa zastaví. Ak chcete dokončiť prehrávanie disku, musíte zadať 4-miestne heslo, alebo zmeniť úroveň hodnotenia.

Opäť zadajte štvormiestne heslo a keď sa<br>Zvýrazní "OK", stlačte ENTER pre potvrdenie.

Stlačením tlačidla ENTER potvrďte vybrané hodnotenie a stlačením tlačidla SETUP [NASTAVENIE] zatvorte menu.

strane.

### Hodnotenie

Filmy nahrané na DVD môžu obsahovať scény, ktoré nie sú vhodné pre deti. Preto môžu niektoré disky obsahovať informácie o rodičovskom ovládaní, ktoré sú platné pre celý disk alebo pre niektoré scény na disku. Tieto scény sú ohodnotené od 1 do 8 a týmto spôsobom je možné vybrať vhodnejšie scény na niektorých diskoch. Hodnotenia závisia od krajiny. Funkcia rodičovského ovládania umožňuje chrániť disk pred jeho prehrávaním deťmi, alebo niektoré disky je možné prehrávať s alternatívnymi scénami.

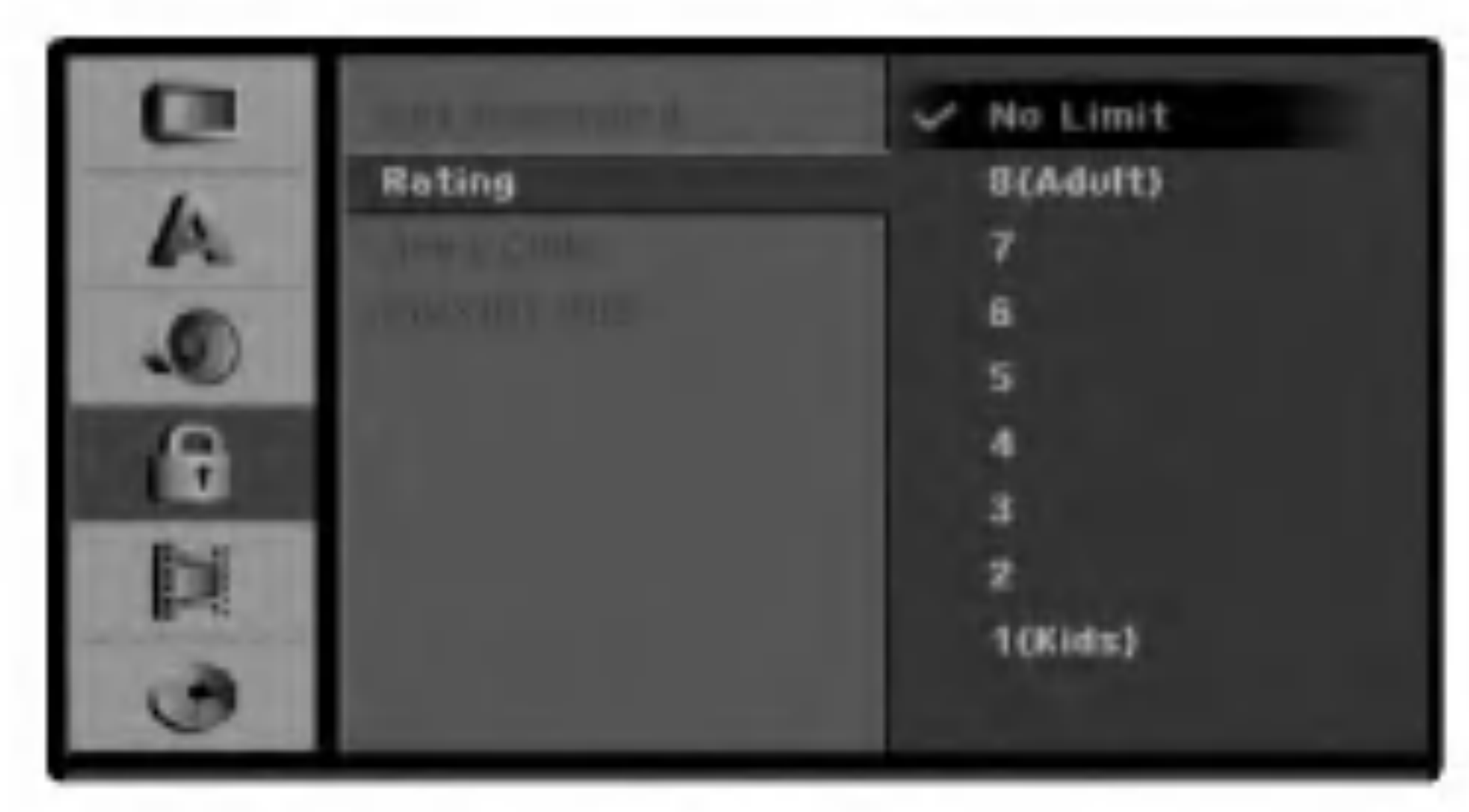

Zadajte štvormiestne heslo použitím číselných tlačidiel a potvrďte osobné štvormiestne bezpečnostné heslo.Potom, keď sa zvýrazní "OK", stlačte ENTER.

### Kódy oblasti

Zadajte kód krajiny/oblasti, ktorých štandardné hodnoty boli použité na hodnotenie DVD video disku podľa zoznamu (viď "Kódy oblasti" na strane 60.).

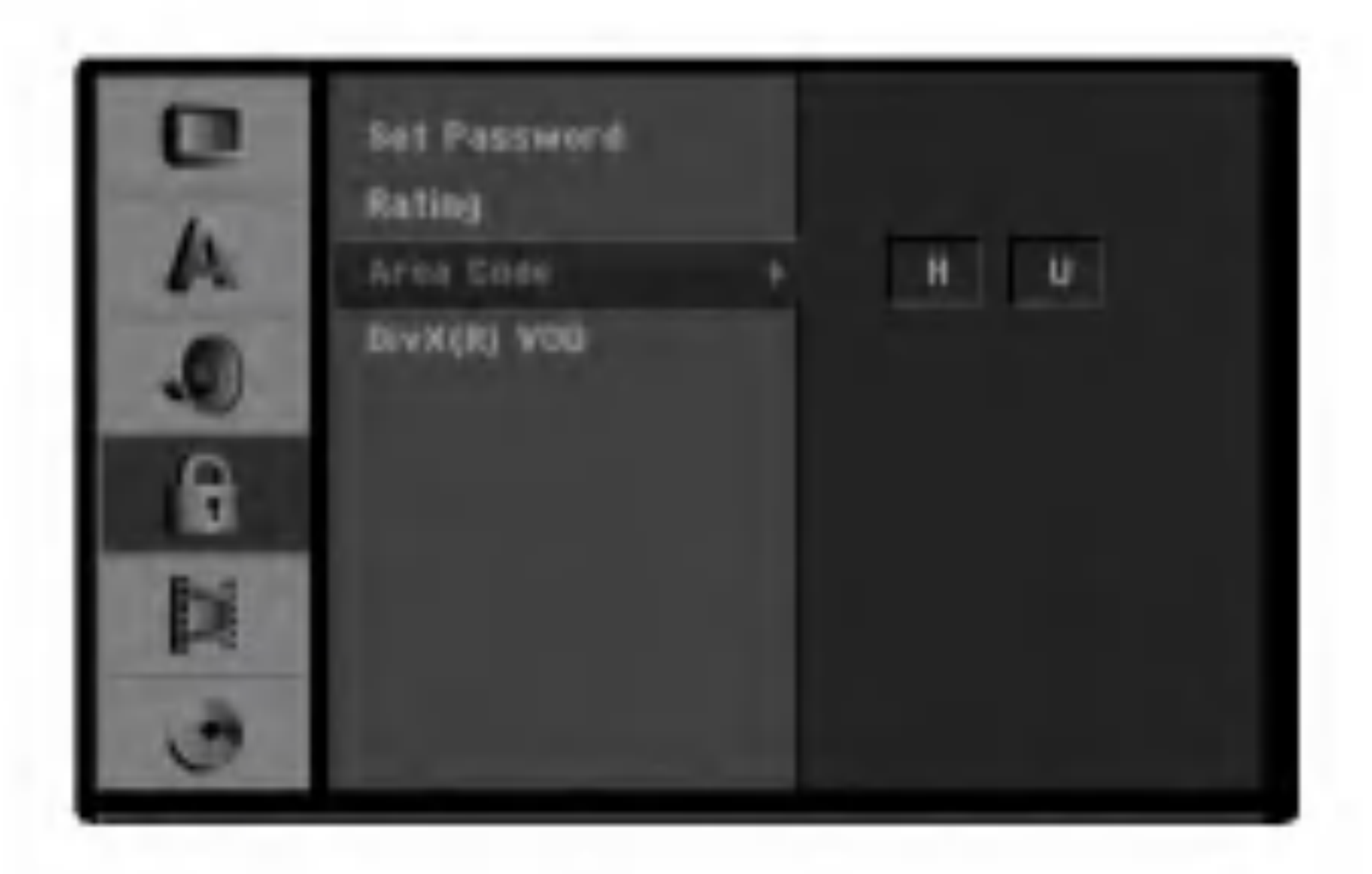

- Stlačte tlačidlo SETUP [NASTAVENIE]. Zobrazi sa menu Nastavenia.
- Pomocou tlačidiel ▲ / V vyberte položku Zamknutie [Lock].
- **4 Počas výberu položky zamknutie [Lock] sa** 
	- stlačením tlačidla  $\blacktriangleright$  presuňte do druhej úrovne.
	- Pomocou tlačidiel A / V vyberte položku Area Code.
- $\sin$ Stlačením tlačidla  $\blacktriangleright$  sa presuňte do tretej urovne.

#### **Ak ste ešte nezadali heslo;**

Zadaním 4-číselného hesla pomocou očíslovaných tlačidiel vytvoríte osobné 4-číselné bezpečnostné heslo, potom ho potvrďte stlačením tlačidla ENTER. Opäť zadajte štvormiestne heslo a keď sa zvýrazní "OK", stlačte ENTER pre potvrdenie.

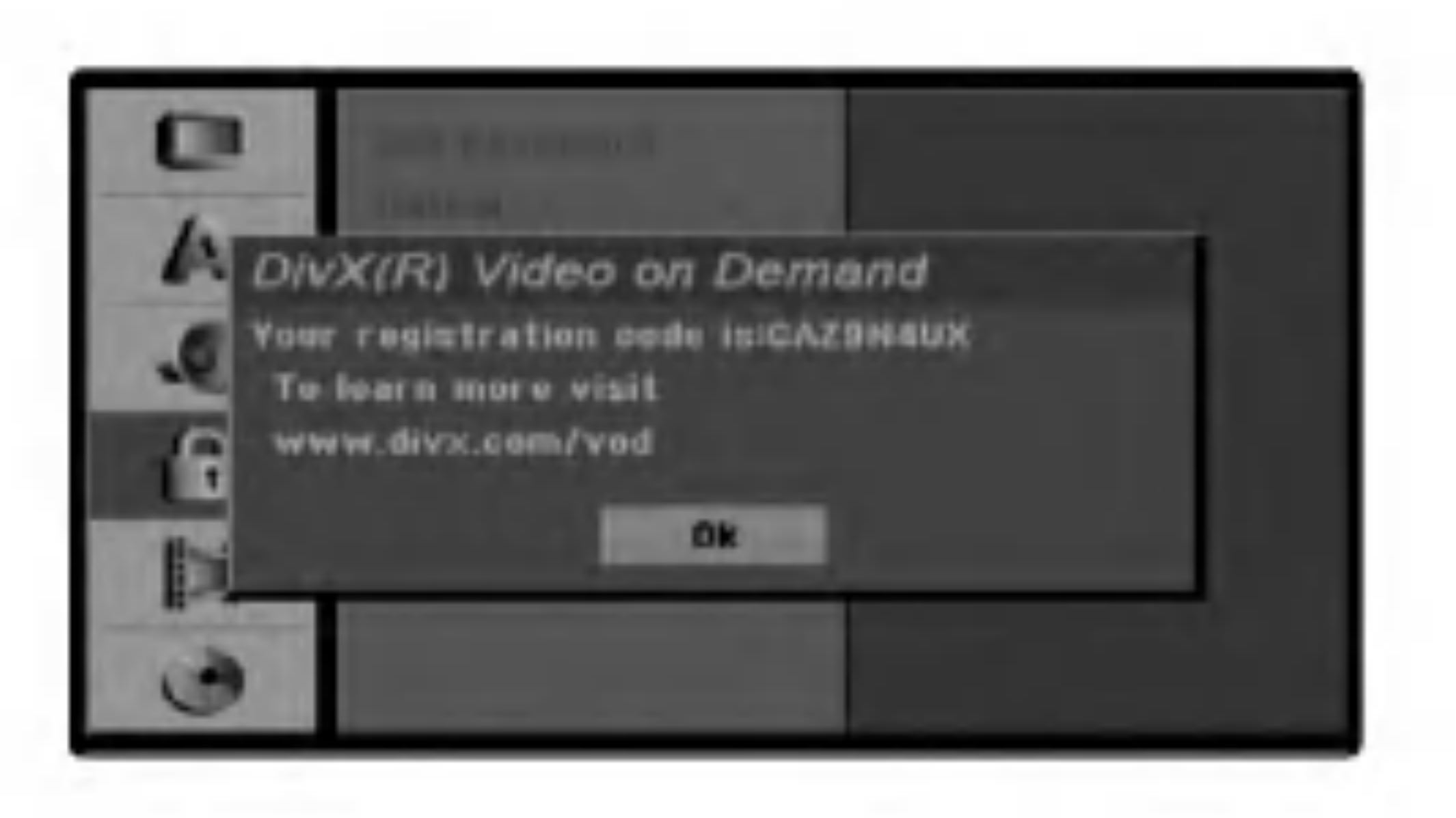

3. Registračný kód použite na zakúpenie alebo vypožičanie videí zo služby Divx® VOD na www.divx.com/vod. Postupujte podľa pokynov a stiahnite si video na disk, aby ste ho mohli prehrať na tomto zariadeni.

### Poznámka:

### Tip

Ak sa pomýlite pred stlačením tlačidla ENTER, opakovaným stláčaním tlačidla  $\blacktriangleleft$  postupne vymažte čísla hesla a opravte ich.

Pomocou tlačidiel  $\triangle / \blacktriangledown$  vyberte prvý znak.

● Pomocou tlačidla ▶ posuňte ukazovateľ a<br>● pomocou tlačidiel ▲ / ▼ vyberte druhý znak.

**9 Stlačením tlačidla ENTER potvrďte požadovaný**<br>Výber Kód krajiny a potom stlačením tlačidla

Všetky stiahnuté videá z DivX® VOD je možné prehrať len na tomto zariadeni.

#### Ak ste už zadali heslo;

Zadajte štvormiestne heslo použitím číselných tlačidiel a potvrďte osobné štvormiestne bezpečnostné heslo.Potom, keď sa zvýrazní "OK", stlačte ENTER.

SETUP [NASTAVENIE] zatvorte menu.

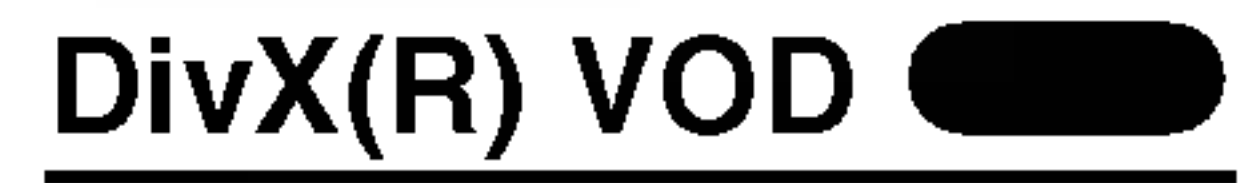

Poskytujeme vám registračný kód DivX® VOD (Video na požiadanie), ktorý vám umožní požičať si a kúpiť si videá pomocou služby DivX® VOD. Viac informácií nájdete na stránke www.divx.com/vod.

- 1. Vyberte položku [DivX(R) VOD] a stlačte  $\blacktriangleright$ .
- 2. Keď je zvolené [ Enter], stlačte ENTER a objaví sa registračný kód.

### Nahrávanie

### Nastavenie režimu Nahrávanie

Pre nahrávanie si môžete nastaviť kvalitu obrazu, HQ (vysoká kvalita), SQ (štandardná kvalita), LQ (slabá kvalita), EQ (rozšírená kvalita).

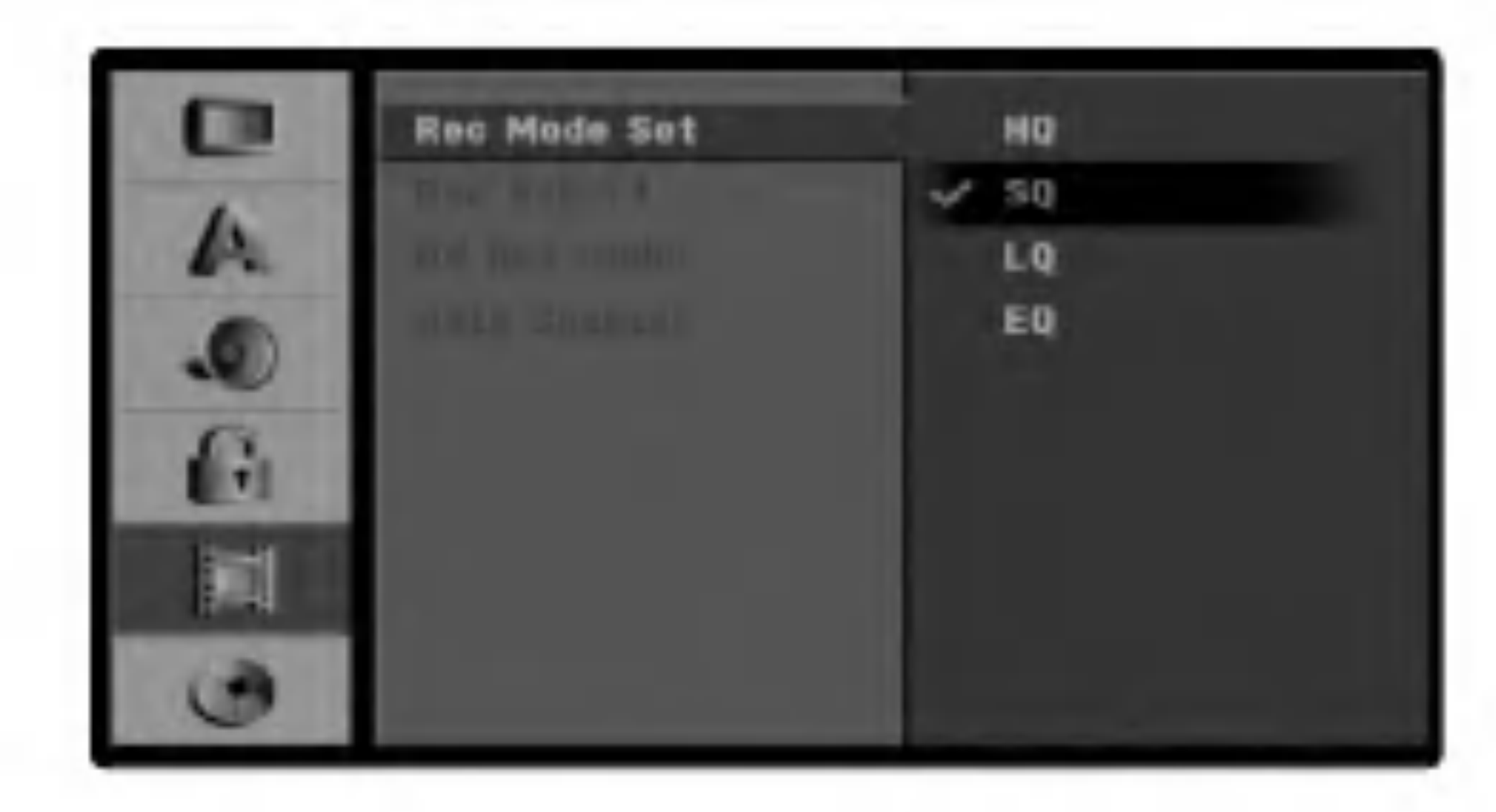

Počas nahrávania si môžete vybrať pomer vzhľadu nahrávania v závislosti od materiálu, ktorý nahrávate (16:9 širokouhlá obrazovka alebo 4:3 štandardná obrazovka).

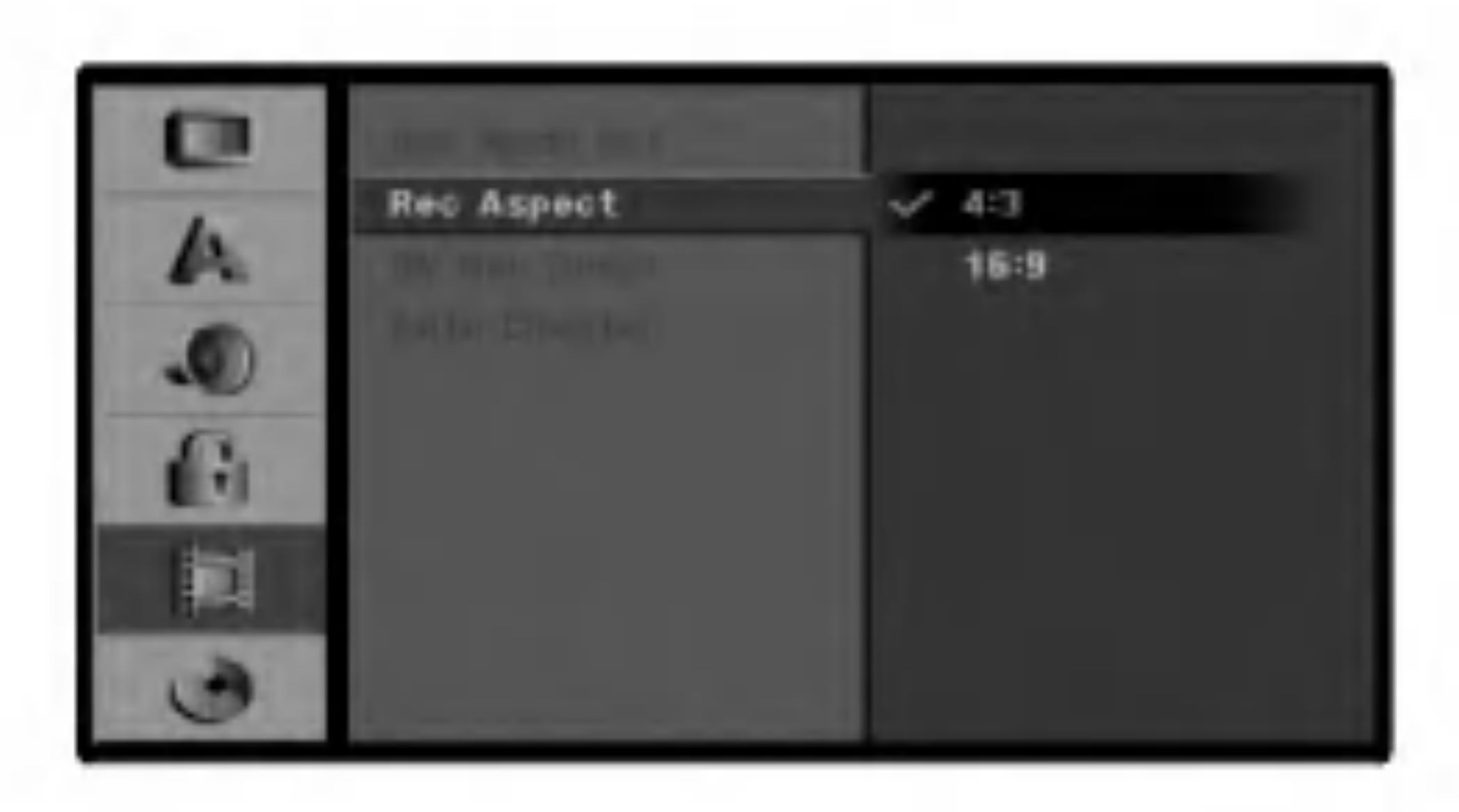

### DV nahrávanie zvuku

Túto funkciu musíte nastaviť, ak je ku vstupu DV IN na prednom paneli pripojená kamera používajúca 32kHz/12 bitový zvuk.

Niektoré digitálne kamery majú dve stereo stopy pre zvukový záznam (audio). Jedna stopa sa nahráva priamo pri natáčaní filmu a druhá stopa je určená na dabovanie po natočení filmu.

Pri nastavení Audio 1 sa používa zvuk, ktorý bol zaznamenaný počas natáčania.

Pri nastavení Audio 2 sa používa dabovaný zvuk.

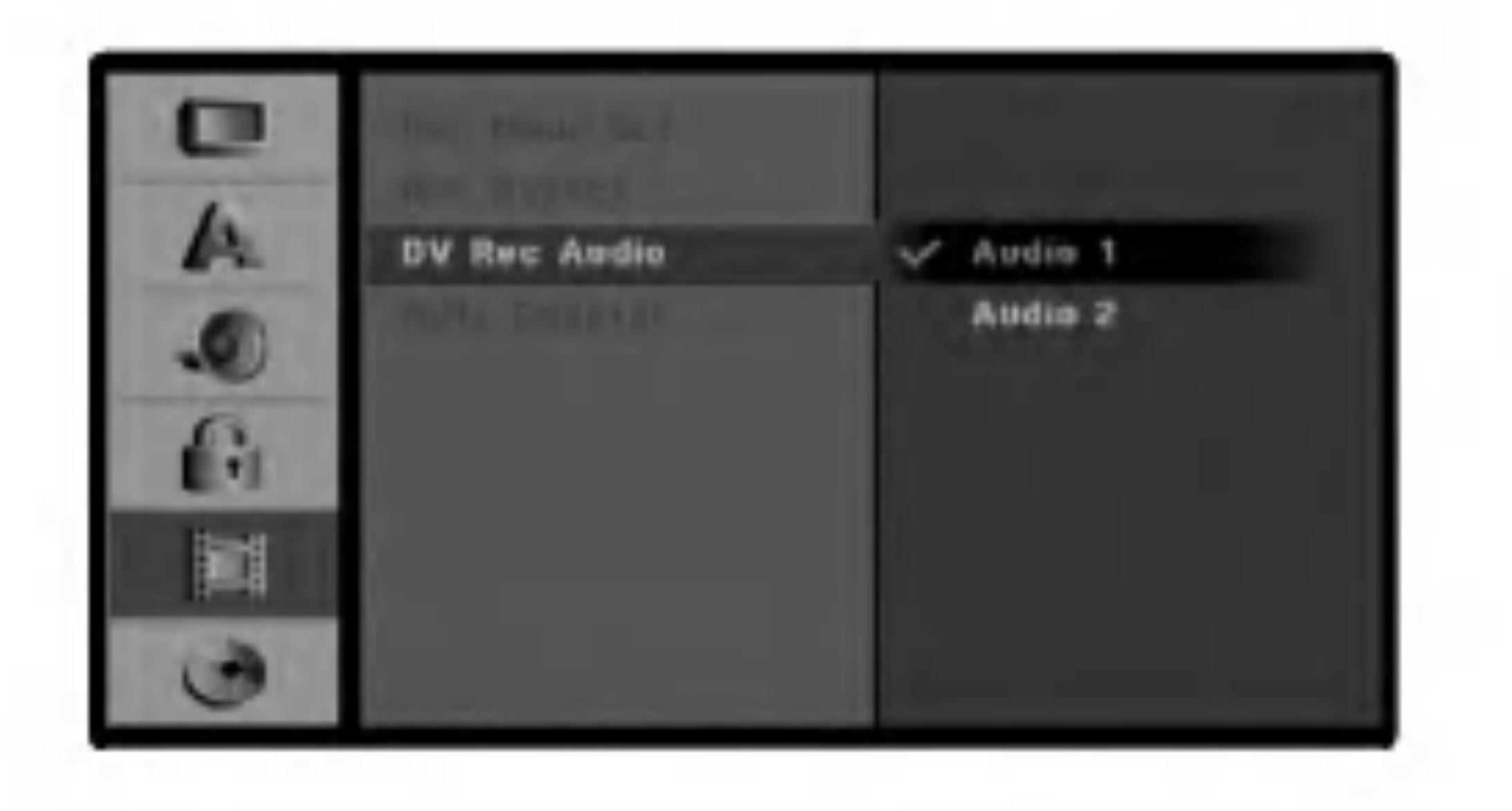

### Auto Chapter

Pri nahrávaní sa značky kapitol vložia na stanovených miestach. Tento interval môžete zmeniť na 5 minút, 10 minút alebo 15 minút. Ak zvolíte None, vypnete automatické označovanie kapitol, nebudú zobrazené žiadne rozdelenia.

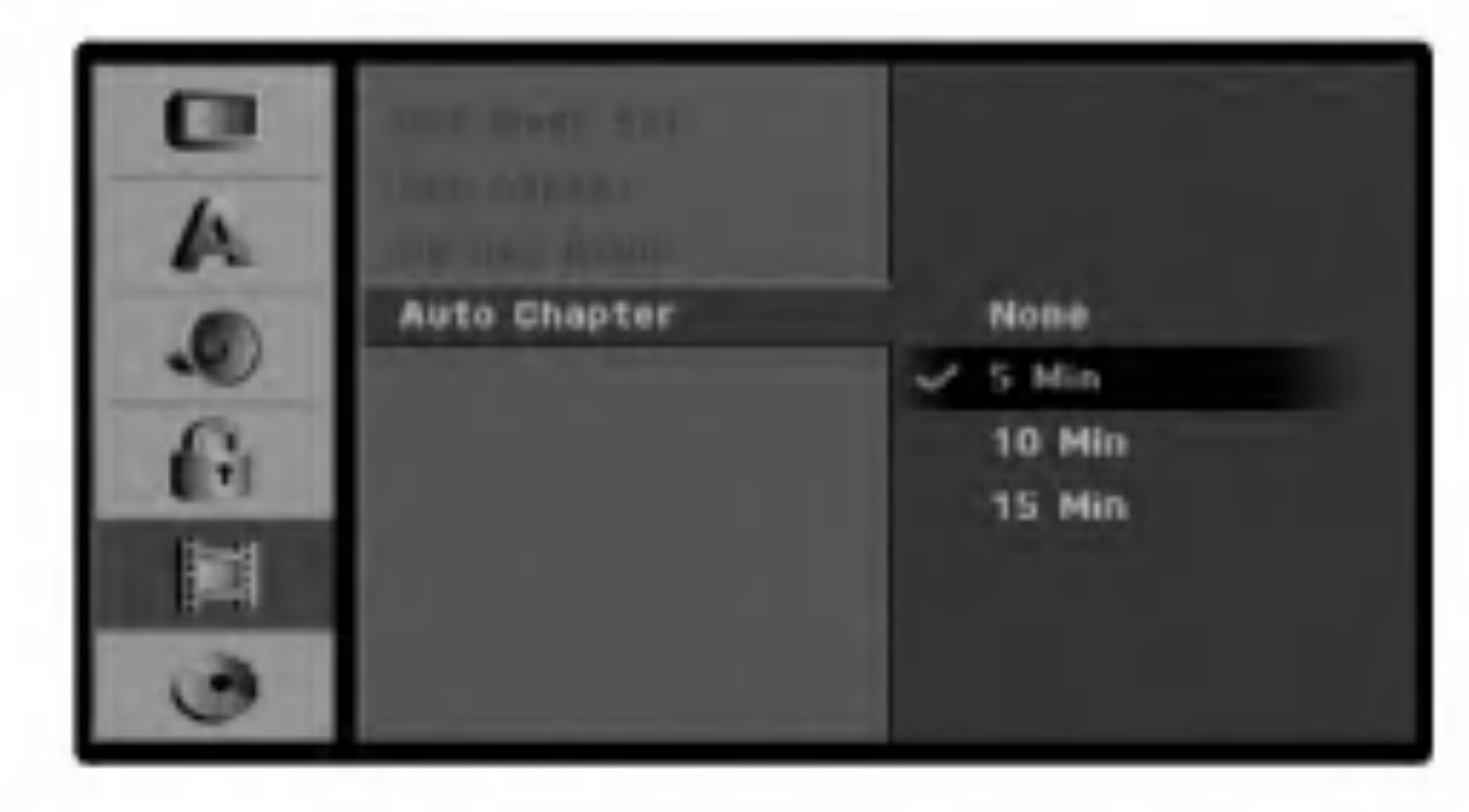

### Vzhľad nahrávania

### Disk

#### Initialize

Ak do rekordéra vkladáte úplne prázdny disk, zobrazí sa menu "Initialize" (Formatovanie disku). Vyberte "Ok" a stlačte ENTER. Rekordér nainicializuje disk. DVD-R: Rekordér inicializuje disk do režimu Video. Režim nahrávania bude vždy v režime Video. DVD-RW: Rekordér inicializuje disk do režimu VR. DVD+R/ DVD+RW: Rekorder nainicializuje disk. Disk môžete taktiež naformátovať nižšie uvedeným postupom pomocou menu Nastavenie.

### **Z! Upozornenie**

Ak chcete zmeniť formát disku, všetky nahrávky na disku sa vymažú.

Pomocou tlačidiel ▲ / ▼ vyberte možnosť Initialize.

**5 Stlačením > prejdite do tretej úrovne.**<br>D Zwirazní sa ikona Start Zvyrazni sa ikona Start.

**R** Stlačte ENTER.

Objavi sa menu Initialize.

**7** Pri diskoch DVD RW vyberte pomocou◀ / ▶ to<br>režim (režim DVD-VR alebo režim DVD-Video) a stlačte ENTER.

Pri diskoch DVD+RW prejdite na krok 8.

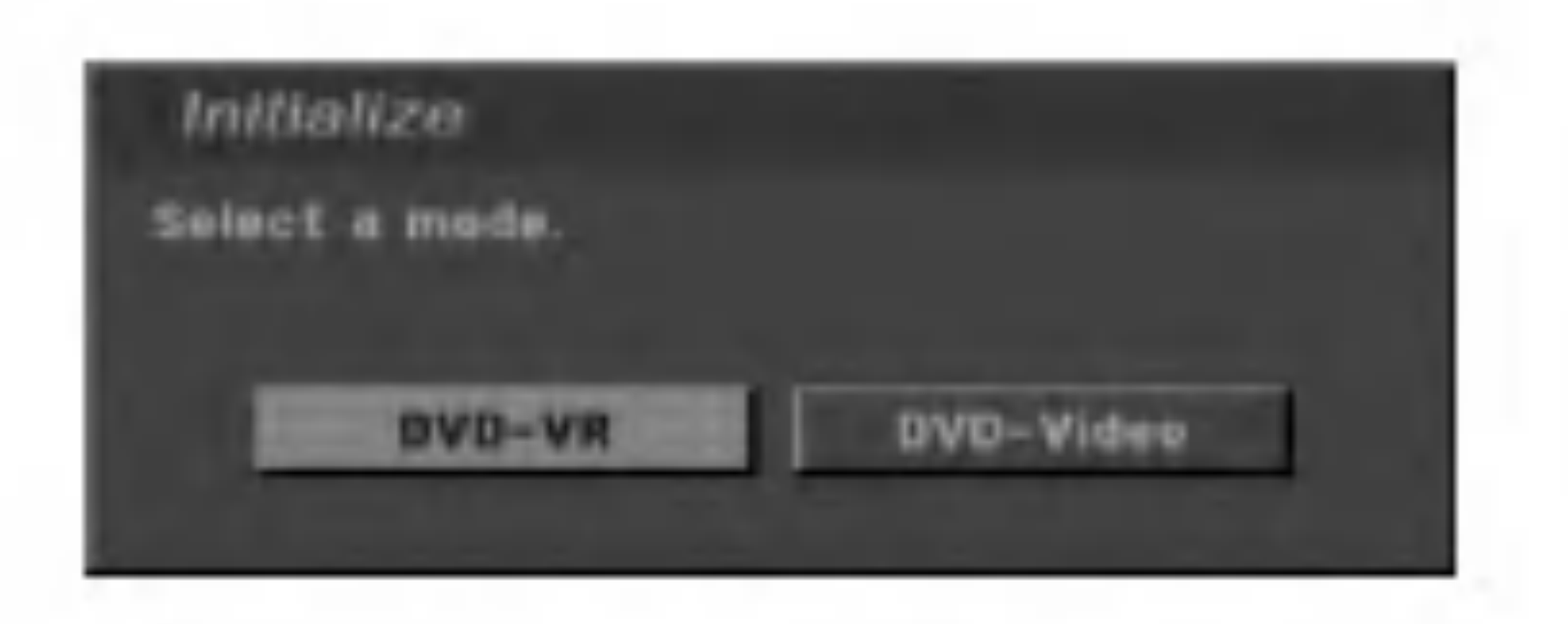

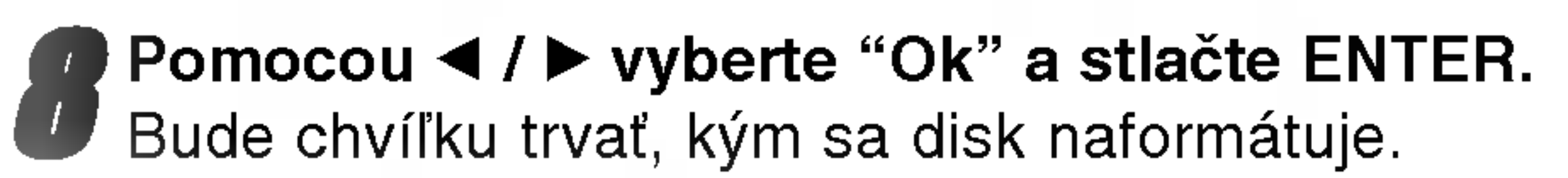

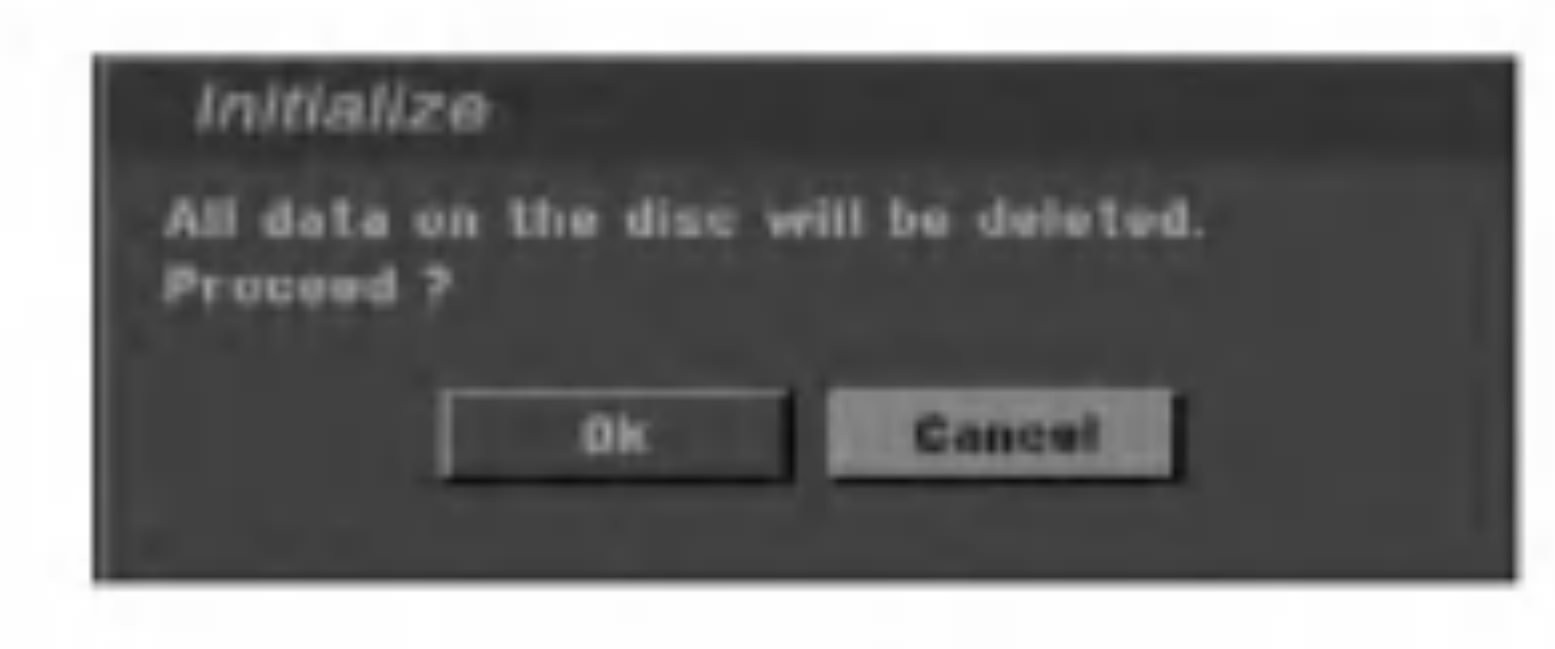

### Ochrana disku

Pri nahrávaní DVD+RW / +R disku alebo DVD-RW disku naformátovaného v režime VR, nastavte ON, aby ste predišli náhodnému prehraniu, úprave alebo

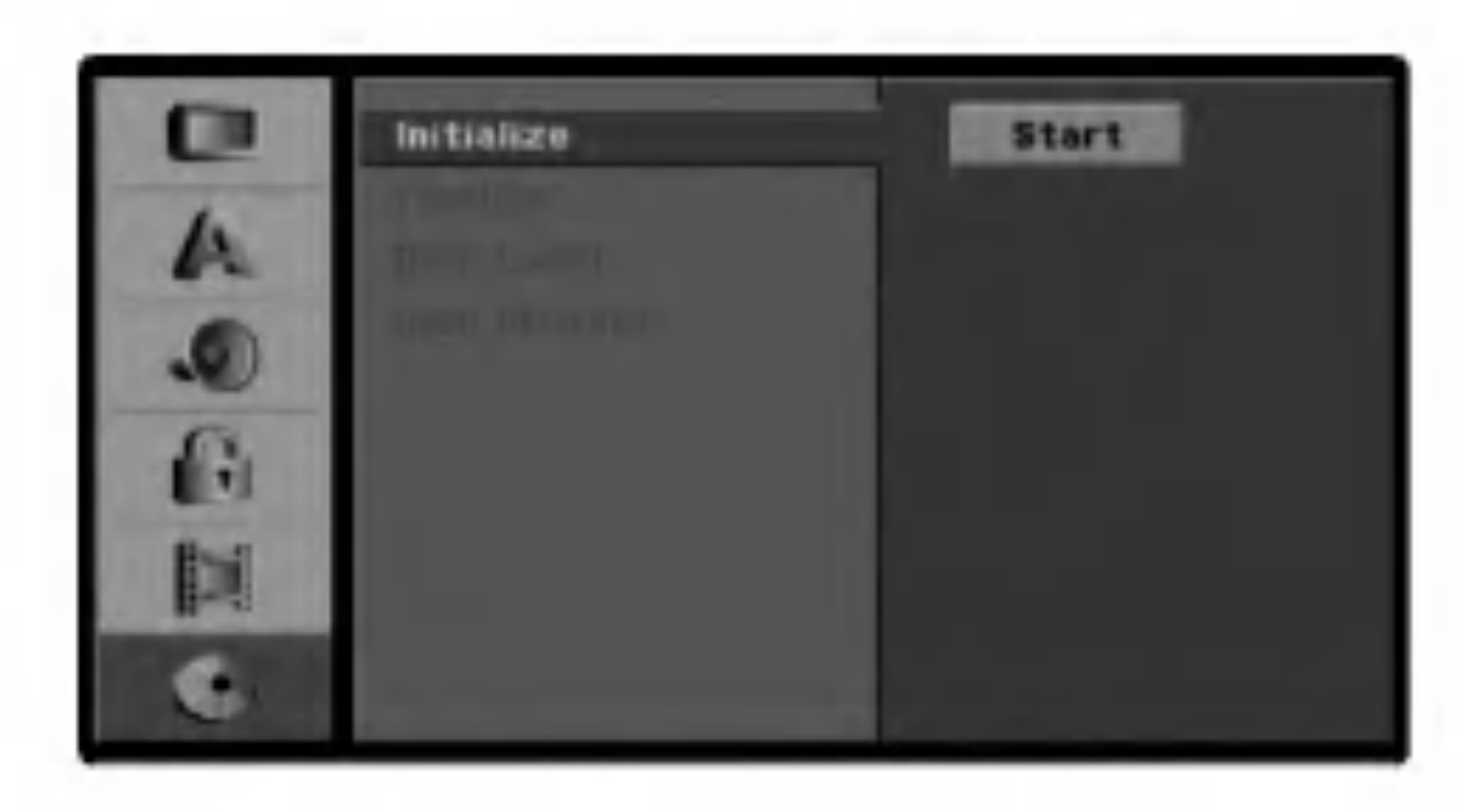

vymazaniu vloženého disku. Ak chcete disk kvôli úpravám odomknúť, zvoľte OFF.

![](_page_31_Picture_10.jpeg)

**1 Stlačte SETUP.**<br>Objaví sa menu Nastavenie.

**2** Pomocou tlačidiel  $\triangle$  /  $\nabla$  vyberte možnosť Disc.

● Po zvolení možnosti Disc prejdite stlačením ▶<br>■ na druhú úroveň. na druhú úroveň.

### **Ukončenie**

Ukončenie "uzatvorí" nahrávky, aby sa mohol disk prehrávať na bežnom DVD prehrávači alebo počítači vybavenom vhodnou mechanikou DVD-ROM. Ukončenie disku nahraného vo Video režime vytvorí obrazovku s menu, ktorá umožňuje orientáciu medzi funkciami na disku. Toto menu otvoríte stlačením tlačidla MENU/LIST [MENU/ZOZNAM] alebo TITLE [TITUL].

### Označenie disku

Postupujte podľa krokov 1 – 3 popísaných na strane 32 (Initialize).

Pomocou tlačidiel  $\triangle$  /  $\nabla$  vyberte položku Ukončenie [Finalize].

![](_page_32_Picture_13.jpeg)

- **1 Postupujte podľa krokov 1 3 popísaných na**<br>**1 strane 32 (Initialize)**. strane 32 (Initialize).
- **Pomocou tlačidiel ▲ / V vyberte položku** Označenie disku [Disc Label].

![](_page_32_Picture_16.jpeg)

![](_page_32_Picture_8.jpeg)

Ak ste nahrávanie na DVD-R, DVD-RW alebo DVD+R diskoch finalizovali, nemôžete na ne už nahrávať nič iné, ani nahrávku upravovať, okrem disku DVD+RW.

![](_page_32_Picture_10.jpeg)

Dĺžka finalizácie závisí od druhu disku, koľko je na disk nahrávané a od počtu titulov na disku. Inicializácia nahraného disku trvá do 4 minút alebo viac.

- <u>Est</u> Zadajte názov disku. Pomocou tlačidiel ▲ ▼ **4 ▶**<br>Vyberte požadovaný znak a potom výber potvrďte stlačením tlačidla ENTER.
	- Alphabet Capital [Veľké písmená]: Prepnutie klávesnice na veľké písmená.
	- Alphabet Small [Malé písmená]: Prepnutie klávesnice na malé písmená.
	- ? Symbols [Symboly]: Prepnutie klávesnice na znaky symbolov.
	- OK: Ukončenie používania klávesnice.
	- Cancel (Zrušiť): Vymaže všetky zadané znaky.
	- Space [Medzera]: Vloženie medzery v mieste, kde sa nachádza ukazovateľ.
	- Delete [Vymazanie]: Vymazanie predchádzajúceho

![](_page_32_Picture_20.jpeg)

Rozsvieti sa nápis Ukončenie [Finalize].

Stlačte tlačidlo ENTER.<br>V Na obrazovke sa zobraz Na obrazovke sa zobrazí menu Ukončenia.

![](_page_32_Picture_24.jpeg)

Vyberte položku Ok a potom potvrďte stlačením tlačidla ENTER.

Rekordér spustí ukončovanie disku.

#### Poznámka:

Pomocou tejto funkcie môžete zadať názov disku. Tento názov sa zobrazí po vložení disku a pri zobrazení informacii o disku na obrazovke.

- Názov disku môže obsahovať až 32 znakov.
- Pri diskoch naformátovaných na inom Prehľad DVD rekordéra sa zobrazí len obmedzený počet znakov.

![](_page_32_Figure_7.jpeg)

- Stlačením tlačidla  $\blacktriangleright$  sa presuňte do tretej úrovne. Rozsvieti sa ikona Uprava [Edit].
- Stlačte tlačidlo ENTER.<br>Va obrazovke sa zobrazi Na obrazovke sa zobrazi menu klavesnice.

![](_page_32_Picture_19.jpeg)

Tip

Ak vkladáte DVD-RW disk, ktoré už boli finalizované, môžete ich "odfinalizovať" zvolením Unfinilize v menu Finalize. Ak tak urobíte, môžete disk upravovať alebo naň opätovne nahrávať.

- znaku pred polohou ukazovateľa.
- $\bullet$   $\blacktriangleleft$  / $\blacktriangleright$ : Pohyb ukazovateľa vľavo alebo vpravo.

**6 Vyberte položku OK a stlačením tlačidla ENTER**<br>O potvrďte názov disku a vráťte sa do menu Nastavenia.

Stlačením tlačidla SETUP [NASTAVENIE] zatvorte menu.

### Prehľad pre zobrazenie na obrazovke

Táto príručka popisuje základné pokyny na prevádzku tohto Prehľad DVD rekordéra. Niektoré DVD si vyžadujú špeciálne funkcie, alebo umožňujú len obmedzené funkcie počas prehrávania. Ak nastane takáto situácia, na televíznej obrazovke sa zobrazí symbol  $\Diamond$ , ktorý znamená, že funkcia nie je na tomto Prehľad DVD rekordéra povolená alebo nie je dostupná na disku.

### Zobrazenie Informácií počas sledovania

Rôzne informácie o vloženom disku je možné zobraziť na obrazovke.

## ●● Opakovaným stláčaním tlačidla DISPLAY sa<br>● zobrazia/zmenia informácie zobrazené na obrazovke.

#### **2** Zobrazenie displeja na obrazovke odstránite

opakovaným stláčaním tlačidla DISPLAY, pokiaľ nezmizne.

Pre d'alšie vysvetlenie o zobrazeniach počas prehrávania disku viď popis na nasledujúcich stranách.

#### televizneho programu

#### Počas pozerania TV kanálov, stlačte ENTER pre zobrazenie informácií na obrazovke.

### Zobrazenie informacie o disku na

### obrazovke

PR-06 STEREO Zobrazuje číslo kanálu, názov stanice a audio signál (STEREO, MONO) prijímaného ladičom.

Zobrazuje súčasný dátum a čas.

#### Zobrazenia ikony o stave rekordera

- - Pokračovať v prehrávaní od tohto bodu
- Úkon je zakázaný alebo nepoužiteľný  $\circledcirc$

#### Poznámky:

- Niektoré disky neposkytujú všetky funkcie, ktoré sú uvedené na príklade zobrazenia na obrazovke nižšie.
- Ak počas 10 sekúnd nestlačíte žiadne tlačidlo, displej zobrazovaný na obrazovke zmizne.

![](_page_33_Picture_922.jpeg)

![](_page_33_Picture_923.jpeg)

![](_page_33_Picture_27.jpeg)

VCD

Funkcia (Pomocou tlačidiel  $\blacktriangle / \blacktriangledown$  vyberte požadovanú položku)

![](_page_33_Picture_924.jpeg)

![](_page_33_Picture_23.jpeg)

### Prevadzka DVD a Video CD

### Prehravanie DVD alebo video CD

#### Nastavenie prehrávania DVD

- Zapnite televízny prijímač a vyberte vstupný video zdroj pripojený k Prehľad DVD rekordéra.
- Audio system: Zapnite audio system a vyberte vstupný zdroj pripojený k Prehľad DVD rekordéra.
- Stlačením tlačidla OPEN/CLOSE (≜) otvorte zásuvku disku.

### Všeobecné prvky

#### Poznámka:

Do zásuvky disku vložte vybraný disk, s označenou stranou smerom nahor.

#### Stlačením tlačidla OPEN/CLOSE (≜) zatvorte zásuvku disku.

Na obrazovke televízneho prijímača sa zobrazí nápis READING [ČÍTANIE] a prehrávanie sa spustí automaticky. Ak sa prehrávanie nespustí, stlačte tlačidlo  $\blacktriangleright$  (PLAY).

V niektorých prípadoch sa namiesto prehrávania zobrazi menu disku.

Pomocou tlačidiel  $\blacktriangle \blacktriangleright \blacktriangle \blacktriangledown$  vyberte titul/kapitolu, ktorú chcete vidieť a prehrávanie spusťte stlačením tlačidla ENTER.

Stlačením tlačidla TITLE alebo MENU/LIST sa vrátite do obrazovky menu.

IAk má disk viac ako jeden titul, na iný titul môžete preskočiť nasledujúcim spôsobom:

Stlačte tlačidlo DISPLAY, potom stlačením pomocou tlačidiel  $\triangle$  /  $\nabla$  vyberte ikonu požadovaného titulu. Potom pomocou príslušného očíslovaného tlačidla (0-9) alebo  $\blacktriangleleft / \blacktriangleright$  vyberte číslo titulu.

### Tip

#### Ak je zobrazené menu

Menu sa môže zobraziť najskôr po načítaní DVD alebo video CD, ktoré obsahuje menu.

Ak nie je uvedené inak, všetky popísané operácie sa vykonávajú pomocou diaľkového ovládania. Niektoré funkcie môžu byť tiež dostupné v Setup menu [Menu nastavenia].

Ak titul na disku obsahuje viac ako jednu kapitolu/stopu, na dalšiu kapitolu/stopu preskočíte nasledujúcim spôsobom:

- Krátkym stlačením tlačidla SKIP ( $\overline{144}$  alebo  $\overline{11}$ ) počas prehrávania preskočíte nasledujúcu kapitolu/stopu alebo sa vrátite na začiatok súčasnej kapitoly/stopy.
- $\bullet$  Dvojitým krátkym stlačením tlačidla SKIP ( $\blacktriangleleft$ ) preskočíte na predchádzajúcu kapitolu/stopu.
- Ak chcete preskočiť priamo na danú kapitolu počas prehrávania DVD, stlačte tlačidlo DISPLAY. Potom pomocou tlačidiel  $\triangle$  /  $\nabla$  vyberte požadovanú ikonu kapitoly (alebo ikonu stopy pri Video CD). Potom pomocou očíslovaných tlačidiel (0-9) zadajte číslo kapitoly/stopy alebo stlačte tlačidlo  $\blacktriangleleft$  /  $\blacktriangleright$ .

#### • Pomocou očíslovaných tlačidiel vyberte číslo stopy, ktorú chcete vidieť. Stlačením tlačidla RETURN (¿^) sa vrátite do obrazovky menu. VCD

• Nastavenie menu a presné ovládacie postupy pre používanie menu sa môžu v závislosti od diskov líšiť. Postupujte podľa pokynov na každej obrazovke menu. V menu Nastavenia môžete tiež funkciu PBC nastaviť do polohy OFF [VYPNUTÉ]. Vid stranu 28

#### Poznámky:

- Ak je nastavené Rodičovské ovládanie a disk nie je v rámci nastaveného Hodnotenia (nie je autorizovaný), je potrebné pred prehrávaním vložiť 4-miestny kód, aby bol disk autorizovaný (viď "Rodičovské ovládanie" na strane 29).
- DVD môže obsahovať regionálny kód. Tento rekordér nebude prehrávať disk, ktorý má iný regionálny kód ako váš rekordér. Tento rekordér má regionálny kód 2 (dva).

### Vyhľadávanie

- 1. Počas prehrávania stlačte SCAN (<< alebo  $\blacktriangleright$ ).
- 2. Opakovane stláčajte SCAN (<<<<r alebo  $\blacktriangleright$ ) pre voľbu požadovanej rýchlosti: DVD, DivX; 4 krokov (dozadu a dopredu) Video CD; 3 krokov (dozadu a dopredu)
- 3. Pre opustenie režim SEARCH, stlačte  $\blacktriangleright$  (PLAY).

### Zastavenie obrazu a Prehrávanie obraz po obraze

- 1. Počas prehrávania stlačte na diaľkovom ovládači PAUSE/STEP (II). Opakovaným stláčaním PAUSE/STEP (II) posúvajte obraz okno po okne.
- 2 Režim pauzy uzatvoríte stlačením tlačidla  $\blacktriangleright$  (PLAY).

### Vyber KAPITOLY/STOPY

### Vyber TITULU DVD Video VR +RW +R

### DVD

### Prevádzka DVD a Video CD (Pokračovanie)

### Všeobecné prvky (Pokračovanie)

### Spomalené prehrávanie

- 1. Počas prehrávania stlačte tlačidlo PAUSE/STEP (II). Prehrávač sa prepne do režimu pauzy.
- 2. Počas pauzy stlačte tlačidlo SCAN (<<<<r alebo  $\blacktriangleright$ ). Prehľad DVD rekordéra sa prepne do spomaleného režimu.
- 3. Pomocou tla?idiel SCAN (m alebo M) vyberte požadovanú rýchlosť DVD; 4 kroky (dopredu a dozadu) DivX; 4 kroky (iba dopredu) Video CD; 3 kroky (iba dopredu) 4. Režim spomaleného prehrávania vypnete stlačením tlačidla  $\blacktriangleright$  (PLAY).

### Vyhľadávanie podľa času

Stlačením tlačidla REPEAT vyberte požadovaný režim opakovania.

- Chapter [Kapitola]: opakovanie prehrávania súčasnej kapitoly.
- Title [Titul]: opakovanie prehrávania súčasného titulu.  $\bullet$  OFF [VYPNUTÉ]: vypnutie opakovania prehrávania

#### Video CDs, DivX - Opakovanie Stopy/Všetky/Vypnuté

V okne Vyhľadávania podľa času sa zobrazí "--:--:--".

- 3. Do 10 sekúnd zadajte pomocou očíslovaných tlačidiel požadovaný čas spustenia prehrávania. V okne zadajte hodiny, minúty a sekundy, zľava doprava. V tomto okne nie je možné zadať neplatný čas. Ak zadáte zlé čísla, stlačte CLEAR a potom zadajte správne čísla.
- 4. Do 3 sekúnd potvrďte stlačením tlačidla ENTER. Prehrávanie sa spustí od zadaného času na disku.

### Zoom [Priblíženie] DD **AD AD AD A**

Funkcia ZOOM umožňuje zväčšenie video obrazu a pohybovanie po zväčšenom obraze.

3 Ak chcete vymazať opakovanú časť, opakovaným stláčaním tlačidla A -- B vyberte položku OFF [VYPNUTE].

- Funkcia Vyhľadávanie podľa času umožňuje spustenie prehrávania v akomkoľvek zadanom čase na disku.
- 1. Počas prehrávania stlačte DISPLAY. Na obrazovke televízneho prijímača sa zobrazí displej. Okno Vyhľadávania podľa času zobrazuje uplynutý čas prehrávania súčasného disku.
- 2. Do 10 sekúnd vyberte stlačením tlačidla ▲ / ▼ ikonu Vyhľadávania podľa času v displeji zobrazenom na obrazovke.

#### Poznámka:

Spomalené prehrávanie vzad na video CD nie je možné..

### Opakované prehrávanie

DVD Disky – Opakovanie Kapitoly/Titulu/Vypnuté

### Opakovanie A-B

Opakovanie časti titulu:

1 V začiatočnom bode stlačte tlačidlo A-B. Na obrazovke televízneho prijímača sa na chvíľu zobrazí ikona "A-". 2 V konečnom bode stlačte opäť tlačidlo A-B. Na obrazovke televízneho prijímača sa na chvíľu zobrazí ikona "A-B" a spustí sa opakovanie označenej časti.

3. Stlačením tlačidla CLEAR alebo opakovaným stláčaním tlačidla ZOOM sa vrátite do normálnej veľkosti obrazu.

#### Poznámka:

Funkcia ZOOM nemusí s niektorými DVD fungovať.

1. Stlačte tlačidlo ZOOM počas prehrávania alebo zastaveného obrazu na spustenie funkcie ZOOM. Každé stlačenie tlačidla ZOOM [PRIBLÍŽENIE] zmení obrazovku v sekvenciách zobrazených nižšie. x2 veľkosť→ x4 veľkosť→ normálna veľkosť. 2. Pomocou tlačidiel  $\blacktriangle \blacktriangleright \blacktriangle \blacktriangleright$  sa pohybuje po zväčšenom obraze.

Stlačením tlačidla REPEAT [OPAKOVANIE PREHRÁVANIA] vyberte požadovaný režim opakovania.

- Track [Stopa]: opakovanie prehrávania súčasnej stopy.
- Všetko: opakuje všetky stopy n video CD alebo v adresári (DivX disk).
- OFF [VYPNUTÉ]: vypnutie opakovania prehrávania.

#### Poznámka:

V prípade prehrávania Video CD s PBC musíte najskôr nastaviť funkciu PBC do polohy Off [Vypnuté] v menu Nastavenia, aby ste mohli používať funkciu Opakovanie prehrávania. Viď stranu 28.

### Prevádzka DVD a Video CD (Pokračovanie)

### Všeobecné prvky (Pokračovanie)

### Vyhľadávanie záložiek

Prehrávanie môžete spustiť z bodu uloženého do pamäte. Do pamäte je možné vložiť až šesť bodov. Pri vytváraní záložky postupujte podľa nasledujúcich krokov.

1. Počas prehrávania disku stlačte tlačidlo MARKER, keď sa prehrávanie dostane do bodu, ktorý chcete uložiť do pamäte.

### Uhol kamery

Ak disk obsahuje časti natočené z iných uhlov kamery, na televiznej obrazovke sa kratko zobrazi ikona uhlu. V tom prípade môžete zmeniť uhol kamery.

- 1. Počas prehrávania stlačte DISPLAY. Na obrazovke sa zobrazí obrazovkové menu.
- 2. Pomocou  $\triangle$  /  $\nabla$  vyberte ikonu Angle na obrazovkovom menu.
- 3. Na výber požadovaného uhla stlačte  $\blacktriangleleft$  / $\blacktriangleright$ .
- Na obrazovke televízneho prijímača sa na krátko objaví ikona Záložky.
- 2. Krok 1 opakujte, až kým vložíte do pamäte najviac deväť bodov na disku.

#### Vyhľadanie alebo vymazanie označenej scény

- 1. Počas prehrávania disku stlačte tlačidlo SEARCH. Na obrazovke sa zobrazí menu Vyhľadávania záložiek.
- 2. Do 10 sekúnd zadajte pomocou tlačidla  $\blacktriangleleft$  /  $\blacktriangleright$  číslo záložky, ktorú chcete vyhľadať alebo vymazať.
- 3. Potvrďte stlačením tlačidla ENTER a prehrávanie sa spustí od označenej scény. Alebo stlačte tlačidlo CLEAR a číslo záložky sa zo zoznamu vymaže.
- 4. Prehrávanie akejkoľvek záložky môžete spustiť zadaním čísla príslušnej záložky v menu Vyhľadávania záložiek.

2. Opätovným stlačením tlačidla MENU/LIST menu disku zatvorite.

### Prezeranie obsahu DVD video diskov:

Číslo aktuálneho uhla sa zobrazí na obrazovke.

#### Menu

DVD môžu obsahovať menu, ktoré umožňujú prístup k špeciálnym prvkom. Používanie menu disku spustíte stlačením tlačidla MENU/LIST. Potom pomocou príslušného očíslovaného tlačidla vyberte požadovanú funkciu. Alebo pomocou tlačidiel

 $\blacktriangle \blacktriangleright \blacktriangle \blacktriangleright$   $\blacktriangleright \blacktriangle \blacktriangleright$  zvýrazníte požadovanú funkciu a potvrďte stlačením tlačidla ENTER.

### Menu titulov

1. Stlačte tlačidlo TITLE.

Ak má súčasný titul menu, na obrazovke sa zobrazí menu titulu. V opačnom prípade sa zobrazí menu disku.

2. V menu môžu byť uvedené uhly kamery, jazyky a voľby titulkov a kapitoly titulov.

Na obrazovke sa zobrazi menu disku.

### Zmena audio zvukovej stopy

Počas prehrávania stlačením tlačidla AUDIO a potom opakovaným stláčaním tlačidiel  $\blacktriangleleft$  /  $\blacktriangleright$  môžete prepínať medzi rôznymi audio jazykmi alebo audio zvukovými stopami, ak sú na vloženom disku nahrané.

![](_page_36_Picture_30.jpeg)

**1. Stlačte tlačidlo MENU/LIST.** 

### Vyber Audio kanalu

Počas prehrávania stlačte AUDIO a potom opakovane  $\blacktriangleleft$  /  $\blacktriangleright$  aby ste počúvali iný zvukový kanál (Stereo, Left  $(\mathsf{r}$ avý) alebo Right (pravý)). Pri DVD-RW diskoch nahraných v režime VR kde je zaznamenaný hlavný zvukový kanál aj zvukový kanál v druhom jazyku, môžete stláčaním AUDIO prepínať medzi Main (L) (hlavný), Sub (R) (druhý), alebo Main+sub (L+R). Video Video Video Video Video Video Video Video Video Video Video Video Video Video Video Video Video Video Vi

#### Poznamka:

Výber zvukového kanála bude fungovať keď nastavíte Dolby Digital do režimu PCM v menu Nastavenia (obráťte sa na Zvuk, na strane 28).

Ak sa objaví symbol  $\odot$ , táto funkcia nie je na disku k dispozicii.

Tento prehrávač ukladá do pamäti užívateľské nastavenia pre posledný prehrávaný disk. Nastavenia zostanú v pamäti aj po vybraní disku z prehrávača alebo po vypnutí prehrávača. Ak do prehrávača vložíte disk, ktorého nastavenia sú uložené v pamäti, automaticky sa obnoví posledné miesto zastavenia prehrávania disku.

#### Poznámky:

- Nastavenia sa ukladajú do pamäte, ktorú je možné použiť kedykoľvek.
- Tento rekordér neuloží do pamäte nastavenia disku, ak rekordér vypnete pred prehrávaním disku.

#### Pamäť posledného stavu ( DVD

### Prevádzka DVD a Video CD (Pokračovanie)

![](_page_37_Picture_1.jpeg)

Stlačením tlačidla SUBTITLE a potom opakovaným stláčaním tlačidiel  $\blacktriangleleft$  /  $\blacktriangleright$  počas prehrávania zobrazte rôzne jazyky titulkov.

### Preskočenie krátkeho časového úseku

#### Zapnutie a vypnutie PIP

Stlačením tlačidla PIP sub-obraz zapnete, opätovným stlačením tohto tlačidla sub-obraz vypnete.

#### Zadanie vstupného zdroja pre obraz v obraze

Pre zadanie vstupného zdroja pre obraz v obraze stlačte AV.

Po každom stlačení tlačidla AV sa každý dostupný vstupný zdroj zobrazí tak, ako je uvedené nižšie. Tuner [Ladič]  $\rightarrow$  AV1  $\rightarrow$  AV2  $\rightarrow$  AV3  $\rightarrow$  AV3 Opt $\rightarrow$  $AV4 \rightarrow DV$ 

![](_page_37_Picture_6.jpeg)

Táto funkcia umožňuje sledovanie uložených staníc v malom sub-obraze počas prehrávania.

![](_page_37_Picture_8.jpeg)

preskočí o 15 sekúnd dopredu.

#### Poznámka:

#### Vyber programu pre sub-obraz

Použite PR  $(**A** / **v**)$  pre zmenu programu, ak je vstupný zdroj pre obraz <sup>v</sup> obraze Tuner. Na obrazovke sa zobrazí číslo zvoleného programu. Zvolený program môžete stláčaním tlačidla STOP (■) zobraziť.

#### Zmena polohy sub-obrazu

Opakovaným stláčaním tlačidiel  $\blacktriangleleft$  /  $\blacktriangleright$  umiestnite sub-obraz podľa potreby. Sub-obraz sa pohybuje v smere a proti smeru hodinových ručičiek.

![](_page_37_Picture_4.jpeg)

Každým stlačením tlačidla INSTANT SKIP prehrávanie

### Prehrávanie súboru s filmom DivX

Tento Prehľad DVD rekordéra dokáže prehrávať DivX súbory na CD-R/RW alebo DVD±R/RW. Pred prehrávaním súborov DivX si prečítajte "O DivX filmových súboroch" napravo.

#### Poznamka:

Tento rekordér nedokáže prehrávať súbory DivX na pamäťovej karte.

1 Vložte disk a zatvorte podložku na disk.<br>Na televíznej obrazovke sa zobrazí menu MOVIE.

## Tip:

- Na disku so zmiešaným obsahom súbory MP3/WMA, JPEG a DivX) môžete vybrať obrazovkové menu. Stlačte TITLE a slovo vo vrchnej časti menu sa zvýrazní. Pomocou  $\blacktriangleleft / \blacktriangleright$  vyberte MP3/WMA alebo JPEG alebo MOVIE <sup>a</sup> potom stlačte ENTER.
- Stláčaním tlačidla RETURN (¿^). môžete sledovať  $\bullet$ televízny kanál alebo zdroj video signálu pripojený k rekordéru. Pre návrat do menu, stlačte MENU/LIST.

2. ačte SETUP. Objaví sa menu Nastavenia. Stlačte SETUP $\rightarrow$  [LANGUAGE]  $\rightarrow$  [Disc Subtitle] a potom vyberte jazyk, ktorý ste našli. pr. Obráťte sa na "Menu / Audio / Titulky disku" na strane 28.

Kompatibilita disku DivX s tymto rekorderom je limitovaná nasledovne:

### Zobrazenie titulkov DivX

#### Obráťte sa na nasledujúcu poznámku, keď sa titulky DivX nezobrazia správne.

1. Nájdite vhodný jazyk pre titulky DivX v nižšie uvedenej tabuľke.

- Dostupná veľkosť rozlíšenia súboru DivX je menej ako 720x576 ( $\check{S}$  x V) bodov.
- Názov súboru s titulkami DivX má do 47 znakov.
- Ak obsahujú kód, ktorý súbor DivX nedokáže vyjadriť, na displeji sa môže zobraziť znak " \_ ".

![](_page_38_Picture_1186.jpeg)

- Ak počet obrázkov je viac ako 30 za sekundu, zariadenie nemusí fungovať správne.
- Ak video a audio štruktúra nahraného súboru nie je prepojená, dosiahnete výstup obrazu alebo zvuku.
- Tento rekordér nepodporuje GMC.
- Prehrávateľné súbory DivXe: ".avi", ".divx"
- Prehrávateľné titulky DivX: ".smi", ".srt", ".sub (iba format Micro DVD, Subviewer 1-2)", ".iba format Micro DVD, T1-4" Titulky DivX, okrem vyššie uvedených, sa na obrazovke nezobrazia.
- Prehrávateľné formáty kodeku: "DIVX3.xx", "DIVX4.xx", "DIVX5.xx", "XVID ", "3IVX".
- Prehrávateľné audio formáty: "Dolby Digital", "PCM", "MP3", "DTS (iba DIGITAL OUT)"
- Výberová frekvencia: v rozsahu 8 48 kHz (MP3)
- Rýchlosť prenosu: medzi 32 320 kbps (MP3)

#### Tip:

Ak sa titulky stále nezobrazia správne po krokoch 1-2, stlačte a počas prehrávania podržte asi 3 sekundy SUB-

![](_page_38_Figure_9.jpeg)

- **2** Pre výber adresára stlačte  $\triangle$  /  $\nabla$  ta ENTER. Zobrazí sa zoznam súborov v adresári. Ak sa nachádzate v zozname súborov a chcete sa vrátiť do zoznamu adresárov, použite tlačidlá  $\blacktriangle / \blacktriangledown$  na diaľkovom ovládači na zvýraznenie **a stlačte ENTER**.
	- Ak si chcete prezrieť konkrétny súbor, stlačením  $\blacktriangle / \blacktriangledown$ zvýraznite súbor a stlačte ENTER alebo PLAY.
		- Stlačením STOP menu opustíte.

#### TITLE.

V pravom hornom rohu obrazovky sa zobrazí vybrané číslo nového kódu jazyka.

Kód jazyka mení poradie maďarčiny, češtiny a poľštiny:  $JAZYK 1 \rightarrow JAZYK 2$ 

Kód jazyka mení poradie ruštiny: JAZYK 1  $\rightarrow$  JAZYK 2  $\rightarrow$  JAZYK 3

### O suboroch s filmom DivX

### Obsluha Audio CD a MP3/WMA

MP3/WMA suborov  $\overline{\phantom{a}}$ 

Tento Prehľad DVD rekordéra dokáže prehrávať MP3/WMA súbory na CD-R/RW alebo DVD±R/RW. Pred prehrávaním MP3/WMA súborov si prečítajte "Poznámky na MP3/WMA nahrávkach" napravo. Taktiež si na pamäťovej karte môžete prezerať súbory MP3/WMA. (Použitie pamäťovej karty pozrite na strane 9.)

### Doplnkové možnosti pamäťovej karty

### Prehravanie zvukovych CD alebo

### Audio CD

Po vložení audio CD sa na televíznej obrazovke zobrazí menu. Pomocou tlačidiel  $\triangle$  /  $\nabla$  vyberte stopu, potom stlačte tlačidlo  $\blacktriangleright$  (PLAY) alebo ENTER a prehrávanie sa spustí.

![](_page_39_Figure_11.jpeg)

### MP3 / WMA

1. Pomocou tlačidiel ▲ / ▼ vyberte požadovaný adresár a stlačením tlačidla ENTER zobrazíte obsah adresára.

#### vačom je obmedzená nasledovne:

- Vzorkovacia frekvencia: medzi 32 48 kHz (MP3), medzi 32 – 48 kHz (WMA)
- Bitová rýchlosť: medzi 32 320 kbps (MP3), 32 – 192 kbps (WMA)
- Tento prehrávač nie je schopný prečítať súbor MP3/WMA, ktorý má inú príponu ako ".mp3" / ".wma".
- ? Fyzický formát CD-R disku by mal byť "ISO 9660".
- Ak súbory MP3 / WMA nahrávate pomocou programu, ktorý nie je schopný vytvoriť FILE SYSTEM [SYSTEM SUBOROV], napriklad "DIRECT-CD" atd., tieto súbory nie je možné na jednotke prehrávať. Odporúčame Vám používať program "Easy-CD Creator" ["Jednoduchý tvorca CD"], ktorý vytvára systém súborov ISO 9660.
- Názvy súborov môžu obsahovať najviac 8 znakov a musia mať príponu .mp3 alebo .wma.
- Nesmú obsahovať zvláštne znaky ako / ?  $^*$  : "  $<$   $>$  I atd.
- 2. Pomocou tlačidiel  $\triangle$  /  $\nabla$  vyberte stopu a stlačte tlačidlo ▶ (PLAY) alebo ENTER. Prehrávanie sa spustí.

![](_page_39_Figure_23.jpeg)

- $\Box$  +  $\mathbb{I}$  : Vymazanie vybraného súboru z pamäťovej karty.
- $\mathbf{Q} \rightarrow \mathbf{I}$ : Vymazanie všetkých súborov z pamäťovej karty.

### Poznámky o MP3/WMA nahrávkach

#### Tipy:

- Ak sa nachádzate v zozname súborov a chcete sa vrátiť do zoznamu adresára, použite  $\triangle/\blacktriangledown$  na zvýraznenie ■ a stlačte ENTER na návrat do predchádzajúceho menu.
- Stlačením a podržaním  $\triangle$  /  $\nabla$  sa presuniete k nasledujúcej/predchádzajúcej strane. • Na disku so zmiešaným obsahom súbory MP3/WMA, JPEG a DivX) môžete vybrať obrazovkové menu. Stlačte TITLE a slovo vo vrchnej časti menu sa zvýrazní. Pomocou  $\blacktriangleleft / \blacktriangleright$  vyberte MP3/WMA alebo JPEG alebo MOVIE <sup>a</sup> potom stlačte ENTER.

• Celkový počet súborov na disku nesmie byť vyšší ako 999.

Tento Prehľad DVD rekordéra si vyžadujte, aby disky/nahrávky spĺňali isté technické štandardy za účelom

dosiahnutia optimalnej kvality prehravania. Dopredu nahrávané DVD disky sú automaticky nastavené na tieto štandardy. Existuje mnoho druhov zapisovateľných diskových formátov (vrátane CD-R obsahujúceho súbory MP3). Tieto formáty si vyžadujú splnenie istých podmienok (viď vyššie) na zabezpečenie kompatibilného prehrávania.

Zákazníci by tiež nemali zabudnúť, že pri sťahovaní súborov MP3 z internetu sa vyžaduje špeciálne povolenie. Naša spoločnosť toto povolenie neudeľuje. Povolenie je potrebné získať od majiteľa autorských práv.

Stláčaním tlačidla RETURN (¿^). môžete sledovať televízny kanál alebo zdroj video signálu pripojený k rekordéru. Pre návrat do menu, stlačte MENU/LIST.

Kompatibilita diskov MP3/WMA <sup>s</sup> tymto prehra-

#### Vyber stopy **CD** CD

![](_page_40_Picture_5.jpeg)

- 1. Počas prehrávania disku stlačte v začiatočnom bode vybranej časti tlačidlo A-B.
	- V obrazovke menu sa zobrazí ikona Opakovania a nápis "A".
- 2. V konečnom bode vybranej časti stlačte opäť tlačidlo A-B.
	- V obrazovke menu sa zobrazí ikona Opakovania a nápis
- vráti na začiatok súčasnej stopy.
- Dvojitým krátkym stlačením tlačidla SKIP  $\blacktriangleleft$  sa prehrávanie vráti na predchádzajúcu stopu.
- Pri prehrávaní Audio CD môžete vybrať stopu priamym zadaním čísla stopy pomocou číselných tlačidiel (0-9), počas prehrávania na naprogramovanom zozname.

### Opakovanie skladby/všetkého/

Stlačením tlačidla REPEAT zvoľte požadovaný režim opakovania.

- TRACK: opakuje aktuálnu stopu.
- ALL : opakuje všetky stopy na disku.
- OFF (bez zobrazenia): neprehráva opakovane.

(< alebo ▶▶) vyberte požadovanú rýchlosť:  $\blacktriangleleft$ X2,  $\blacktriangleleft$ X4,  $\blacktriangleleft$ X8 (dozadu) alebo  $\blacktriangleright$ X2,  $\blacktriangleright\blacktriangleright$ X4,  $\blacktriangleright\blacktriangleright$ X8 (dopredu). Rýchlosť a smer vyhľadávania sa zobrazujú v obrazovke menu.

3. Stlačením tlačidla  $\blacktriangleright$  (PLAY) zatvoríte režim SEARCH [VYHĽADÁVANIE].

![](_page_40_Picture_16.jpeg)

- "A B" a spustí sa opakované prehrávanie označenej časti.
- 3. Ak chcete zrušiť opakované prehrávanie vybranej časti a vrátiť sa do normálneho prehrávania, stlačte opäť tlačidlo A-B.

#### Vyhľadávanie CD

1. Počas prehrávania stlačte tlačidlo SCAN  $(\blacktriangleleft \blacktriangleleft$  alebo  $\blacktriangleright \blacktriangleright$ ).

### Obsluha Audio CD a MP3/WMA (pokračovanie)

![](_page_40_Picture_1.jpeg)

- 1. Počas prehrávania stlačte tlačidlo PAUSE/STEP [PAUZA/KROK] (II).
- 2. V prehrávaní môžete pokračovať stlačením tlačidla  $\blacktriangleright$  (PLAY) alebo tlačidla PAUSE/STEP (II) opäť.

#### Opakovanie A-B CD MP3 WMA

Táto funkcia umožňuje opakovanie označenej časti stopy.

Ikona Opakovania zmizne z obrazovky menu.

Prehrávač sa prepne do režimu VYHĽADÁVANIA.

2. Opakovaným stláčaním tlačidla SCAN

![](_page_40_Picture_17.jpeg)

### Obsluha Audio CD a MP3/WMA (pokračovanie)

## Programované prehrávanie

Táto funkcia programovania vám umožňuje uložiť vaše obľúbené stopy z disku do pamäte prehrávača. Program môže obsahovať 99 skladieb (Audio CD) alebo 256 skladieb (MP3/WMA).

1. Vložte disk.

- 2. Vyberte stopu v Zozname.
- 3. Alebo zvoľte ikonu "  $4\rightarrow$  " a potom stlačte ENTER, aby ste vybranú stopu umiestnili do zoznamu "Program". Opakujte, aby ste do zoznamu umiestnili ďalšie stopy. Na disk môžete pridať všetky skladby. Vyberte ikonu "4→" a stlačte ENTER.
- 4. V zozname "Program" vyberte stopu, ktorú chcete začať prehrávať. Stlačením a podržaním  $\blacktriangle / \blacktriangledown$  sa presuniete k nasledujúcej/predchádzajúcej strane.

![](_page_41_Picture_748.jpeg)

#### Disky Audio CD <sup>a</sup> MP3/WMA:

Objavi sa menu Audio CD alebo MP3/WMA.

#### Opakovanie naprogramovaných stôp

Môžete prehrať všetko/stopu na disku.

- 1. Pri prehrávaní disku stlačte REPEAT (OPAKOVAŤ). Zobrazi sa ikona opakovania.
- 2. Stlačením tlačidla REPEAT zvoľte požadovaný režim opakovania.
	- TRACK: opakuje aktuálnu stopu.
	- ALL: opakuje všetky stopy v naprogramovanom

![](_page_41_Picture_25.jpeg)

Vyberte "  $\omega$  " a potom stlačte ENTER. Celý program disku bude vymazany.

Poznamka: Programy sa vymažú aj po vybratí disku.

5. Spustite stlačením  $\blacktriangleright$  (PLAY) alebo ENTER. Prehrávanie sa začne v poradí naprogramovaných stôp. Prehrávanie sa zastaví po prehratí všetkých stôp v zozname programu.

zozname.

• Vypnuté (bez zobrazenia): neprehráva opakovane.

#### Poznámka:

Ak počas opakovaného prehrávania skladby raz stlačíte SKIP ( $\blacktriangleright\blacktriangleright$ I), opakované prehrávanie sa zruší.

#### Mazanie stopy zo zoznamu programu.

- 1. Stlačením  $\triangle \blacktriangledown \blacktriangle \blacktriangleright$  vyberte stopu, ktorú si želáte v zozname "Program" vymazať.
- 2. Stlačte CLEAR. Alebo zvoľte ikonu " <sup>"</sup>n " a potom stlačte ENTER, aby ste vybranú stopu umiestnili do zoznamu "Program". Opakujte, ak chcete v zozname vymazať ďalšie stopy.

#### Vymazanie celeho zoznamu Program.

### Obsluha súboru JPEG

### Prezeranie disku JPEG

Tento Prehľad DVD rekordéra dokáže prehrávať JPEG súbory na CD-R/RW alebo DVD±R/RW. Pred prehrávaním JPEG súborov si prečítajte "Poznámky na JPEG nahrávkach" napravo.

Taktiež si na pamäťovej karte môžete prezerať súbory JPEG. (Použitie pamäťovej karty pozrite na strane 9.)

1. Vložte disk a zatvorte zásuvku. Na obrazovke televízneho prijímača sa zobrazí menu JPEG.

 $\triangle$  /  $\blacktriangledown$  zvýraznite súbor a potom stlačte ENTER alebo ▶ (PLAY). Zvolený obrázok sa zobrazí na celej obrazovke.

![](_page_42_Picture_18.jpeg)

Pre odstránenie tohto menu z obrazovky stlačte ENTER.

4. Prehrávanie môžete kedykoľvek zastaviť stlačením STOP. Objavi sa menu.

• V závislosti od veľkosti a počtu súborov JPEG, Prehľad DVD rekordéra môže čas čítania obsahu disku trvať dlhšie alebo kratšie. Ak na displeji zobrazenom na obrazovke nič nevidíte ani po uplynutí niekoľkých minút, niektoré súbory sú príliš veľké – znížte rozlíšenie súborov JPEG na menej ako 5 mega

pixelov ako 2760 x 2048 pixelové obrázky a nahrajte ich na iny disk.

![](_page_42_Figure_9.jpeg)

- 2. Pomocou tlačidla  $\triangle$  /  $\nabla$  vyberte adresár a potvrďte stlačením tlačidla ENTER. Na obrazovke televízneho prijímača sa zobrazí zoznam súborov obsiahnutých v adresári. Ak sa nachádzate v zozname súborov a chcete sa vrátiť do prechádzajúceho zoznamu adresárov, pomocou tlačidiel  $\triangle$  /  $\nabla$  na diaľkovom ovládaní zvýrazníte [2] a stlačením tlačidla ENTER sa vrátite na predchádzajúcu obrazovku.
- 3. Ak si chcete prezrieť konkrétny súbor, stlačením
- Celkový počet súborov a adresárov musí byť menej ako 999.
- Niektoré disky môžu byť nekompatibilné kvôli rozdielnemu formatu nahravky alebo stavu disku.
- Uistite sa, či majú označené súbory príponu ".jpg" pri ich kopírovaní do CD adresára.
- Ak súbory nemajú príponu ".jpe" alebo ".jpeg", premenujte ich na súbory s príponou ".jpg".
- Tento Prehľad DVD rekordéra nie je schopný čítať súbory, ktoré nemajú príponu ".jpg", aj keď sú zobrazované v programe Microsoft Prieskumník ako obrázky JPEG.

#### Tipy:

- Ak sa nachádzate v zozname súborov a chcete sa vrátiť do zoznamu adresára, použite ▲/▼ na zvýraznenie • a stlačte ENTER na návrat do predchádzajúceho menu.
- Stlačením a podržaním  $\triangle$  /  $\nabla$  sa presuniete k nasledujúcej/predchádzajúcej strane..
- Na disku so zmiešaným obsahom súbory MP3/WMA, JPEG a DivX) môžete vybrať obrazovkové menu. Stlačte TITLE a slovo vo vrchnej časti menu sa zvýrazní. Pomocou  $\blacktriangleleft$  /  $\blacktriangleright$  vyberte MP3/WMA alebo JPEG alebo MOVIE a potom stlačte ENTER.
- Stláčaním tlačidla RETURN  $(5)$ . môžete sledovať televízny kanál alebo zdroj video signálu pripojený k rekordéru. Pre návrat do menu, stlačte MENU/LIST.

### Poznamky na JPEG nahravkach

>>> (Rychlo), >> (Normalne), > (Pomaly) a II (Vypnuté). Pomocou  $\triangle \blacktriangledown \blacktriangle \blacktriangleright$  zvýraznite možnosť rýchlosti ( $\blacksquare$ ). Potom pomocou ◀ / ▶ vyberte možnosť, ktorú si želáte použiť a stlačte ENTER.

![](_page_43_Picture_12.jpeg)

2. Do postupného prezerania obrázkov sa vrátite stlačením tlačidla  $\blacktriangleright$  (PLAY) alebo opätovným stlačením tlačidla PAUSE/STEP.

### Preskočenie na iný súbor

Počas prezerania fotografií môžete počúvať hudobné súbory vo formáte MP3/WMA, ktoré máte nahrané na disku.

Vyberte  $\blacksquare$  ikonu a potom stlačte ENTER v menu JPEG.

- $\Box$   $\rightarrow \Box$ : Kopírovanie vybraného súboru na pamäťovú kartu.
- $\mathbf{Q} \cdot \mathbf{S}$ : Kopírovanie všetkých súborov na pamäťovú kartu.
- L→ II : Vymazanie vybraného súboru z pamäťovej karty.
- $\mathbf{Q} \rightarrow \mathbf{I}$ : Vymazanie všetkých súborov z pamäťovej karty.

### Otáčanie obrázku (

Počas zobrazenia obrázku môžete pomocou tlačidiel A / ▼ obrázok otáčať v smere alebo proti smeru hodinových ručičiek.

### Obsluha súboru JPEG (Pokračovanie)

#### Postupné prezeranie obrázkov JPEG

Pomocou A V < ▶ označte ■ menu JPEG položku (Slide Show) a stlačte ENTER.

Prezentácia sa spustí od zvoleného súboru, ak nie je možnosť rýchlosti na II (Off) (vypnutá). Počas prezerania súboru môžete stlačiť STOP, aby ste prešli na predchádzajúce menu (JPEG menu).

• Sú štyri možnosti rýchlosti prezentácie (  $\blacksquare$ ):

### Počúvanie hudby počas prezentácie

Zastaveny obraz JPEG

#### Zoom JPEG

Ak si želáte zväčšiť fotografiu, použite zoom.  $(vid'$  strana 36)

![](_page_43_Picture_6.jpeg)

![](_page_43_Picture_15.jpeg)

Stlačením tlačidla SKIP ( $\blacktriangleleft$  alebo  $\blacktriangleright$ ) alebo ukazovateľa  $($  alebo  $\blacktriangleright$ ) jedenkrát počas prezerania obrázku preskočíte na nasledujúci alebo predchádzajúci súbor.

#### Doplnkové možnosti pamäťovej karty

### Základné nahrávanie

# Základné nahrávanie z televízneho

### kanala

Televízny program môžete nahrávať podľa pokynov uvedených nižšie. Nahrávanie sa spustí okamžite a pokračuje až do zaplnenia disku, alebo kým nahrávanie nezastavíte.

#### Zapnite rekordér a vložte nahrávateľný disk. Uistite sa, či je televízny vstup nastavený na tomto rekordéri. Ak vložíte úplne prázdny disk, rekordér ho

### Nahrávanie jedného programu počas sledovania iného programu

- Stlačením tlačidla TV/DVD vyberte televízny režim počas nahrávania. Na obrazovke sa zobrazí ukazovateľ TV.
- 2 Pomocou tlačidla TV vyberte kanál, ktorý chcete sledovať

### Okamžité časované nahrávanie

najskôr inicializuje.

**2** Nastavte potrebný režim nahrávania opakovaným **4 stláčaním tlačidla REC MODE [REŽIM** NAHRAVANIA]. (HQ, SQ, LQ, EQ) HQ; Vysoká kvalita, SQ; Štandardná kvalita, LQ: Nízka kvalita, EQ: Zvýšená kvalita.

 $\blacktriangle$  Pomocou tlačidiel PR (+/-) vyberte televízny kanál, ktorý chcete nahrávať.

#### Zmena TV audio kanálu

Počas sledovania televízneho programu si môžete stlačením AUDIO vybrať audio kanál (jazyk), ktorý budete počúvať. Aktuálny audio kanál sa zobrazí na obrazovke. Stereo alebo mono vysielanie: Stereo  $\rightarrow$  Dol'ava  $\rightarrow$  Doprava Dvojjazyčné vysielanie: Hlavný jazyk+Druhý jazyk  $\rightarrow$ Hlavný jazyk  $\rightarrow$  Druhý jazyk

- Ak je pri nastavení Stereo zvuk nekvalitný, často sa dá zlepšiť prepnutím na Mono (ľavý alebo pravý).
- Tento rekordér môže nahrávať NICAM aj štandardný

Okamžité časované nahrávanie umožňuje ľahké nahrávanie nastavenej dĺžky bez použitia programového časovača.

1 Postupujte podľa krokov 1 – 4 popísaných vľavo<br>2 (Základné nahrávanie z televízneho kanála). (Základné nahrávanie z televízneho kanála).

## ● Opakovaným stláčaním tlačidla REC<br>■ [NAHRÁVANIE] (●) nastavte dĺžku trvania nahrávania.

Nahrávanie začne po prvom stlačení uvedeného tlačidla. Každé ďalšie stlačenie zvýši čas nahrávania o 10 minút v rámci voľného miesta. Čas nahrávania sa zobrazuje na televíznej obrazovke. Na konci nahrávania Prehľad DVD rekordéra zastaví nahrávanie a vypne sa.

![](_page_44_Picture_20.jpeg)

zvuk. Ak je nastavenie NICAM (strana 24) nastavené na Auto a ak je vysielanie v NICAM, zvuk sa automaticky nastaví na NICAM a môžete nahrávať s NICAM zvukom. Ak nie je vysielanie so zvukom NICAN, nahrávate štandardný zvuk. Ak je kvôli slabému príjmu NICAM zvuk rušený, môžete nastavenie NICAM z programu vypnúť.

- **4 Stlačte tlačidlo REC (.) jedenkrát.**<br>4 Spustí sa nahrávanie. (Ukazovateľ REC sa rozsvieti v okne displeja.)
	- Nahrávanie pokračuje, kým nestlačíte tlačidlo
		- $STOP$  ( $\blacksquare$ ) alebo kým sa disk nezaplní.
	- $\bullet$  Ak chcete nahrávať počas stanoveného časového úseku, pozrite Okamžité časované nahrávanie na pravej strane.

#### ' Stlačením tlačidla STOP (■) zastavte nahrávanie.

Stlačením tlačidla REC (<sup>•</sup>) skontrolujte čas nahrávania. Zostávajúci čas sa na chvíľu zobrazí na obrazovke.

### Predĺženie nahrávacieho času

Nahrávací čas môžete kedykoľvek predĺžiť stlačením tlačidla REC  $(①)$ . Každé ďalšie stlačenie zvýši čas nahrávania o 10 minút v rámci voľného miesta.

### **Whozornenie**

Ak rekordér počas nahrávania odpojíte z elektrickej siete (alebo sa vyskytne výpadok elektrického prúdu),

- Stlačením tlačidla PAUSE/STEP (II) počas nahrávania dočasne pozastavíte nahrávanie.
- 2 Ak chcete pokračovať v nahrávaní, stlačte tlačidlo PAUSE/STEP (II).
- nahrávka sa stratí.

### Pauza nahravania

Menu Okamžitého časovaného nahrávania

### Kontrola nahrávacieho času

### Casované nahrávanie

V tomto Prehľad DVD rekordéra môžete naprogramovať až 7 programov počas obdobia 1 mesiaca. Pre nahrávanie bez priamej obsluhy musíte časovaču zadať kanály, ktoré je potrebné nahrať, začiatok nahrávania a dĺžku nahrávania.

Ak na časové nahrávanie použijete úplne prázdny disk, musíte ho najskôr naformátovať. (Pozrite si "Initialize" na strane 32.)

#### 2 Zadajte potrebné informácie pre časované nahrávanie (-ia).

- < />
(vľavo/vpravo) pohyb ukazovateľa vľavo/vpravo
- ▲ / ▼ (nahor/nadol) zmena nastavenia v polohe ukazovateľa
- Menu Časovaného nahrávania opustíte stlačením tlačidla RETURN  $(5\rightarrow)$ .
- Po zadaní všetkých programových informácií potvrďte stlačením tlačidla ENTER.

1 Stlačte tlačidlo TIMER REC.<br>Na obrazovke sa zobrazí menu Časovaného nahrávania.

![](_page_45_Picture_11.jpeg)

### Poznamka:

- PR Zadajte číslo programu uloženého do pamäte alebo jeden z vonkajších vstupov, z ktorého chcete nahrávať.
- Date [Dátum] Zadajte dátum v predstihu najviac <sup>1</sup> mesiac.
- Start Time [Začiatok nahrávania] Nastavte čas začiatku nahrávania.
- End Time -- Nastavenie ukončenia nahrávania.
- Mode [ $\text{Režim}$ ] Zadajte režim nahrávania (HQ, SQ, LQ, EQ alebo AT).
- Stlačením tlačidla TIMER REC zobrazte zoznam Casovaného nahrávania.
- Po stlačení tlačidla ENTER sa program uloží do pamäte Prehľad DVD rekordéra. Program môžete skontrolovať zobrazením Zoznamu časovaného nahrávania. Kontrolné pole "REC. OK [NAHRÁVANIE OK]" na zozname časovaného nahrávania znamená, že časované nahrávanie je správne naprogramované a v rekordéri je vložený nahrávateľný disk.
- Stlačením tlačidla RETURN (52) zatvorte programový zoznam.
- ▲ Uistite sa, že ste vložili nahrávateľný disk a<br>● stlačením tlačidla POWER uveďte jednotku do pohotovostného režimu.

#### Poznámky:

• Ukazovateľ časovača sa rozsvieti v okne displeja, ak je rekordér v pohotovostnom režime s aktívnym časovačom.

AT (Automatický) režim zistí, koľko priestoru zostáva na disku a podľa toho nastaví vhodný režim nahrávania, ak je to potrebné, na dokončenie nahrávania programu.

#### Poznámka:

- Ak nastavíte možnosť VPS/PDC na On  $(zapnuté)$ , režim AT nebude dostupný.
- Repeat [Opakovanie] Zadajte opakovanie podľa potreby (jedenkrát, denne  $(Nede^{\dagger}a - Sobota)$  alebo týždenne).
- VPS/PDC Systém VPS/PDC automaticky nastavuje čas nahrávania tak, aby - aj keď program presiahne dopredu stanovený čas – ste ho nestratili. Aby funkcia VPS/PDC pracovala správne, musíte zadať správny predpokladaný čas a dátum programu, ktorý chcete nahrávať. Nezabudnite, že systém VPS/PDC nemusí fungovať s každou televíznou stanicou.
- Ak chcete zastaviť časované nahrávanie, musíte stlačiť tlačidlo POWER.
- Keď časové nahrávanie prestane potvrdzovať nahrávaný program, nastane krátke omeškanie. Ak sú nastavené dve časové nahrávania nasledovne (jedno za druhým), úplný začiatok neskoršieho programu nemusí byť nahraný).

#### Poznámky:

- Televízne stanice, ktoré používajú VPS/PDC systém, obyčajne uvádzajú VPS/PDC informacie v televiznom programe. Pri nastavovaní časovaného nahrávania si pozrite príslušné stránky televízneho programu.
- To znamená, že pri využití VPS/PDC sa môže stať, že začiatok programu sa nenahrá.

### Casované nahrávanie (Pokračovanie)

### Casové nahrávanie so systémom ShowView<sup>®</sup>

Tento systém robí programové časové nahrávanie veľmi jednoduchým. Väčšina televíznych programov publikuje programové čísla ShowView aj s programovými detailmi.Ak chcete uskutočniť časové nahrávanie programu, zadajte iba zodpovedajúce programové číslo ShowView. Nastavenie dátumu, začiatku a kanálu sa vykonajú automaticky. Jediné čo musíte urobiť, je zadať rekordéru režim a kvalitu nahrávania a

### Prehliadka detailov časového nahrávania

Naprogramovanie môžete skontrolovať kedykoľvek pri zapnutom Prehľad DVD rekordéra. Tlačidlo TIMER REC stlačte dvakrát.

- Pomocou tlačidiel  $\blacktriangle / \blacktriangledown$  vyberte časované nahrávanie.
- Stlačením tlačidla ENTER otvorte úpravu vybraného programu.

Na obrazovke sa zobrazí menu Časovaného nahrávania.

• Stlačením tlačidla CLEAR vymažte vybraný program zo Zoznamu časovaného nahrávania.

či ide iba o jednorazové alebo pravidelné nahrávanie. V rekordéri môžete uložiť až do 7 časových nahrávok.

Stlačte ShowView.<br>Objaví sa menu ShowView. Menu opustíte opätovným stlačením ShowView.

![](_page_46_Picture_12.jpeg)

- Number Zadajte programové čísla ShowView.
- Repeat Vyberte požadované opakovanie (raz, denne alebo týždenne).
- **2** Použite číselné tlačidlá a potom stlačte ENTER na zadanie programového čísla ShowView. Pre kontrolu programovania sa objavi menu Timer
	- Record (Časové nahrávanie).
	- $\blacktriangleleft$  /  $\blacktriangleright$  (do ava/doprava) pohyb kurzora doľava/doprava

![](_page_46_Picture_18.jpeg)

### Vymazanie časovaného nahrávania

Nastavenie časovača môžete vmazať kedykoľvek pred začiatkom nahrávania.

• Pomocou tlačidiel  $\triangle$  /  $\nabla$  vyberte program, ktorý chcete zo Zoznamu časovaného nahrávania vymazať. Ak chcete program vymazať, stlačte tlačidlo CLEAR. Zobrazí sa potvrdzujúca správa. Pomocou tlačidiel ◆/▶ vyberte "Ok" a stlačte ENTER.

### Zastavenie časovaného nahrávania

#### počas nahrávania

• Ak ste pred stlačením ENTER spravili chybu, stlačte opakovane CLEAR, vymažte čísla hesla jedno za druhým a potom ich opravte.

Pomocou  $\blacktriangleleft$  /  $\blacktriangleright$  pohybujte kurzorom v stĺpci Repeat (opakovať) a potom pre výber funkcie opakovania stlačte ▲ / ▼ (raz, denne (pondelok - piatok), alebo týždenne).

4 Po zadaní všetkých programových informácií<br>4 stlačte ENTER. Objaví sa menu Timer Recorder (Časové nahrávanie).

Nastavenia môžete podľa požiadaviek meniť (režim, VPS/PDC, atd.)

![](_page_46_Picture_28.jpeg)

Po začatí časovaného nahrávania môžete nahrávanie programu zrušiť.

• Stlačte tlačidlo POWER.

### Riešenie problémov časovaného nahrávania

Aj keď je časovač nastavený, rekordér nebude nahrávať v prípade, ak:

- Nie je v rekordéri vložený disk.
- · Je v rekordéri vložený nenahrávateľný disk.
- Ochrana disku je nastavená do polohy ON [ZAPNUTE] v menu Nastavenia (viď strana 32).
- Je rekordér zapnutý.
- Na disku je uz nahraných 99 titulov (DVD-R/RW), 49 titulov (DVD+R/RW).

#### Časovaný program nemôžete zadať v prípade:

- Už prebieha nahrávanie.
- Čas, ktorý sa snažíte zadať, už uplynul.
- Už je nastavených 7 časovaných programov.

**5 Postupujte podľa krokov 2-5 tak, ako je<br>V popísané na predchádzajúcej strane (Časové** nahrávanie).

Ak sa dva alebo viacero programov prekrýva:

- Skorší program má prednosť.
- Keď skončí skorší program, neskorší program začne.
- Ak je začiatok dvoch programov nastavený na rovnaký čas, program, ktorý bol zadaný skôr, má prednosť.

Ak je disk poškodený, nahrávanie sa nemusí ukončiť úspešne. V tomto prípade, aj keď Kontrolné pole zobrazuje "REC. OK [NAHRAVANIE OK]", nemusi to tomu korešpondovať.

### Nahrávanie z externého vstupného zdroja

### Nahrávanie z vonkajších zariadení

Na rekordéri môžete nahrávať z vonkajšieho zariadenia ako napríklad z kamery alebo video rekordéra pripojeného k akémukoľvek vonkajšiemu vstupu rekordéra.

▌▌ Uistite sa, že zariadenie, z ktorého chcete<br>▌ nahrávať, je správne pripojené kPrehľad DVD rekordéra. Viď stranu 15-16.

## Nahrávanie z digitálnej kamery

Na tomto rekordéri môžete nahrávať záznam z digitalnej kamery pripojenej <sup>k</sup> vstupu DV IN na prednom paneli tohto rekordéra. Pomocou diaľkového ovládania rekordéra môžete súčasne ovládať kameru a rekordér. Pred nahrávaním sa presvedčte, že audio vstup je nastavený do konektoru DV IN (viď strana 31)

- Nahrávanie pokračuje, kým nestlačíte tlačidlo  $STOP$  ( $\blacksquare$ ), alebo kým sa nezaplní disk.
- Ak chcete nahrávať počas stanoveného časového úseku, pozrite Okamžité časované nahrávanie na strane 45.

#### **■ Stlačením tlačidla STOP (■) zastavte** nahrávanie.

#### Poznámka:

Ak je zdrojová kópia chránená proti kopírovaniu systémom CopyGuard, nahrávku nebudete môcť vykonať pomocou tohto rekordéra. Pre viac informácií si prečítajte časť Autorské práva na strane 9.

(HQ, SQ, LQ, EQ)

HQ; Vysoká kvalita, SQ; Standardná kvalita, LQ: Nízka kvalita,EQ: Zvýšená kvalita

**5** Stlačte tlačidlo REC [NAHRÁVANIE] (<sup>\*</sup>)

### jedenkrat.

Spusti sa nahravanie.

(V okne displeja sa rozsvieti ukazovateľ REC.

- Zdrojový signál musí byť vo formáte DVC-SD.
- Niektoré kamery nie je možné ovládať pomocou diaľkového ovládania tohto rekordéra.
- Ak pripojíte druhý Prehľad DVD rekordéra pomocou DV kábla, nebudete môcť ovládať druhý DVD rekordér z tohto rekordéra.
- Túto jednotku nemôžete ovládať diaľkovo zo zariadenia pripojeného k vstupu DV IN.
- Dátum a čas z DV kazety sa nahrať nedá.
- Uistite sa, aby kamera bola správne pripojená k vstupu DV IN na prednom paneli. Viď stranu 116.
	- Skontrolujte, či je zvukový vstup DV audio AV
	- nastavený podľa vašich požiadaviek.
	- Môžete si vybrať medzi Audio 1 (originálny zvuk) a Audio 2 (dabovany zvuk).
	- ? venco en <sub>2</sub><br>Vstup DV Input sa nastavuje z položky DV Rec Audio v sub-menu menu nastavenia. Viac informácií nájdete v ?asti DV Rec Audio na strane 31.
- 

#### **4 Opakovaným stláčaním tlačidla AV vyberte** vstup DV.

Plynulý začiatok nahrávania dosiahnete, ak prehrávanie kazety pred nahrávaním pozastavíte v začiatočnom bode pomocou pauzy.

• V závislosti od kamery môžete použiť diaľkové ovladanie tohto rekordera na ovladanie kamery pomocou funkcii STOP [ZASTAVENIE], PLAY [PREHRAVANIE] a PAUSE [PAUZA].

#### 5 Nahrávanie spustíte jedným stlačením tlačidla<br>Exercice  $REC$  ( $\bullet$ ).

- Nahrávanie sa automaticky zastaví, ak rekordér nenájde žiaden signál.
- Nahrávanie môžete dočasne pozastaviť alebo zastaviť stlačením tlačidla PAUSE/STEP (II) alebo STOP ( $\blacksquare$ ). Počas nahrávania nie je možné ovládať kameru pomocou tohto dia?koveho ovladania. • Vo Video režime môže posledný obraz nahrávania zostať zobrazený niekoľko sekúnd po skončení nahrávania. • Aby časované nahrávanie pracovalo správne na tomto rekordéri, musí byť digitálna kamera taktiež zapnutá a v prevádzkovom režime.

Tipy:

2 Opakovaným stláčaním tlačidla AV vyberte<br>Vonkajší zdroj, z ktorého chcete nahrávať.

- Tuner [Ladič]: Zabudovaný ladič.
- AV1: EURO AV1 AUDIO/VIDEO na zadnom paneli
- AV2: EURO AV2 AUDIO/VIDEO na zadnom paneli
- AV3: AUDIO IN 3 / VIDEO IN 3 na zadnom paneli
- AV4: INPUT 4 (VIDEO, AUDIO (L/P), S-VIDEO IN) na prednom paneli
- DV: vstup DV IN na prednom paneli.

#### Poznámka:

Možnosť AV3 nebude nahraná.

### Vložte nahrávateľný disk.

![](_page_47_Picture_17.jpeg)

Opakovaným stláčaním tlačidla REC MODE vyberte vhodný režim nahrávania.

> V okne displeja a na televiznej obrazovke sa zobrazi ikona DV.

#### Na páske v kamere vyhľadajte bod, od ktorého chcete nahrávanie začať.

### Nahrávanie z externého vstupného zdroja (Pokračovanie)

# Čo je DV?

K tomuto rekordéru môžete pripojiť videokameru vybavenú DV vstupom pomocou jednoduchého DV kábla so vstupom alebo výstupom pre audio, video, údaje a ovládacie signály.

- Rekordér je kompatibilný s kamerami s DV formátom (DVC-SD). Digitálne satelitné tunery, počítačové a D-VHS video rekordéry nie sú kompatibilné.
- K rekordéru nemôžete naraz pripojiť viac ako jednu kameru. • Tento rekordér nemôžete ovládať z vonkajšieho zariadenia pripojeného prostredníctvom vstupu DV IN (vrátane dvoch DVD rekordérov). • V niektorých prípadoch nie je možné ovládať kameru pripojenú prostredníctvom vstupu DV IN. • Digitálne kamery obyčajne nahrávajú audio (zvuk) v 16-bitovom/48 kHz stereo formáte alebo v zdvojených stereo stopách v 12-bitovom/32 kHz formáte. Tento rekordér je schopný nahrávať len jednu stereo audio stopu. Položku DV Rec Audio nastavte na Audio 1 alebo Audio 2 podľa potreby (viď stranu 31). ? Zvukovy vstup Audio input do vstupu DV IN by mal byť 32 alebo 48 kHz (nie 44.1 kHz). • Počas dočasného zastavenia prehrávania pomocou pauzy, prehrávania nenahraného úseku pásky v zdrojovom zariadení, počas výpadku napájania zdrojového zariadenia alebo pri odpojení DV kábla sa môžu v obraze vyskytnúť rušivé prvky. • Ak je položka DV Rec Audio nastavená na Audio 2 a

### Hlásenia spojené s DV

Pri používaní vstupu DV IN sa môžu na televíznej obrazovke zobraziť nasledujúce hlásenia.

Not connected to camcorder (Nepripojené ku kamere) Kamera nie je správne pripojená alebo je vypnutá.

rekordér neprijíma žiaden Audio 2 signál, položka DV REC Audio sa automaticky nastavi na hodnotu Audio <sup>1</sup>

• Skúste zmeniť audio vstup.

#### Poznámka:

V závislosti od pripojenej kamery v niektorých prípadoch ovládanie pomocou diaľkového ovládania tohto rekordéra nefunguje.

Ak pomocou pripojenia DV IN nedosiahnete obraz a/alebo zvuk, skontrolujte nasledujúce:

• Uistite sa, či je DV kábel správne pripojený. • Skúste pripojené zariadenie vypnúť a potom opäť zapnúť.

Too many devices connected (Príliš veľa pripojených zariadení) DV vstup na rekordéri podporuje pripojenie len jednej kamery.

#### Check the tape (Skontrolujte pásku) V pripojenom zariadení nie je vložená páska.

Uncontrollable device (Neovládateľné zariadenie) Tento rekordér nemôže ovládať kameru.

Updating Information (Aktualizácia informácií) Kamera aktualizuje informácie pre DV.

Camera mode (Režim kamery) Kamera je nastavená do režimu kamery.

### Riešenie problémov

### Prehľad menu Zoznam titulov a Zoznam kapitol

Pomocou menu Zoznam titulov môžete upravovať obsah videa.Možnosti úprav, ktoré sú k dispozícii v menu Zoznam titulov, závisia od toho, či upravujete video na DVD a či upravujete originálny obsah alebo zoznam na prehrávanie.

Môžete priamo upravovať originálny obsah disku alebo vytvoriť alebo upravovať zoznam na prehrávanie. Zoznam na prehrávanie v skutočnosti nerobí žiadne zmeny na disku, len určuje, ktorý obsah sa bude prehrá-

. Pre zobrazenie menu Zoznam titulov.stlačte MENU/LIST.

Keď to robíte, mali by ste zastaviť prehrávanie.

- Ak je na výber viac ako šesť titulov, stlačením tlačidla  $\triangle$  /  $\nabla$  zobrazte predchádzajúcu/ďalšiu stránku.
- Ak upravujete disk v režime VR, stlačením MENU/LIST prepínajte medzi menu Originálny obsah a Zoznam na prehrávanie.

Na ľavej strane obrazovky sú možnosti menu. Hlavná časť obrazovky zobrazuje malé obrázky titulov (alebo kapitol) na DVD. Tieto obrázky môžete zmeniť pomocou tlačidla THUMBNAIL -- viď Zmena obrázkov titulov na strane 51.

#### Po stlačení DISPLAY sa zobrazia informácie o titule v menu Zoznam titulov.

Po vybrani titulu alebo kapitoly <sup>v</sup> menu Zoznam titulov alebo Zoznam kapitol stlačte ENTER. Možnosti menu sa zobrazujú na ľavej strane menu. Pomocou  $\triangle$  /  $\nabla$ vyberte možnosť a potvrďte ju stlačením tlačidla ENTER.

- 1. Možnosti menu: Ak chcete zobraziť možnosti menu, vyberte titul alebo kapitolu a stlačte ENTER. Možnosti sa líšia v závislosti na type disku.
	- [Chapter] Zobrazí v titule menu Zoznam kapitoll.
	- [Combine] Spojí dve kapitoly do jednej (strana 54).
	- [Delete] Vymaže titul alebo kapitolu. (strana 53)
	- [Delete Part] Vymaže časť titulu (strana 53).
	- [Divide] Rozdelí titul na dva (strana 56).
	- [Full Play] Spustí prehrávanie zvoleného titulu vrátane skrytých kapitol.
	- [Hide (Show)] Skrýva (alebo zobrazuje) vybranú kapitolu. (strana 56)
- 2. Pre odchod <sup>z</sup> menu Zoznam titulov opakovane stlačte RETURN  $(\delta \rightarrow)$ .
- [Move] Presunie kapitolu v menu Zoznam kapitol-Zoznam na prehrávanie do novej pozície v menu. (strana 55)
- [Play] Spustí prehrávanie zvoleného titulu alebo kapitoly. Ukryte tituly <sup>a</sup> kapitoly na DVD+R/RW nemôžu byť prehraté.
- [Playlist Add] Pridá titul do Zoznamu na prehrávanie. (strana 52)
- [Protect] Chráni pred náhodným nahraním, upravou alebo vymazanim titulu. (strana 55)
- [Title Name] Premenuje názov titulu. (strana 54)
- [Title] Zobrazí menu Zoznam titulov-Originál.
- 2. Zobrazuje režim nahrávania, voľné miesto a priebehovú lištu s dosiahnutým časom.
- 3. Aktuálne médiu.
- 4. Aktuálne zvolený m titul.
- 5. Obrazky
- 6. Zobrazuje zvolené číslo titulu a celkový počet titulov.
- 7. Zobrazí sa názov titulu, dátum nahrávania a dĺžku

záznamu.

![](_page_49_Figure_3.jpeg)

vať.

### Upravovanie titulu a kapitoly

Úpravy, ktoré vykonáte na Originálnom obsahu, zmenia skutočný obsah disku. Ak napríklad vymažete titul alebo kapitolu <sup>z</sup> Originalneho obsahu (Titul alebo Kapitolu), daný titul alebo kapitola sa z disku vymaže a tým sa uvoľní miesto pre ďalšie nahrávky.

Avšak, ak upravujete Zoznam prehrávania, skutočný obsah disku tým nemeníte. Ak napríklad vymažete titul zo Zoznamu prehrávania, tým len poviete rekordéru, aby daný titul neprehrával, ale v skutočnosti sa z disku nič nevymaže.

### Vytváranie záložiek kapitol

Záložky kapitol sa automaticky vkladajú v pravidelných intervaloch. Tento interval môžete zmeniť v menu Počiatočného nastavenia (viď Automatické označenie kapitol na strane 31).

#### Spusťte prehrávanie titulu (Originálu alebo zo Zoznamu prehrávania).

#### **2** V bode, kde chcete začať novú kapitolu, stlačte tlačidlo CHP ADD.

Na televíznej obrazovke sa objaví ikona záložky kapitoly.

• Záložky môžete vytvárať tiež počas nahrávania.

### Zmena titulových miniatúr

### Upozornenie

• Ak vykonávate úpravy pomocou funkcií Delete

#### Poznámka:

 $\blacktriangle$ ) Stlačte THUMBNAIL a vložte aktuálne zobrazený obrazok do menu Original alebo Zoznam skladieb.

[Vymazanie], Add [Pridanie] a Move [Premiestnenie], začiatočné a koncové obrazy nemusia byť úplne rovnaké ako obrazy nastavené v začiatočnom a koncovom bode zobrazenia.

• Počas prehrávania Zoznamu prehrávania si môžete všimnúť krátke pauzy medzi úpravami. Tieto pauzy sú normálne.

Ak si želáte, vyberte si inú fotografiu z titulu.

Prehrajte titul (Originál alebo Zoznam skladieb).

Fotografia, ktorú ste zvolili, sa zobrazí v oboch menu, v Originali aj Zozname skladieb.

Taktiež môžete zmeniť miniatúry titulu v menu Zoznam kapitol - Originál alebo v Zozname kapitol – Zoznam skladieb.Vyberte si kapitolu <sup>v</sup> menu Zoznam kapitol-Originál alebo Zoznam kapitol – Zoznam skladieb a potom stlačte THUMBNAIL. Miniatúrny obrazok titulu v kapitole sa zmeni.

#### Tituly, Kapitoly a Časti ( VR

Tituly v originálnom obsahu disku obsahujú jednu alebo viacero kapitol. Ak do Zoznamu prehrávania vložíte titul, objavia sa tiež všetky kapitoly patriace do daného titulu. Inymi slovami - kapitoly <sup>v</sup> Zozname prehravania sa správajú rovnako ako kapitoly na DVD-Video disku. Časti sú úsekmi Originálu alebo titulov Zoznamu prehrávania. Z menu Originálu alebo Zoznamu prehrávania môžete pridávať alebo vymazávať rôzne časti. Pridanie kapitoly alebo titulu do Zoznamu prehrávania vytvorí nový titul vytvorený z úseku (t.j. kapitoly) Originálneho titulu. Vymazanie časti odstráni časť titulu z menu Originálu alebo Zoznamu prehrávania.

#### Tip

![](_page_50_Picture_17.jpeg)

Každý zobrazený titul v menu Zoznamu titulov je zobrazený v miniatúrnom zozname prevzatého zo začiatku titulu alebo kapitoly.

![](_page_50_Picture_4.jpeg)

Počas prehrávania môžete kdekoľvek do Zoznamu alebo Originálneho titulu pridať záložku kapitoly. Keď je kapitola označená, môžete použiť funkciu Vyhľadávať kapitolu, taktiež ako mazať, spájať a prechádzať kapitolami v menu Zoznam kapitol --.<br>originál alebo Zoznam kapitol – Zoznam skladieb.

### Upravovanie titulu a kapitoly (pokračovanie)

### Vytvorenie nového Zoznamu prehrávania

Táto funkcia je určená na pridanie titulu alebo kapitoly z Originálu do Zoznamu prehrávania. Týmto spôsobom pridáte celý titul do Zoznamu prehrávania (časti, ktoré nepotrebujete, môžete vymazať neskôr – viď Vymazanie titulu/kapitoly Originálu alebo Zoznamu prehrávania na strane 53).

### Pridanie ďalšieho titulu/kapitol do

### Zoznamu prehrávania

Titul alebo kapitolu Originálu môžete pridať do Zoznamu prehrávania, aj keď sa už tento titul alebo kapitola nachádza v Zozname prehrávania.

Vyberte titul/kapitolu Originálu, ktorú chcete pridať do Zoznamu prehrávania a potvrďte tlačidlom ENTER.

Titul sa v Zozname prehrávania zobrazí úplný so záložkami kapitol, ktoré sa nachádzajú v Origináli. Avšak, ak neskôr pridáte ďalšie záložky kapitol do Originálu, tieto záložky sa neskopírujú automaticky do titulu v Zozname prehrávania.

Na jeden disk môžete vložiť až 999 záložiek. Ak chcete do Zoznamu prehrávania vložiť len kapitolu titulu, použite funkciu Pridanie titulu/kapitoly do Zoznamu prehrávania na tejto strane.

<sup>1</sup> <sup>Z</sup> menu Originalu vyberte titul alebo kapitolu, ktorú chcete pridať do Zoznamu prehrávania a potvrďte stlačením tlačidla ENTER. Voľby Originálu (Titulu alebo Kapitol) sa zobrazia na ľavej strane obrazovky Originálu.

 $\blacktriangle$  Pomocou tlačidiel  $\blacktriangle$  /  $\nabla$  vyberte z volieb Originálu položku "Playlist Add" a potvrďte stlačením tlačidla ENTER.

Vyberte položku 'New Playlist [Nový zoznam prehrávania]' a potvrďte stlačením tlačidla ENTER.

Novy titul sa zobrazi <sup>v</sup> aktualizovanom Zozname prehrávania. Všetky kapitoly titulu sa pridajú do Zoznamu prehrávania.

ktorý je už registrovaný, a vložte doň titul alebo kapitolu a stlačte ENTER.

Voľby Originálu sa zobrazia na ľavej strane obrazovky.

#### 49 Pomocou tlačidiel ▲ / ▼ vyberte "Playlist Add" z volieb menu Originálu a potvrďte stlačením tlačidla ENTER.

![](_page_51_Picture_14.jpeg)

![](_page_51_Picture_15.jpeg)

Vyberte Zoznam titulov-Zoznam na prehrávanie,

![](_page_51_Figure_17.jpeg)

![](_page_51_Picture_18.jpeg)

Titul alebo kapitola sa objavia v aktualizovanom Zozname na prehrávanie.

- 4 Postupujte podľa krokov 1-3 ak chcete pridať<br>4 titul alebo kapitolu do Zoznamu skladieb.
- S Pre zobrazenie menu Zoznam titulov-Originál,<br>Stlačte MENU/LIST alebo RETURN (¿^) pre ukončenie.

### Upravovanie titulu a kapitoly (pokračovanie)

### Vymazanie titulu / kapitoly

Ak si želáte vymazať titul alebo kapitolu zo Zoznamu titulov alebo <sup>z</sup> menu Zoznamu kapitol, titul alebo

Pomocou tlačidiel  $\blacktriangleleft$  /  $\blacktriangleright$  vyberte "Ok" a stlačte ENTER.

Zvolená kapitola alebo titul sa vymaže. Po stlačení ENTER sa zobrazí nové, aktualizované menu.

**5 Pre pokračovanie mazania z menu opakujte** kroky  $1 - 4$ .

**2** Opakovane stlačte RETURN (6<sup>2</sup>) a opustite menu.

#### Poznámka:

![](_page_52_Picture_26.jpeg)

- Spusťte prehrávanie a pomocou funkcií pauza, krok, vyhľadávanie a spomalené prehrávanie vyhľadajte začiatočný bod.
- - Na začiatku časti, ktorú chcete vymazať, stlačte tlačidlo ENTER.

Vysvietená je ikona "End Point [Koniec]". Casť je zobrazená na postupnom diagrame.

- Stlačte pauzu, vyhľadať a spomalene vyhľadajte koniec.
- Na konci časti, ktorú chcete vymazať, stlačte ENTER.<br>● Vybraný bod môžete zrušiť, pomocou tlačidiel ▲ / ▼
- Ak nahrávate DVD+RW disky, vymazaný názov titulu sa zmení na 'Vymazaný titul'.
- Ak je vymazaných titulov viac ako dva za sebou, tituly sa spoja do jedneho.
- Keď vymazávate titul alebo kapitolu, iba posledná na DVD+RW zvýši zostávajúci čas nahrávania
- vyberte ikonu 'Cancel', potom stlačte ENTER.

#### Po ukončení úprav vyberte ikonu "Done" a stlačte ENTER.

Objaví sa potvrdzujúca správa pre mazanie.

1 Pre zobrazenie menu Zoznam titulov --<br>1 alebo Zoznam titulov -- Zoznam skladio Original alebo Zoznam titulov – Zoznam skladieb, opakovane stla?te MENU/LIST.

**10 Pomocou tlačidiel </brana vyberte 'Ok' a stlačte ENTER.**<br>Vybraná časť sa vymaže z titulu a objaví sa menu Zoznam titulov - Original alebo Zoznam titulov -- Zoznam skladieb.

#### Vymazanie časti ( VR

Neželanú časť titulu môžete vymazať

![](_page_52_Picture_8.jpeg)

Voľby sa zobrazia na ľavej strane menu.

kapitola sú skutočne vymazané z disku a zostávajúci čas na nahrávanie sa zvýši. Tituly / kapitoly vymazané z Originálu sú taktiež odstránené zo Zoznamu skladieb.

#### Poznámka:

Možno nebude možné vymazať kapitoly, ktoré sú kratšie ako 5 sekúnd.

- Pomocou  $\triangle \blacktriangledown \blacktriangle \blacktriangleright$  vyberte v menu Zoznam titulov alebo Zoznam kapitol kapitolu alebo titul, ktorý chcete vymazať, potom stlačte ENTER. Možnosti sa zobrazia na ľavej strane obrazovky.
- 2 Z možností menu vyberte položku "Delete".

![](_page_52_Picture_15.jpeg)

#### Z volieb menu vyberte položku "Delete Part [Vymazanie časti]".

![](_page_52_Picture_17.jpeg)

### **4 Stlačte tlačidlo ENTER.**<br>A Na televíznej obrazovke sa zobrazí menu Úpravy titulu (Vymazanie časti). Vysvietená je ikona 'Start Point [Štart]'.

# **3 Pre potvrdenie stlačte ENTER.**<br>Objaví sa potvrdzujúca správa pre mazanie.

![](_page_52_Picture_2.jpeg)

Ak vymažete titul alebo kapitolu zmenu Zoznamu skladieb na DVD-RW diskoch formátovaných v režime VR, premiestnite si ich zo Zoznamu skladieb, titul / kapitola sa zobrazia v menu Originál.

- Vyberte OK a stlačte ENTER, aby ste meno potvrdili a vratili sa k zobrazeniu predchádzajúceho menu.
- S Opakovane stlačte RETURN (¿^) a opustite menu.

#### Poznámky:

- · Názvy môžu mať maximálne 32 znakov.
- Pri diskoch formátovaných na inom Prehľad DVD rekordéra, uvidíte len obmedzenú sadu znakov.
- Pri nahrávaní na DVD-R, DVD+R alebo DVD+RW disky sa zadaný názov zobrazí na Prehľad DVD rekordéra až po finalizácii.

#### **3 Potvrďte stlačením tlačidla ENTER.**<br>De stlačení tlačidla ENTER sa na o .<br>Po stlačení tlačidla ENTER sa na obrazovke zobrazí aktualizované menu.

#### Objavi sa klavesnica.

![](_page_53_Picture_12.jpeg)

**Zadajte názov titulu. Pomocou**  $\blacktriangle \blacktriangledown \blacktriangle \blacktriangleright$  **vyberte** znak a potvrďte ho stlačením tlačidla ENTER. Pozrite sa na krok 5 uvedený na strane 33 (Označenie disku).

![](_page_53_Picture_14.jpeg)

V menu Zoznam kapitol si vyberte prvú kapitolu z dvoch kapitol, ktoré si želáte spojiť a potom stlačte ENTER.

Pomocou tejto funkcie môžete spojiť dve susedné kapitoly Zoznamu prehrávania alebo Originálu do jednej.

#### Poznámka:

Túto funkciu nie je možné použiť, ak titul obsahuje len jednu kapitolu.

Možnosti Zoznamu kapitol sa zobrazia na ľavej strane menu.

Vyberte položku  $\blacktriangle \blacktriangledown \blacktriangle \blacktriangleright$  "Combine [Spojit]". Ukazovateľ spojenia sa zobrazí medzi dvoma kapitolami, ktoré chcete spojiť.

![](_page_53_Figure_18.jpeg)

### Upravovanie titulu a kapitoly (pokračovanie)

![](_page_53_Picture_1.jpeg)

Tituly môžete nezávisle pomenovať.

- Pomocou tlačidiel A V < → v menu Zoznam
- titulov vyberte titul, ktorý chcete pomenovať, potom stlačte ENTER. Možnosti sa zobrazia na ľavej strane menu.

Pomocou  $\triangle \blacktriangledown \blacktriangle \blacktriangleright$  vyberte položku "Title Name" a stlačte ENTER.

### Spojenie dvoch kapitol do jednej

![](_page_53_Picture_7.jpeg)

### Upravovanie titulu a kapitoly (pokračovanie)

### Premiestnenie kapitoly Zoznamu

Zvoľte kapitolu z menu Zoznam kapitol - Zoznam na prehravanie.

#### **2 Stlačte ENTER.** Možnosti Zoznamu kapitol -- Zoznamu na prehrávanie sa zobrazia na ľavej strane menu.

Pomocou tlačidiel AVI > vyberte z volieb<br>Zoznamu prehrávania "Move [Premiestnenie]" a potvrďte stlačením tlačidla ENTER.

![](_page_54_Picture_13.jpeg)

V možnostiach vyberte položku "Protect".

![](_page_54_Picture_15.jpeg)

# **4 Pre potvrdenie stlačte ENTER.**<br>4 V náhľade sa zobrazí sa symbol zamknutia.

Použitie tejto funkcie chráni pred náhodným nahraním, upravou alebo vymazanim titulu.

#### Pre zobrazenie menu Zoznam titulov stlačte MENU/LIST.

Pomocou tlačidiel  $\triangle \blacktriangledown \blacktriangle \blacktriangleright$  vyberte titul, ktorý chcete chrániť, potom stlačte ENTER. Možnosti sa zobrazia na ľavej strane obrazovky.

#### prehrávania VR

Túto funkciu použite v menu Zoznam titulov-Zoznam na prehrávanie na zmenu poradia prehrávania kapitol v rámci Zoznamu na prehrávanie.

#### Poznámka:

Túto funkciu nie je možné použiť, ak Zoznam prehrávania obsahuje len jednu kapitolu.

#### Ochrana titulu<sup>(</sup>  $\blacksquare$

#### Tip

Ak ste zvolili titul, ktorý už bol ochránený v menu Zoznam titulov, môžete ho 'odchrániť zvolením "Protect" z možností menu Zoznam titulov. Ak tak urobíte môžete titul upravovať alebo mazať.

A Pomocou tlačidiel ▲ ▼ ◀ ▶ vyberte polohu, do<br>ktorej chcete kapitolu premiestniť a potvrďte stlačením tlačidla ENTER. Po stlačení tlačidla ENTER sa na obrazovke zobrazí aktualizované menu.

### Upravovanie titulu a kapitoly (pokračovanie)

![](_page_55_Picture_1.jpeg)

Môžete preskočiť prehrávanú kapitolu alebo tituly, bez ich vymazania z disku.

Pomocou  $\triangle \blacktriangledown \blacktriangle \blacktriangleright$  vyberte v menu Zoznam kapitol kapitolu, ktorú chcete ukryť, potom stlačte ENTER.

Možnosti sa zobrazia na ľavej strane obrazovky.

2 V možnostiach vyberte položku 'Hide'

### $\blacksquare$  + Rozdelenie jedného titulu do dvoch

Tento príkaz použite na rozdelenie jedného titulu do dvoch nových titulov.

- V menu Zoznam titulov vyberte titul, ktorý chcete rozdeliť, potom stlačte ENTER. Položky menu sa zobrazujú na ľavej strane obrazovky.
- $\blacktriangle$  V možnostiach menu Zoznam titulov vyberte

![](_page_55_Picture_10.jpeg)

**4 Pre potvrdenie stlačte ENTER.** Náhľad kapitoly bude stlmený.

Ak ste zvolili kapitolu, ktorá už bola stlmená v menu Zoznam kapitol, môžete ju "ukázať" zvolením "Show" z možností menu Zoznam kapitol. Ak tak urobíte titul uvidite.

#### Tip

#### Keď je možnosť "Divide" zvýraznená, stlačte ENTER.

Zobrazi sa menu Titul Edit (Divide) (Úprava titulu – Rozdeliť) a prejde do režimu STOP.

Aktuálny obrázok

![](_page_55_Picture_19.jpeg)

#### 5 Keď je možnosť "Divide" zvýraznená, stlačte<br>ENTER ENTER.

Bod rozdelenia môžete vymazať a opustiť menu Title Edit (Divide) (Úprava titulu-Rozdeliť), pomocou ▲ / V vyberte položku "Cancel" a stlačte ENTER. Bod rozdelenia sa vymaže.

**A** Vyberte možnosť "Done" a stlačte ENTER, aby ste stanovili bod rozdelenia.

Titul sa rozdelí do dvoch nových titulov. Rozdelenie trvá maximálne 4 minúty.

#### 'Divide'.

![](_page_55_Picture_15.jpeg)

![](_page_55_Picture_20.jpeg)

**4 Stlačte pauzu, vyhľadať a spomalene**<br>Vyhľadajte bod, kde chcete titul rozdeliť.

### Dodatočné informácie

#### Prepísanie nahrávky  $\blacksquare$

Na prepísanie novej video nahrávky na predtým nahraný titul, postupujte nasledovne. Táto funkcia nie je možná pri DVD+R, ktoré vždy nahráva na koniec disku.

Vyberte vstupný zdroj z ktorého chcete nahrávať (kanál AV1-4, DV).

Pre zobrazenie menu Zoznam titulov, stlačte MENU/LIST.

![](_page_56_Picture_5.jpeg)

![](_page_56_Picture_6.jpeg)

Pomocou tlačidiel  $\triangle \blacktriangledown \blacktriangleleft \blacktriangleright$  vyberte titul, ktorý chcete prepisať.

**4 Stlačte REC (·) na spustenie prepisovania.**<br>Prepisovanie nahrávky sa začne od začiatočného bodu titulu.

**5 Stlačte STOP (III) na zastavenie prepisovania.**<br>V Nový titul je vytvorený a zobrazí sa aktualizované

Ak si želáte prehrávať titul, vyberte titul, ktorý<br>Chcete prehrávať a potom stlačte ENTER alebo chcete pre<br>➡ (PLAY).

### Prehrávanie vašich záznamov na iných

### DVD prehrávačoch (Finalizácia disku)

Väčšina bežných DVD prehrávačov dokáže prehrávať finalizované disky nahrané v režime Video, finalizované DVD+R alebo DVD+RW. Niekoľko prehrávačov dokáže prehrávať aj DVD-RW disky nahrané v režime VR, či sú finalizované alebo nie. Pozrite sa do návodu k druhému prehrávaču, aké typy diskov dokáže prehrávať.

- Táto funkcia nie je možná pri chránenom titule.
- Ak je prepisovanie dlhšie ako dĺžka nahrávky aktuálneho titulu, bude prepísaná ďalšia nahrávka. Ale ak je chránený ďalší titul, prepisovanie sa zastaví na začiatočnom bode titulu.

Môžete si prezerať menu Zoznamu titulov zobrazené na dalšom DVD prehrávači, ktoré je schopné prehrávať DVD+RW alebo DVD+R disky.

1 Vložte už nahrané DVD+R alebo DVD+RW disky.

#### Poznámky:

- Nefinalizované DVD+RW sú prehrávateľné na bežných DVD prehrávačoch
- Upravovaný obsah DVD+RW diskoch je kompatibilný s bežnými DVD prehrávačmi len po finalizácii.
- Žiadny upravovaný obsah DVD+R diskov nie je kompatibilný s bežnými DVD prehrávačmi. (Skryť, zlučovanie kapitoly, pridanie značky kapitoly, atď.)
- Dĺžka finalizácie závisí od druhu disku, koľko je na disk nahrávané a od počtu titulov na disku.
- Finalizácia DVD+R DL disku trvá do 30 minút.

#### 2 V režime prehrávania alebo pozastavenia stlačte **4** TITLE.

#### menu.

#### Poznámky:

## Prehliadanie menu Zoznam titulov

zobrazeného na iných DVD rekordéroch alebo prehrávačoch

Finalizácia "stabilizuje" nahrávku a upravovanie, takže disk bude možné prehrať na bežnom DVD prehrávači alebo počítači vybavenom vhodnou DVD-ROM jednotkou. Finalizáciou disku v režime Video sa vytvorí menu pre navigáciu na disku. K tomu sa môžete dostať stlačením MENU/LIST alebo TITLE. Postup finalizácie disku nájdete v časti "Finalizácia" na strane 33.

Menu Zoznam titulov sa zobrazi nasledovne.

#### Tip

Menu Zoznam titulov môžete stláčaním tlačidla STOP (I) odstrániť.

![](_page_56_Picture_21.jpeg)

### Obsluha RADIA

### Nastavenie radiostanic

Môžete nastaviť až 50 rádiostaníc pre FM a AM. Pred ladením sa uistite, že ste hlasitosť stíšili na minimum

Tlačidlo FM/AM na diaľkovom ovládaní stláčajte dovtedy, kym sa na okne displeja nezobrazi pasmo FM alebo AM (MW).

Po stlačení FM/AM, FM sa strieda AM (MW).

## Počúvanie rádia

Najskôr v pamäti kombinovaného rekordéra prednastavte rádiové stanice. (postup pozri vyššie – Nastavenie rádiostaníc)

Vyhľadávanie sa zastaví, keď Prehľad DVD rekordéra naladí stanicu. Na displeji sa zobrazí "ST" (pre stereo |program).

Stlačte ENTER na diaľkovom ovládaní. Na displeji bude blikať číslo predvoľby.

- Stlačte PR/PRESET-  $\blacktriangledown$  alebo PR/PRESET- A na diaľkovom ovládaní, aby ste vybrali požadované číslo predvoľby.
- **2 Znovu stlačte ENTER na diaľkovom ovládaní.** Stanica je uložená.

Stlačte FM/AM, kým sa na displeji neobjaví AM (MW) alebo FM.

Nastavená je posledná počuvaná stanica.

#### ▲ Stlačte opakovane PR/PRESET- ▼ alebo

● Na diaľkovom ovládači stlačte a asi tri sekundy<br>● podržte tlačidlo TUN.- ◀ alebo TUN.+ ▶, až kým sa frekvenčné údaje nezačnú meniť. Potom tlačidlo uvoľnite.

![](_page_57_Picture_17.jpeg)

- PR/PRESET- ▲ a vyberte stanicu. Každým stlačením tohto tlačidla naladí Prehľad DVD rekordéra jednu prednastavenú stanicu.
- **3 Nastavte hlasitosť pootočením tlačidla VOL-<br>UME na čelnom paneli alebo na diaľkovom ovlá**dači stlačením opakovane VOLUME + alebo -.

### Vypnutie rádia

Stlačením tlačidla POWER [ZAPNUTIE/VYPNUTIE] vypnite Prehľad DVD rekordéra, alebo vyberte iný prevádzkový re $\check{z}$ im (AV 1, AV 2 ...).

### Počúvanie rádiostanice, ktorá nie je vopred naladená

- Použite ručné alebo automatické ladenie v kroku 2.
- Pre manuálne ladenie stlačte TUN.- ◀ alebo TUN.+
	- $\blacktriangleright$  na diaľkovom ovládači
- $\bullet$  Pre automatické ladenie stlačte a držte TUN.-  $\blacktriangleleft$

### Ako naladiť stanicu so slabým signálom

Stlačte TUN .- < alebo TUN .+ > opakovane v kroku 3, aby ste naladili stanicu ručne.

### Ako vymazať všetky stanice uložené v pamä

Stlačte a asi päť sekúnd podržte tlačidlo ENTER. Keď sa na displeji zobrazí "MEM CLEAR" stlačte tlačidlo ENTER opätovne a stanice budú vymazané.

• Ak nechtiac vojdete do režimu MEM CLEAR, a ak nechcete vymazať pamäť, nenatláčajte nijaké tlačítko. Po pár sekundách sa displej "MEM CLEAR" sám vypne a prepne sa do normálneho režimu.

alebo TUN. $+$   $\triangleright$  asi dve sekundy na diaľkovom ovládači

### Pre Vašu informáciu

• Ak je FM program príliš šumový

Stlačte MO./ST. na čelnom paneli, tak, aby zmizlo "ST" na displeji. Nebude síce počuť žiaden stereo efekt, ale zlepší sa príjem. Stereo posluch sa dosiahne opätovným stlačením tlačidla MONO/ST.

• Ako zlepšiť príjem Pohrajte sa s polohou antény.

### Obsluha rádia (pokračovanie)

### Prevádzka systému RDS

Táto jednotka je vybavená jednotkou RDS (Rádiový dátový systém), ktorý umožňuje poskytovanie širokého rozsahu informácií prostredníctvom rádia FM. Systém RDS, ktorý sa dnes používa v mnohých krajinách, je určený na prenos názvu stanice alebo sieťových informácií, popis programu stanice v podobe textovej správy o stanici alebo údajoch o hudobnom programe a presný čas.

### Vyhľadávanie programu (PTY)

![](_page_58_Picture_1134.jpeg)

Hlavným účelom systému RDS je schopnosť kódovať vysielanie pomocou kódov Typ programu (PTY), ktoré popisuje druh vysielania. V nasledujúcom zozname sú uvedené skratky používané na označenie každého PTY spolu s jeho popisom.

Ak je naladená FM stanica a táto stanica obsahuje údaje RDS, jednotka automaticky zobrazí názov stanice <sup>a</sup> <sup>v</sup> okne displeja sa rozsvieti indikator RDS ako aj indikator servisneho programu RDS (PS), rozpoznanie typu programu (PTY), Rádiotext (RT) a presný čas (CT), ak tieto signaly stanica vysiela.

#### Zobrazovacie možnosti RDS

Systém RDS je, okrem počiatočného názvu stanice, ktorý sa zobrazí po prvom naladení stanice, schopný prenášať široký rozsah informácií. Pri bežnej prevádzke systém RDS zobrazuje názov stanice, vysielaciu spoločnosť alebo iniciály stanice. Stláčaním tlačidla RDS na diaľkovom ovládaní môžete prepínať medzi rôznymi druhmi údajov v tejto následnosti:

#### $(PS \leftrightarrow FREKVENCIA \leftrightarrow PTY \leftrightarrow RT \leftrightarrow CT)$

- PS (názov Programovej služby) V okne displeja sa zobrazí názov kanálu.
- PTY (Rozpoznanie typu programu)  $-$  V okne displeja sa zobrazí názov typu programu.
- RT (Rádiotext) "Textová" správa obsahuje špecifické informácie od vysielacej stanice. Dlhá správa sa môže po displeji posúvať, aby sa umožnilo jej celé zobrazenie.
- CT (Presný čas vysielaný stanicou) Týmto jednotka prijíma presný čas, ktorý sa zobrazuje v okne displeja.

### **EXI** Poznámka:

• Niektoré stanice RDS nemusia vysielať všetky z uvedených dodatočných funkcií RDS. Ak stanica nevysiela niektorý z vybraných režimov, v okne displeja sa zobrazí správa PTY NONE (ŽIADNE PTY), RT NONE (ŽIADNE PT), CT NONE (ŽIADNE CT), PS NONE (ŽIADNE PS).

Ak chcete vyhľadávať pomocou určitého Typu programu (PTY), postupujte podľa nasledujúcich krokov:

Stlačením tlačidla BAND (PÁSMO) vyberte režim FM.

Stlačením tlačidla PTY na diaľkovom ovládaní sa zobrazí posledné použité PTY.

Opakovaným stlačením tlačidla PTY vyberte požadované PTY.

![](_page_58_Picture_23.jpeg)

Keď sa vyberie PTY, stlačte a držte PTY.

Jednotka sa prepne do automatického vyhľadávacieho režimu. Po naladení stanice sa vyhľadávanie zastaví.

#### Nastavenie RDS

## Zoznam kódov jazyka a krajín

### Jazykové kódy

Zadajte príslušné číslo kódu pre počiatočné nastavenie Disc Audio, Disc Subtitle, Disc Menu.

![](_page_59_Picture_1244.jpeg)

10

![](_page_59_Picture_1245.jpeg)

![](_page_59_Picture_1246.jpeg)

![](_page_59_Picture_1247.jpeg)

![](_page_59_Picture_1248.jpeg)

![](_page_59_Picture_1249.jpeg)

### Kódy oblasti

Pri počiatočnom nastavení zadajte príslušný "Kódy oblasti".

![](_page_59_Picture_1250.jpeg)

## Riešenie problémov

Pred kontaktovaním servisnej opravovne skontrolujte najskôr možnú príčinu problému.

![](_page_60_Picture_937.jpeg)

61

### Riešenie problémo ( Pokračovanied)

![](_page_61_Picture_947.jpeg)

### Vynulovanie rekordéra

Ak spozorujete niektorý z nasledovných príznakov...

- · Zariadenie je zapnuté, ale nedá sa zapnúť alebo vypnúť.
- Displej na prednom paneli nefunguje.
- · Rekordér nefunguje normálne.

...môžete rekordér vynulovať nasledovným spôsobom:

- · Najmenej na päť sekúnd podržte tlačidlo POWER. To donúti zariadenie aby sa vyplo a potom zaplo.
- · Odpojte napájací kábel, počkajte aspoň päť sekúnd a potom ho znovu zapojte.

### Technické vlastnosti

#### Všeobecné údaje

Spotreba energie 140W Hmotnosť (približne) 4.9Kg Prevádzková vlhkosť 5 % až 90 % Nahrávací formát PAL

Požiadavky napájania AC 220-240V, 50/60 Hz Rozmery (približne) 435 x 57x 372 mm  $(\frac{\xi}{v/d})$ Prevádzková teplota 5 °C až 35 °C (41 °F až 95 °F) Televízny systém PAL I, B/G, I/I, SECAM D/K, K1 farebný systém

#### **Nahrávanie**

Nahravaci format DVD Video nahravanie, DVD-VIDEO Nahrávateľné disky DVD-prepisovateľné, DVD-nahrávateľné, DVD+prepisovateľné, DVD+nahrávateľn, Doba nahrávania DVD (4.7GB): Približne 1 hodna (režim HQ), 2 hodiny (režim SQ), 4 hodiny (režim  $LQ$ ), 6 hodiny (režim  $EQ$ )

#### Video nahrávací formát

Vzorkovacia frekvencia 27MHz Format kompresie MPEG <sup>2</sup> Audio nahrávací formát Vzorkovacia frekvencia 48kHz Format kompresie Dolby Digital

#### Prehrávanie

Pomer signál k šumu Viac ako 100 dB (výstup AUDIO OUT) Dynamický rozsah Viac ako 95 dB (výstup AUDIO OUT)

Kmitočtová odozva DVD (PCM 48 kHz): 8 Hz až 22 Hz, CD: 8 Hz až 20 Hz DVD (PCM 96 kHz): 8 Hz až 44 Hz Harmonická distorzia Menej ako 0.008 % (výstup AUDIO OUT)

**Vstupy** 

Anténa AERIAL IN Vstup antény, 75 ohmov VIDEO IN (AV1,2) 1.0 Vp-p <sup>75</sup> ohmov, negativna synch., RCA konektor <sup>x</sup> <sup>2</sup> / SCART <sup>x</sup> <sup>2</sup> AUDIO IN (AV1,2) -6 dBm viac ako 47 kohmov, RCA konektor (L, P) x 2 / SCART x 2 S-VIDEO VSTUP (Y) 1.0 V (p-p), 75 Ω, negativna synchronizacia, Mini DIN 4-kolikovy x <sup>1</sup> (C) 0.286 V (p-p) 75  $\Omega$ OPTICKÝ VSTUP Optický konektor x 1 DV IN 4 pin (IEEE 1394 štandar) **Výstupy** Video výstup VIDEO OUT 1 Vp-p 75 ohmov, sync negative, RCA jack x 1 / SCART x 2 S-VIDEO VYSTUP (Y) 1.0 V (p-p), 75 Ω, negativna synchronizacia, Mini DIN 4-kolikovy x <sup>1</sup> (C) 0.286 V (p-p) 75 ohmov COMPONENT (ZLOŽKOVÝ) (Y) 1.0 V (p-p) 75 ohmov, negatívna synch., RCA konektor x1 VIDEO OUT  $(Pb)/(Pr)$  0.7 V (p-p), 75 ohmov, RCA x 2 (PROGRESSIVE SCAN) Audio výstup (analógové audio) 1.1 Vrms (1KHz, 0dB), 600 ohmov, RCA konektor (L,P) x 2

### Technické vlastnosti ( Pokračovanied)

#### Zosilňovač

(\*v závislosti od režimu nastavenia zvuku a zdroja nemusí byť zvukový výstup.)

Stereo 100W + 100W (6Ω at 1 kHz, THD 10 %) Surround Predne: 100W + 100W (THD <sup>10</sup> %) Stredný: 100W Surround\*: 100W + 100W (6Ω at 1 kHz, THD 10 %) Subwoofer\*: 200W (4Ω at 30 Hz, THD <sup>10</sup> %)

#### Technické údaje tunera

Rozsah frekvencie ladenia (FM)

87.5 - 108 MHz

Medziľahlá frekvencia (FM) 10.7 MHz Pomer signálu k šumu 60 dB (Mono) Rozsah frekvencie ladenia (AM) IMedziľahlá frekvencia (AM) 450 kHz

522 - 1,611 kHz Anténa Drôtová anténa (FM) Slučková anténa (AM)

#### Reproduktory

Predné (LHS-75TAS) Typ: 1-pásmové, 2 reproduktory Impendancia: 6 $\Omega$ Frekvenčná odozva: 150 - 20,000 Hz Tlak zvuku: 86 dB/W (1m) Menovitý vstupný výkonr: 100W Maxim. vstupný výkon: 200W  $\text{Cist\'e rozmeny}$  ( $\text{SxVxH}$ ) : 270 x 1190 x 270 mm Hmotnosť netto: 2.9 kg

#### Pasívny basový reproduktor (LHS-75TAW)

Typ: 1-pásmové, 1 reproduktory Impendancia:  $4 \Omega$ Frekvenčná odozva:  $40 - 1,500$  Hz Tlak zvuku: 82 dB/W (1m) Menovitý vstupný výkon: 200W Maxim. vstupný výkon: 400W  $\text{Cist\'e}$  rozmery ( $\text{SxVxH}$ ) : 300 x 440 x410 mm Hmotnosť netto: 8.5 kg

#### Stredný(LLHS-75TAC)

Typ: 1-pásmové, 2 reproduktory Impendancia: 6  $\Omega$ Frekvenčná odozva: 150 - 20,000 Hz Tlak zvuku: 86 dB/W (1m) Menovitý vstupný výkon: 100W Maxim. vstupný výkon: 200W  $\text{Cist\'e}$  rozmery ( $\text{SxVxH}$ ) : 500 x 83 x 105 mm Hmotnosť netto: 1.2 kg

#### Príslušenstvo:

Kábel scart x 1, RF 75-ohmový koaxiálny kábel x 1, kábel reproduktora x 6, FM kábel antény x 1, AM kábel antény x 1, Diaľkové ovládanie x 1, Batérie (AAA) x 2, Feritové jadro x 2

• Dizajn a technické vlastnosti môže výrobca kedykoľvek zmeniť bez akéhokoľvek predchádzajúceho oznámenia.